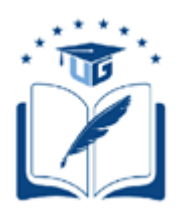

## **UNIVERSIDAD DE GUAYAQUIL**

# FACULTAD DE CIENCIAS MATEMATICAS Y FISICAS CARRERA DE INGENIERÍA EN NETWORKING Y TELECOMUNICACIONES

IMPLEMENTACIÓN DE UN DISPOSITIVO DE ACCESO DE CONTROL INTELIGENTE DE GESTIÓN DE VISITANTES DE UNA URBANIZACIÓN PRIVADA MEDIANTE UNA APLICACIÓN MÓVIL USANDO RECURSOS NO RENOVABLES

## **PROYECTO DE TITULACIÓN**

Previa a la obtención del Título de:

## **INGENIERO EN NETWORKING Y TELECOMUNICACIONES**

AUTORES: RICARDO MANUEL LABORDE SAENZ LUIS MIGUEL PAREDES PALMA

TUTOR: ING. WILLIAM ANDRÉS RODRÍGUEZ LÓPEZ

GUAYAQUIL – ECUADOR 2020

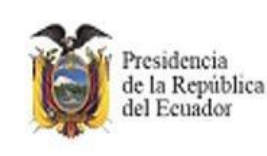

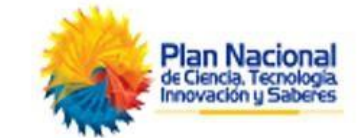

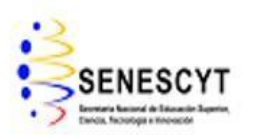

#### **REPOSITORIO NACIONAL EN CIENCIAS Y TECNOLOGIA**

#### **FICHA DE REGISTRO DE TESIS**

**TÍTULO: "**Implementación de un dispositivo de acceso de control inteligente de gestión de visitantes de una urbanización privada mediante una aplicación móvil usando recursos no renovables.**"**

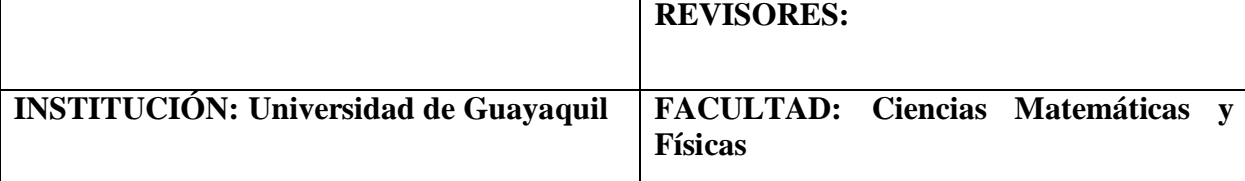

**CARRERA: Ingeniería Networking y Telecomunicaciones**

**FECHA DE PUBLICACIÓN:** /2020 **N° DE PAG:**

**ÁREA TEMÁTICA:** Servidores en la nube, Desarrollo de hardware y software, IoT, Sensores.

**PALABRAS CLAVES:** Automatización, Acceso, Visitantes, Urbanización, Aplicación.

**RESUMEN:** El presente proyecto busca la implementación de un dispositivo microcontrolador programable inteligente de control de acceso de visitantes usando energía fotovoltaica, con la finalidad de automatizar el control de acceso a la Urbanización Toledo perteneciente a Villa España 2 en la ciudad de Guayaquil, permitiendo una gestión correcta de los visitantes mediante una aplicación móvil, que permite tener un registro de los visitantes a través del usuario residente, mientras que los datos de los propietarios se almacenan a través del usuario administrador, mediante el desarrollo de las etapas del proyecto, se crea el prototipo que se implementará cerca de la garita a fin de que obtenga la información de los visitantes que tienen acceso a la urbanización enviando la información a través de una red inalámbrica por internet hasta ser almacenada en la base de datos, las aplicaciones móviles serán las encargadas de hacer el registro para el acceso de los visitantes, aprobación de esta solicitud, indicaciones necesarias para el arribo hacia el destino y el reporte de las visitas realizadas a los propietarios de viviendas en la urbanización, este proyecto es una automatización de los procesos de control de acceso a la urbanización, además de que la información obtenida de las visitas podrá ser aplicada en futuros proyectos para hacer proyecciones de las visitas para tomar las medidas más acercadas con respecto a estas.

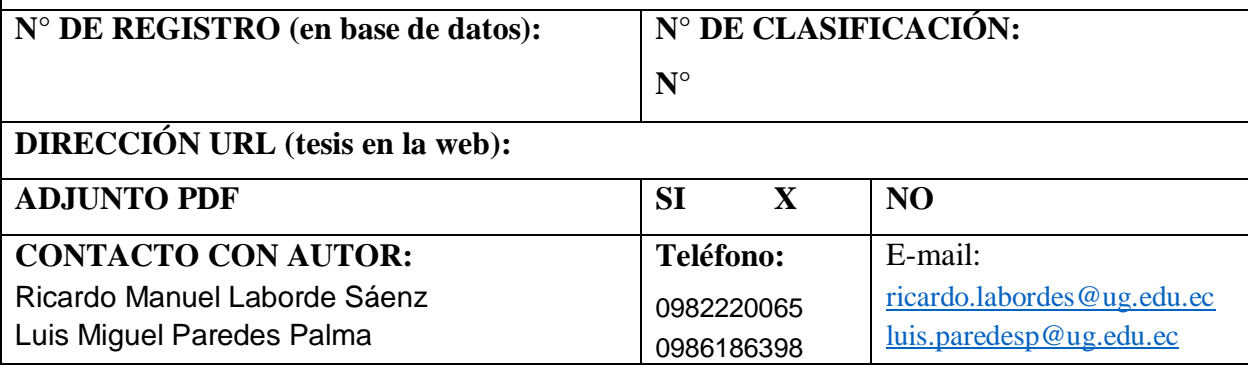

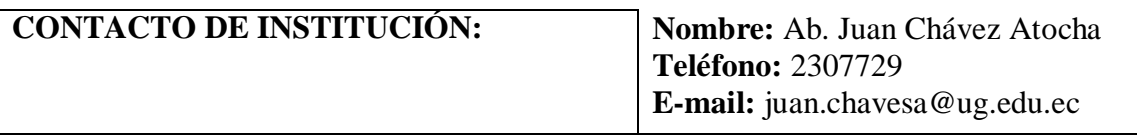

#### **APROBACION DEL TUTOR**

<span id="page-3-0"></span>En mi calidad de Tutor del trabajo de titulación, "Implementación de un dispositivo de acceso de control inteligente de gestión de visitantes de una urbanización privada mediante una aplicación móvil usando recursos no renovables" elaborado por los Sres. Ricardo Manuel Laborde Saenz y Luis Miguel Paredes Palma , **Alumnos no titulados** de la Carrera de Ingeniería en Networking y Telecomunicaciones, Facultad de Ciencias Matemáticas y Físicas de la Universidad de Guayaquil, previo a la obtención del Título de Ingeniero en Networking y Telecomunicaciones, me permito declarar que luego de haber orientado, estudiado y revisado, la Apruebo en todas sus partes.

#### **Atentamente**

**Ing. William Andrés Rodríguez López**

#### <span id="page-4-0"></span>**DEDICATORIA**

Dedico este título a mis padres y familiares por estar siempre a mi lado a pesar de todas las dificultades y adversidades siempre han estado junto a mi

Este título va dedicado a mis padres, hermanos, esposa e hijo por ser mi ayuda incondicional en los momentos difíciles y también por disfrutar conmigo en los buenos momentos.

#### <span id="page-5-0"></span>**AGRADECIMIENTO**

Agradezco primeramente a Cristo y a mis padres por ser mi motor esencial en mi vida.

Agradecer en primer lugar a Dios y a toda mi familia en especial a mis padres por ser mis guías de vida, por darme fortaleza para superar todos los obstáculos que se me han presentado a lo largo de estos años de vida.

## <span id="page-6-0"></span>**TRIBUNAL PROYECTO DE TITULACIÓN**

Ing. Fausto Cabrera Montes, M.Sc. DECANO DE LA FACULTAD CIENCIAS MATEMATICAS Y FISICAS

Ing. Abel Alarcón Salvatierra, Mgs DIRECTOR DE LA CARRERA DE INGENIERÍA EN NETWORKING Y TELECOMUNICACIONES

Ing. Wilber Ortiz. PROFESOR REVISOR TRIBUNAL

Nombre y Apellidos PROFESOR DEL ÁREA TRIBUNAL

Ing. William Andrés Rodríguez López PROFESOR TUTOR DEL PROYECTO DE TITULACION

Ab. Juan Chávez Atocha, Esp. SECRETARIO (E) FACULTAD

### <span id="page-7-0"></span>**DECLARACIÓN EXPRESA**

"La responsabilidad del contenido de este Proyecto de Titulación, nos corresponde exclusivamente; y el patrimonio intelectual de la misma a la UNIVERSIDAD DE GUAYAQUIL"

## RICARDO MANUEL LABORDE SAENZ

LUIS MIGUEL PAREDES PALMA

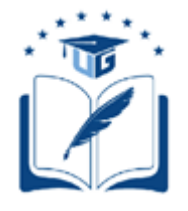

## UNIVERSIDAD DE GUAYAQUIL FACULTAD DE CIENCIAS MATEMÁTICAS Y FÍSICAS

.

### **CARRERA DE INGENIERIA EN NETWORKING Y TELECOMUNICACIONES**

### IMPLEMENTACIÓN DE UN DISPOSITIVO DE ACCESO DE CONTROL INTELIGENTE DE GESTIÓN DE VISITANTES DE UNA URBANIZACIÓN PRIVADA MEDIANTE UNA APLICACIÓN MÓVIL USANDO RECURSOS NO RENOVABLES

Proyecto de Titulación que se presenta como requisito para optar por el

título de INGENIERO EN NETWORKING Y TELECOMUNICACIONES

Autor: Ricardo Manuel Laborde Sáenz C.I. 0922216924

> Autor: Luis Miguel Paredes Palma C.I. 1204937419

**Tutor**: Ing. William Andrés Rodríguez López

Guayaquil, Junio de 2020

## <span id="page-9-0"></span>**CERTIFICADO DE ACEPTACIÓN DEL TUTOR**

En mi calidad de Tutor del proyecto de titulación, nombrado por el Consejo Directivo de la Facultad de Ciencias Matemáticas y Físicas de la Universidad de Guayaquil.

#### **CERTIFICO:**

 Que he analizado el Proyecto de Titulación presentado por los estudiantes Ricardo Manuel Laborde Saenz y Luis Miguel Paredes Palma, como requisito previo para optar por el título de Ingeniero en Networking y Telecomunicaciones cuyo problema es:

"Implementación de un dispositivo de acceso de control inteligente de gestión de visitantes de una urbanización privada mediante una aplicación móvil usando recursos no renovables".

Considero aprobado el trabajo en su totalidad.

Presentado por:

Ricardo Manuel Laborde Saenz 0922216924 Luis Miguel Paredes Palma 1204937419

Tutor: Ing. William Andrés Rodríguez López

Guayaquil, Junio de 2020

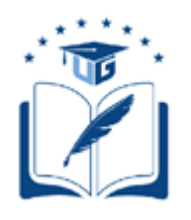

### **UNIVERSIDAD DE GUAYAQUIL FACULTAD DE CIENCIAS MATEMÁTICAS Y FÍSICAS CARRERA DE INGENIERIA EN ……….**

## <span id="page-10-0"></span>**Autorización para Publicación de Proyecto de Titulación en Formato Digital**

### **1. Identificación del Proyecto de Titulación**

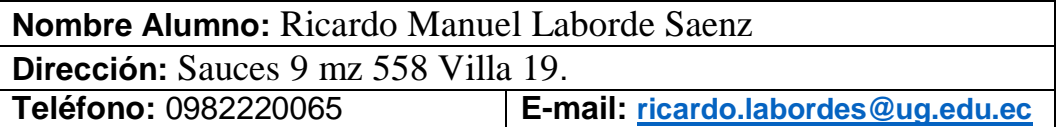

**Nombre Alumno:** Luis Miguel Paredes Palma **Dirección:** Calle flores 1107 y tercera longitudinal **Teléfono:** 0986186398 **E-mail: l[uis.paredesp@ug.edu.ec](mailto:luis.paredesp@ug.edu.ec)**

**Facultad:** Ciencias Matemáticas y Físicas

**Carrera:** Ingeniería en Networking Y Telecomunicaciones

**Proyecto de titulación al que opta:** Ingeniero en Networking y Telecomunicaciones

**Profesor tutor:** Ing. William Andrés Rodríguez López

**Título del Proyecto de titulación: "**Implementación de un dispositivo de acceso de control inteligente de gestión de visitantes de una urbanización privada mediante una aplicación móvil usando recursos no renovables**"**

**Tema del Proyecto de Titulación:** Control Inteligente de Acceso para Visitantes de Urbanización

### **2. Autorización de Publicación de Versión Electrónica del Proyecto de Titulación**

A través de este medio autorizo a la Biblioteca de la Universidad de Guayaquil y a la Facultad de Ciencias Matemáticas y Físicas a publicar la versión electrónica de este Proyecto de titulación.

#### **Publicación electrónica:**

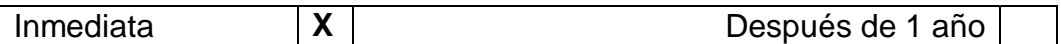

Firma Alumno:

### **3. Forma de envío:**

El texto del proyecto de titulación debe ser enviado en formato Word, como archivo .Doc. O .RTF y .Puf para PC. Las imágenes que la acompañen pueden ser: .gif, .jpg o .TIFF.

DVDROM **X** 

## ÍNDICE GENERAL

<span id="page-12-0"></span>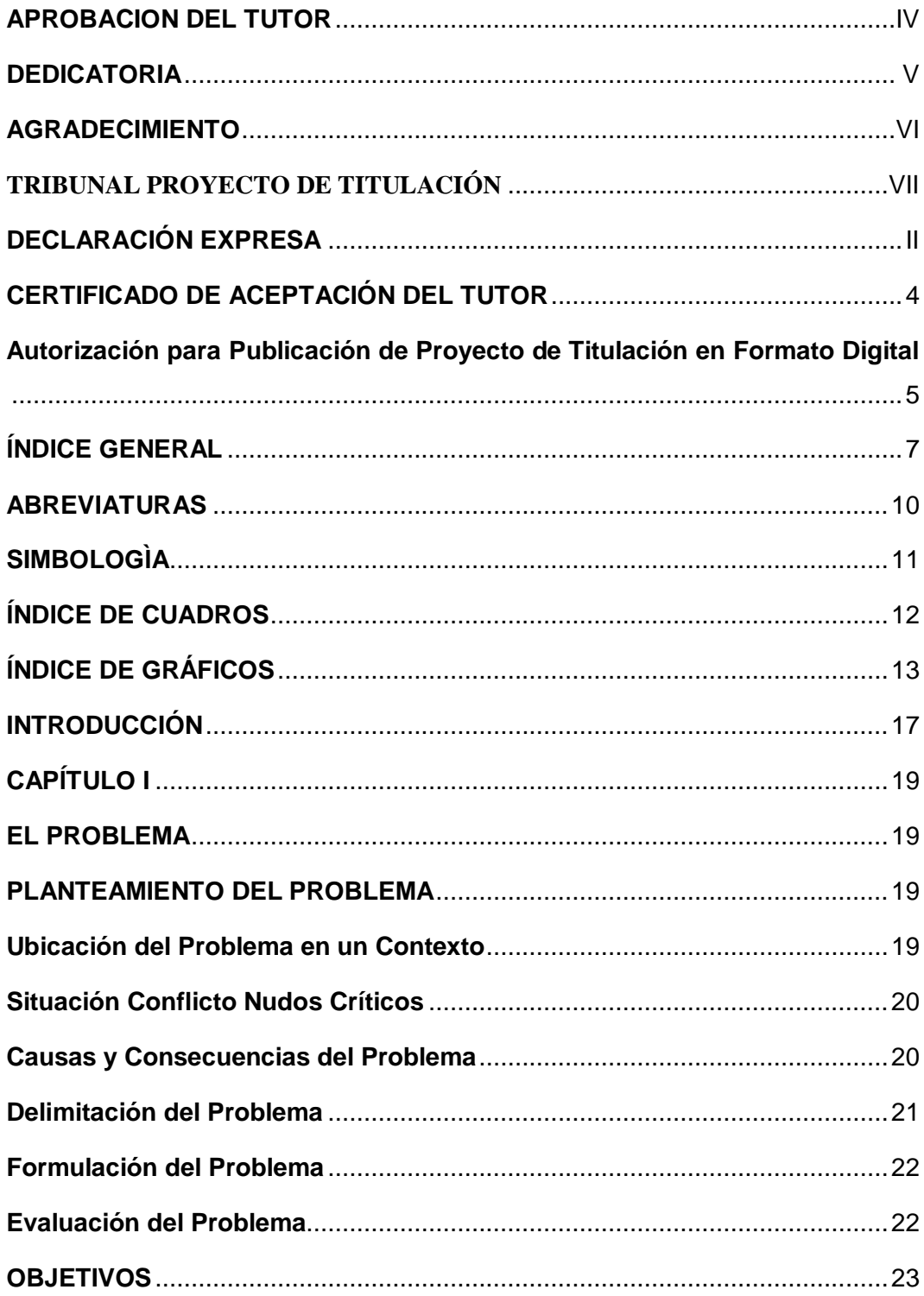

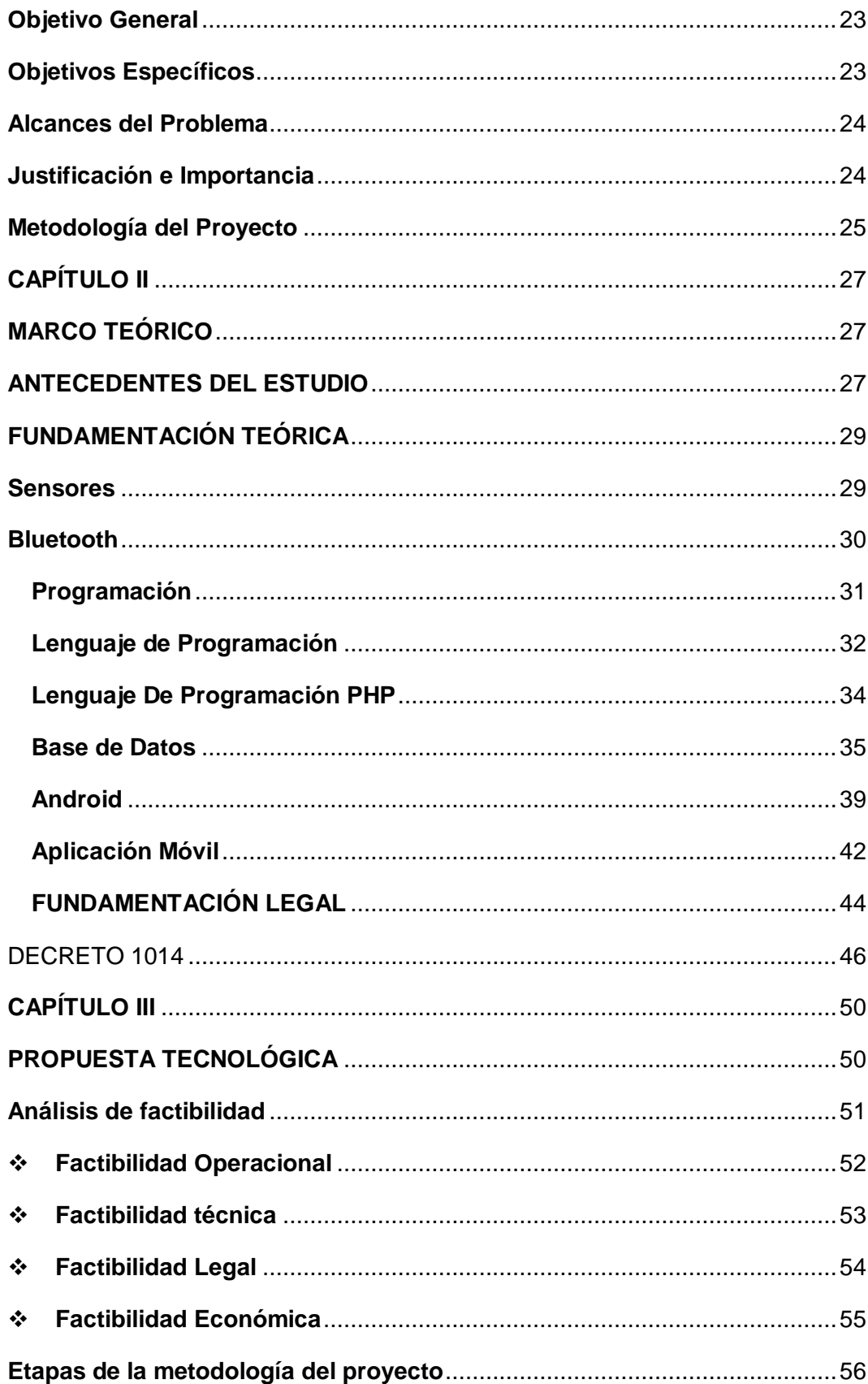

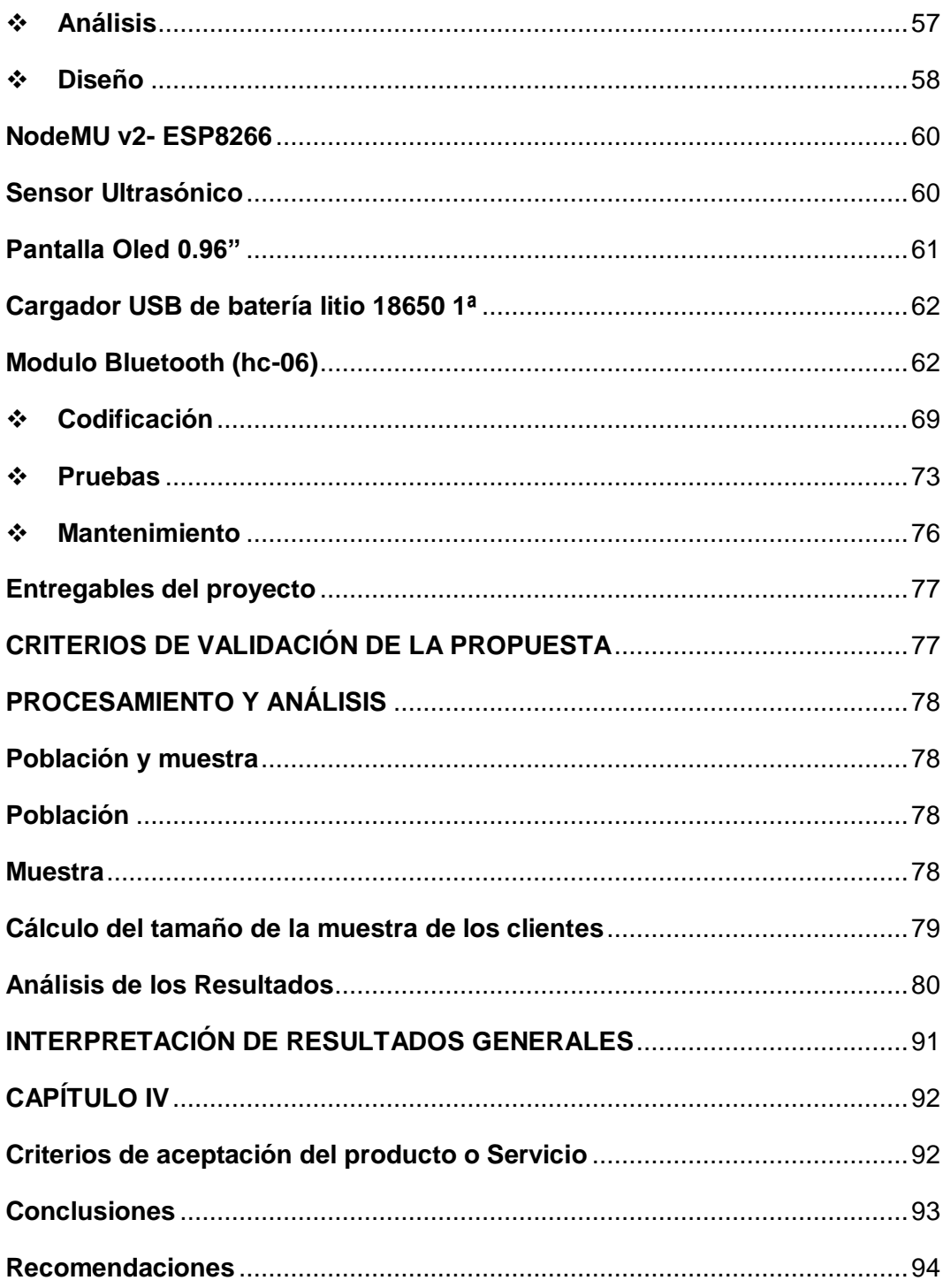

## **ABREVIATURAS**

<span id="page-15-0"></span>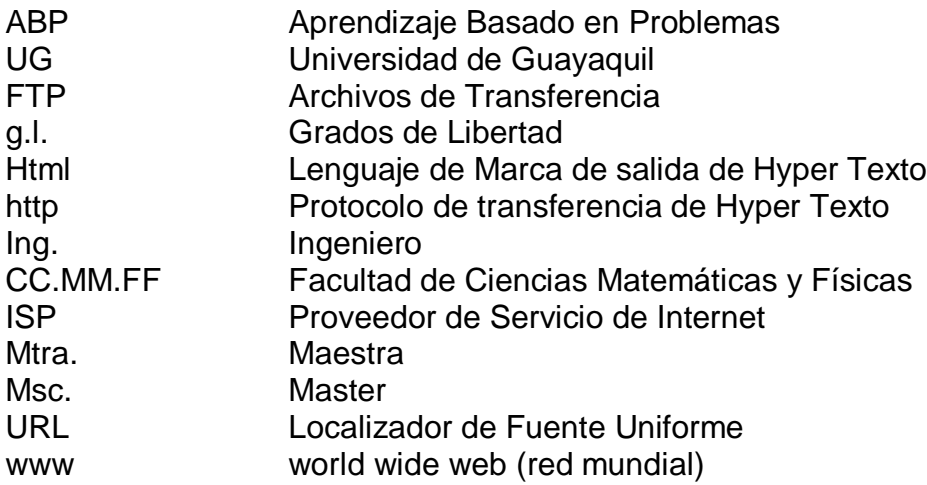

## **SIMBOLOGÌA**

- <span id="page-16-0"></span>M Tamaño de la población
- N Tamaño de la muestra
- S Desviación estándar
- E Espacio muestral

## **ÍNDICE DE CUADROS**

<span id="page-17-0"></span>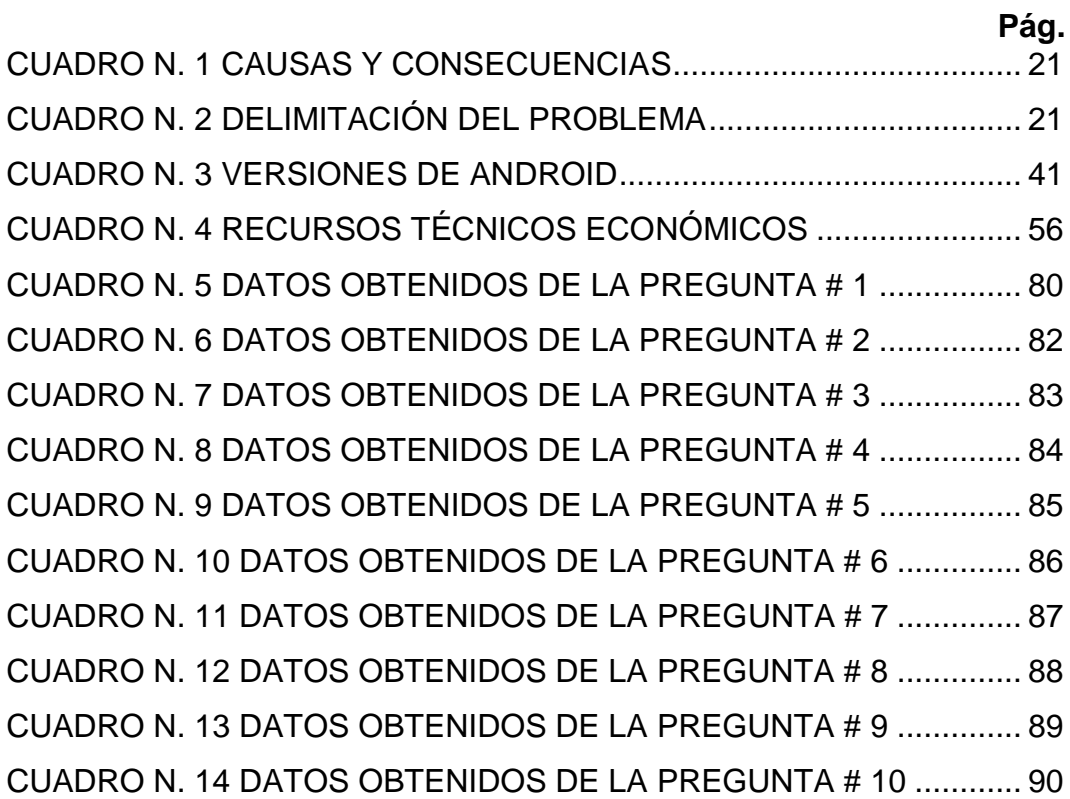

# **ÍNDICE DE GRÁFICOS**

<span id="page-18-0"></span>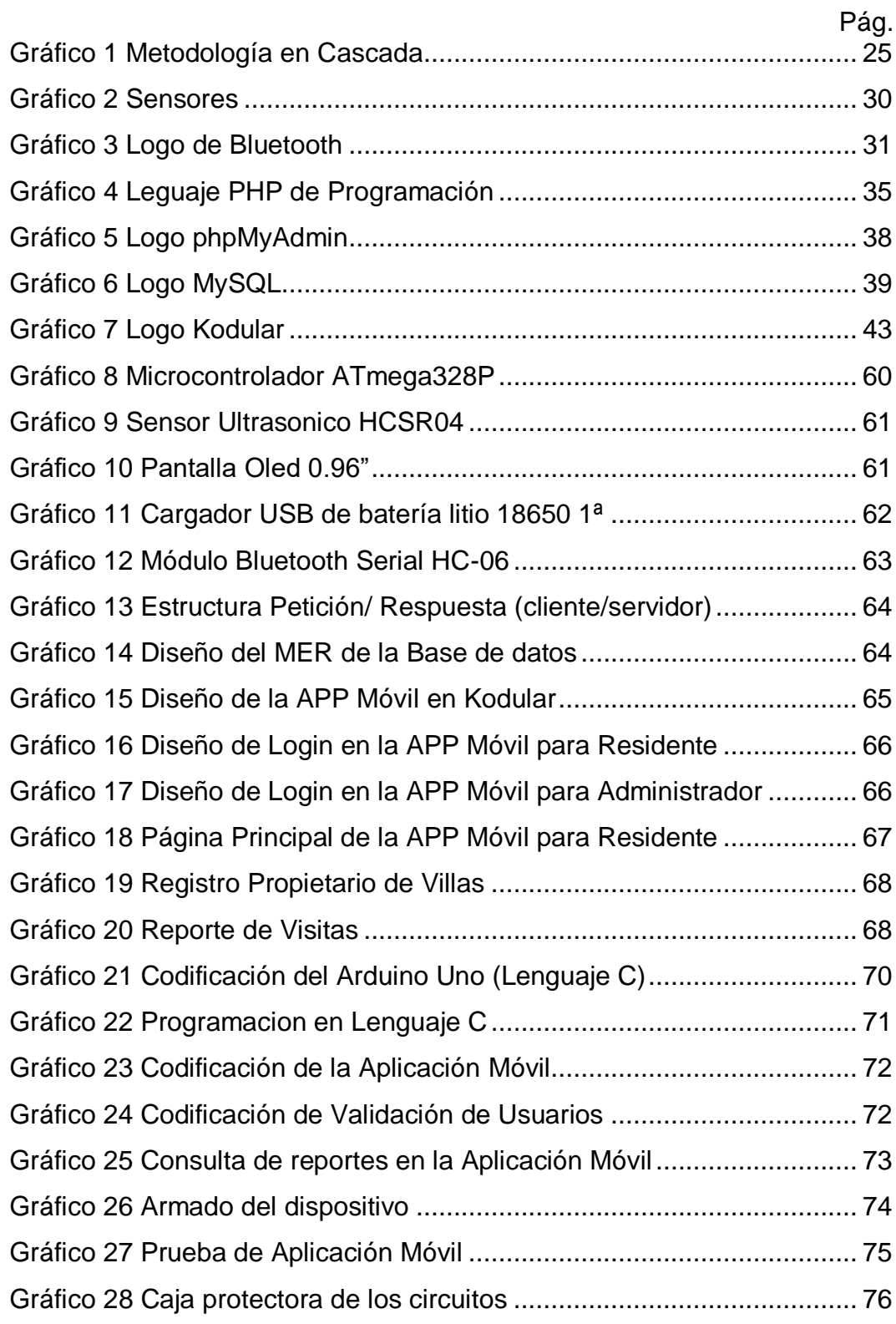

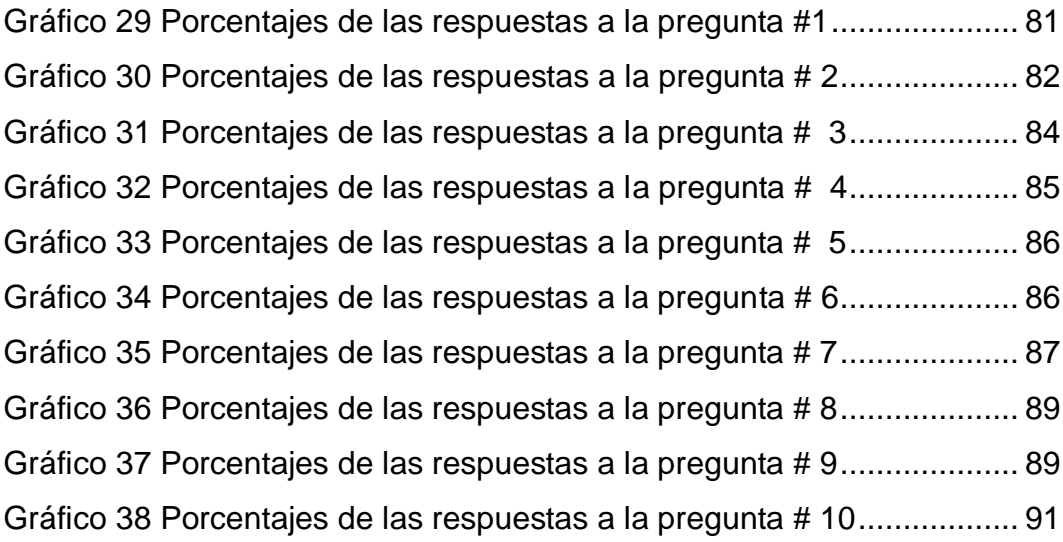

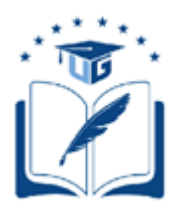

#### **UNIVERSIDAD DE GUAYAQUIL FACULTAD DE CIENCIAS MATEMATICAS Y FISICAS CARRERA DE INGENIERIA EN NETWORKING Y TELECOMUNICACIONES**

#### IMPLEMENTACIÓN DE UN DISPOSITIVO DE ACCESO DE CONTROL INTELIGENTE DE GESTIÓN DE VISITANTES DE UNA URBANIZACIÓN PRIVADA MEDIANTE UNA APLICACIÓN MÓVIL USANDO RECURSOS NO RENOVABLES

**Autor**: Ricardo Manuel Laborde Saenz Luis Miguel Paredes Palma

**Tutor**: Ing. William Rodríguez

#### **Resumen**

El presente proyecto busca la implementación de un dispositivo microcontrolador programable inteligente de control de acceso de visitantes usando energía fotovoltaica, con la finalidad de automatizar el control de acceso a la Urbanización Toledo perteneciente a Villa España 2 en la ciudad de Guayaquil, permitiendo una gestión correcta de los visitantes mediante una aplicación móvil, que permite tener un registro de los visitantes a través del usuario residente, mientras que los datos de los propietarios se almacenan a través del usuario administrador, mediante el desarrollo de las etapas del proyecto, se crea el prototipo que se implementará cerca de la garita a fin de que obtenga la información de los visitantes que tienen acceso a la urbanización enviando la información a través de una red inalámbrica por internet hasta ser almacenada en la base de datos, las aplicaciones móviles serán las encargadas de hacer el registro para el acceso de los visitantes, aprobación de esta solicitud, indicaciones necesarias para el arribo hacia el destino y el reporte de las visitas realizadas a los propietarios de viviendas en la urbanización, este proyecto es una automatización de los procesos de control de acceso a la urbanización, además de que la información obtenida de las visitas podrá ser aplicada en futuros proyectos para hacer proyecciones de las visitas para tomar las medidas más acercadas con respecto a estas.

**Palabras clave:** Automatización, Acceso, Visitantes, Urbanización, Aplicación.

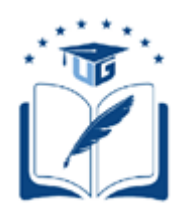

#### **UNIVERSIDAD DE GUAYAQUIL FACULTAD DE CIENCIAS MATEMATICAS Y FISICAS CARRERA DE INGENIERIA EN NETWORKING Y TELECOMUNICACIONES**

IMPLEMENTACIÓN DE UN DISPOSITIVO DE ACCESO DE CONTROL INTELIGENTE DE GESTIÓN DE VISITANTES DE UNA URBANIZACIÓN PRIVADA MEDIANTE UNA APLICACIÓN MÓVIL USANDO RECURSOS NO RENOVABLES

> **Author**: Ricardo Manuel Laborde Saenz Luis Miguel Paredes Palma

**Tutor**: Ing. William Rodríguez

#### **Abstract**

This project seeks the implementation of an intelligent programmable microcontroller device for visitor access control using photovoltaic energy, in order to automate access control to the Toledo Urbanization belonging to Villa España 2 in the city of Guayaquil, allowing proper management of the visitors through a mobile application, which allows to have a registry of the visitors through the resident user, while the data of the owners is stored through the administrator user, through the development of the project stages, the prototype is created that will be implemented near the sentry box in order to obtain the information of the visitors who have access to the urbanization by sending the information through a wireless internet network until it is stored in the database, the mobile applications will be in charge of make the registration for visitor access, approval of this request, necessary indications for arrival to the destination and the report of visits made to homeowners in the urbanization, this project is an automation of the access control processes to the urbanization, in addition to the information obtained from the visits may be applied in future projects to make projections of visits to take the closest steps regarding them.

**Keywords:** Automation, Access, Visitors, Urbanization, Application.

#### **INTRODUCCIÓN**

<span id="page-22-0"></span>En los últimos años, se ha tenido un creciente desarrollo en lo que corresponde a los asentamientos en las urbanizaciones que día con día crecen a fin de cubrir las necesidades de vivienda, en base a la gran demanda que se ha tenido por este tipo de bien inmueble, muchas de estas urbanizaciones se están desarrollando en las cercanías de las grandes ciudades, creando conjuntos residenciales que tienden a crecer tanto en población como en los requerimientos que con esto conlleva.

Muchas de estas urbanizaciones tienen necesidades que por el volumen de población representan un reto para su administración, muchos de los cuales son cubiertos, pero otros como las visitas por parte de familiares y amigos pueden representar un reto en cuanto a su infraestructura y logística, debido a que estos procesos en muchas de las urbanizaciones que fueron pioneras en algunas localizaciones, mantienen su forma de realizar el control del acceso de los visitantes, por lo que este proceso se suele llevar de una manera manual, lo que implica no solo retrasos en la revisión por parte del personal de la garita al vehículo que ingreso, sino también en el proceso de confirmación de la autorización por parte del residente.

A medida que el tiempo transcurre, la tecnología avanza a pasos agigantados, esto implica que muchas de las necesidades que aparecen en las actividades cotidianas del día a día son solventadas total o parcialmente por herramientas tecnológicas que se crean con la finalidad de suplir las mismas, además de las actualizaciones que se realizan para que estas soluciones se adapten al funcionamiento de las nuevas tecnologías, esto permite incorporar elementos que aportan nuevos beneficios que podrán ser explotados al máximo a fin de obtener el mayor provecho posible.

Si bien las urbanizaciones en la actualidad mantienen diferentes tipos de procesos con los que validan el ingreso de personas que visitan a residentes por distintos motivos, si bien todos tienen la misma finalidad de brindar la seguridad a todos los residentes, unos métodos son más efectivos que otros al buscar este fin, sin mencionar que existe pasos de los procesos que pueden ser omitidos por distintos motivos, además de que la información referente a los visitantes no solo se almacena de forma física, sino que no tiene una finalidad útil luego de ser obtenida, por lo que al final termina representando un esfuerzo para resultados momentáneos sin poder sacarle un mayor provecho, como una estadísticas de las fechas y horarios en los que hay mayor afluencia de visitantes a fin de poder programar el suficiente personal en garita para mejorar la cobertura de visitantes.

Por estos motivos antes expuestos, hay urbanizaciones a nivel nacional que se encuentran en proceso de modernización o automatización de sus sistemas de vigilancia de acceso de personal visitante, por lo que esta alternativa representa una opción que permite agilizar el proceso que realizan los guardias en las revisiones, autorización proporcionada por el residente y obtener la información de las visitas que será almacenada directamente en una base de datos.

En el capítulo I, se mencionará el problema que se ha identificado en el ingreso a la urbanización Toledo perteneciente a Villa España 2, así como, se definirán objetivos, además de contemplar el alcance y metodología más acorde necesario en el desarrollo de la propuesta.

En el capítulo II, se aplicará información encontrada en textos científicos, con el fin de validar antecedentes que garanticen un respaldo del tema propuesto, en este caso sobre lenguajes de programación para dispositivos programables y sensores, más se ajusten a problemática identificada.

En el capítulo III, la metodología es la protagonista, al mostrar en cada una de sus etapas de desarrollo del tema propuesto, además de una confirmación mediante una encuesta a los usuarios que van a interactuar con el sistema, a través de un formato estadístico que permitirá analizar los datos obtenidos.

En el capítulo IV, se conocen los resultados del desarrollo del proyecto, que demostrará a través de las conclusiones, el cumplimiento de los objetivos propuestos además de mencionar las recomendaciones que pueden ser tomadas en cuenta para alcances a este proyecto.

### **CAPÍTULO I**

#### **EL PROBLEMA**

#### **PLANTEAMIENTO DEL PROBLEMA**

#### **Ubicación del Problema en un Contexto**

<span id="page-24-3"></span><span id="page-24-2"></span><span id="page-24-1"></span><span id="page-24-0"></span>Uno de los principales problemas que podemos encontrar en una de las Urbanizaciones de la ciudad de Guayaquil, se presenta en el acceso a la misma, debido a que hay momentos en los que la afluencia de vehículos es considerable y el proceso de verificación actual para el ingreso de los visitantes, requiere de un cierta cantidad de tiempo que incluye procesos de validación de datos del visitante y del residente, así como la autorización respectiva para el acceso, muchas de las ocasiones este tipo de validaciones conlleva que el tiempo promedio de cada visitante en la garita de ingreso se sobrepase por situaciones que pueden haber sido reducidas con herramientas que permitan una validación previa.

El sistema actual de ingreso a la urbanización Toledo perteneciente a Villa España 2 posee el inconveniente que se requiere hacer una verificación con el residente por comunicación telefónica y en el peor de los casos debe acercarse el custodio de forma presencial al domicilio para confirmar la autorización de ingreso, todo esto considerando que el visitante tiene que primero haber arribado al punto de ingreso a la urbanización y esperar el turno correspondiente de la cola para poder realizar validación que permita el acceso del vehículo al interior de la urbanización, luego de haber pasado todos los protocolos de seguridad.

Otro de los puntos clave que representa la demora en el paso por el lugar de ingreso de los visitantes, es cuando dichos visitantes se dirigen a un domicilio por primera ocasión o en caso de haber olvidado la forma de llegar a su destino, lo que requiere una explicación por parte de los custodios, mismos que en mucha de las ocasiones poseen una herramienta que permita de forma gráfica indicar la mejor ruta para llegar al destino, lo que desencadena que se ocupe más tiempo aun de ya invertido hasta el momento para la atención del visitante, sin considerar que hay visitantes que al no encontrar la dirección retornan al ingreso para volver a consultar la forma de llegar a la ubicación, todo esto en base a que dentro de la urbanización Toledo de Villa España 2 no existe la señalización adecuada para personas que no habitan aquí.

#### **Situación Conflicto Nudos Críticos**

<span id="page-25-0"></span>La problemática se presenta al ingreso de una de las urbanizaciones de la urbe porteña, misma que no posee un proceso automatizado para el ingreso de visitantes a la urbanización, se puede identificar que existen grandes colas que se generan en base a la espera de ingreso, debido a que el proceso utilizado para el acceso representa un desafío para garantizar el paso de las personal autorizadas de una forma eficaz y eficiente, lo que provoca no solo malestar a los visitantes, sino también una imagen de poca organización por parte de los responsables de la custodia de la guardianía, sin mencionar que se debe realizar una verificación minuciosa de las personas que ingresan para evitar peligro en la seguridad de los residentes.

Debido a esta falencia por la falta de automatización de este proceso, se presenta lentitud en la atención de los visitantes, lo que provoca que los visitantes tengan que permanecer un tiempo considerable en la entrada a urbanización, mismo que demuestra una mala organización y el incremento de las filas de ingreso a medida que arriban nuevos visitantes que esperan el acceso.

#### **Causas y Consecuencias del Problema**

<span id="page-25-1"></span>A continuación, detallaremos tanto las causas como las consecuencias que se presentan debido a la problemática que se ha identificado, por lo que se ha procedido a generar un cuadro que muestra, las consecuencias que generan malestar de los visitantes por las causas que las provocan, a continuación, para una mejor explicación se detallará la tabla antes mencionada:

<span id="page-26-1"></span>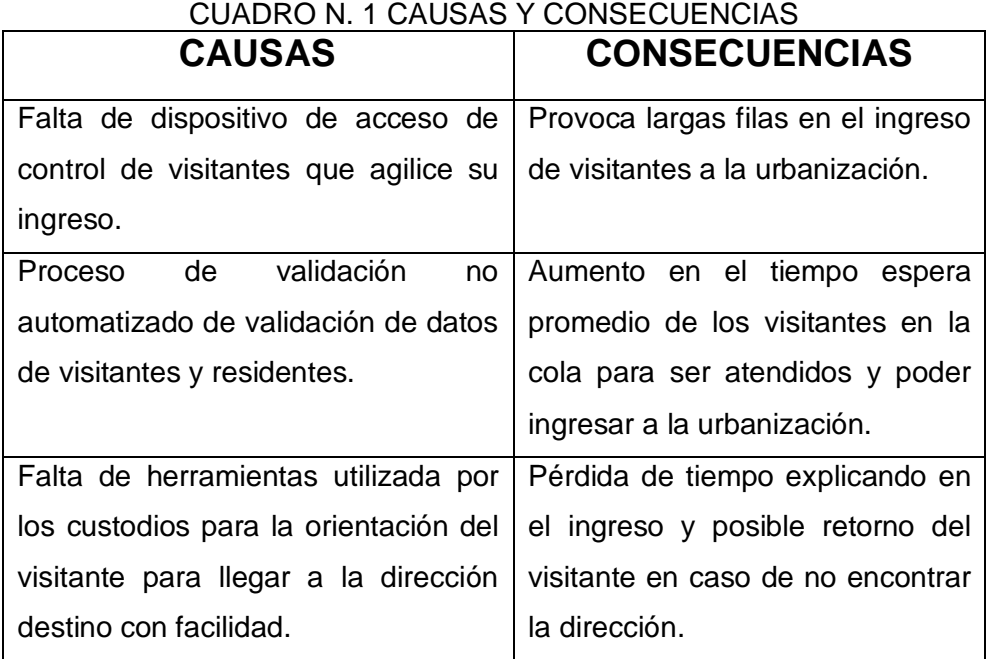

**Elaboración:** Ricardo Laborde y Luis Paredes **Fuente:** Autoría propia.

#### **Delimitación del Problema**

<span id="page-26-0"></span>La problemática identificada a través de este proyecto, es en base al análisis respectivo con el cual se ha concluido que el mismo se encuentra delimitado por la información que detallaremos en esta tabla:

<span id="page-26-2"></span>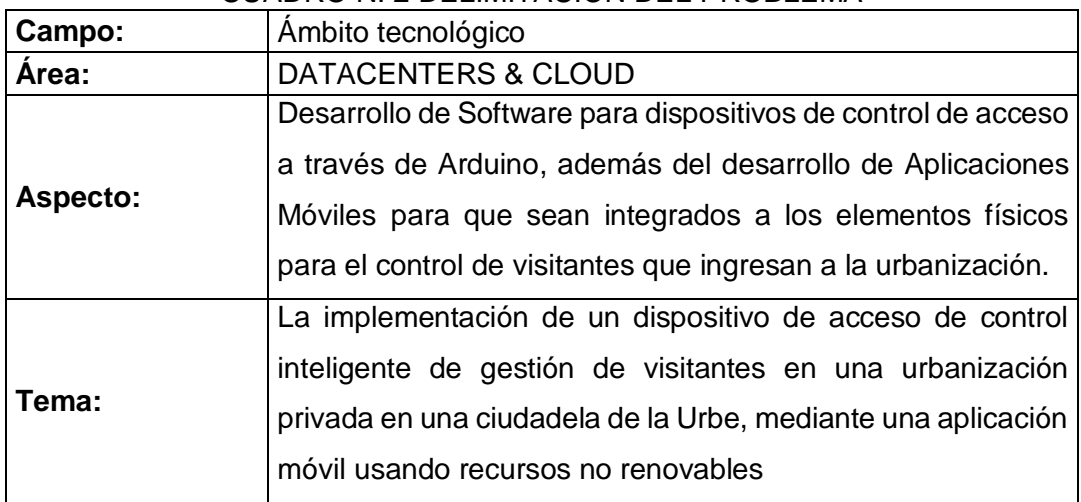

#### CUADRO N. 2 DELIMITACIÓN DEL PROBLEMA

**Elaboración:** Ricardo Laborde y Luis Paredes **Fuente:** Elaboración propia.

#### **Formulación del Problema**

<span id="page-27-0"></span>Según la importancia que surge del requerimiento de la implementación de un dispositivo que se encargue de la administración de los visitantes de una urbanización privada, a través de la gestión de una aplicación móvil usada para reducir la gran cantidad de vehículos que intentan ingresar a la urbanización.

¿Qué importancia tiene la Implementación de un dispositivo de acceso de control inteligente de gestión de visitantes de una urbanización privada mediante una aplicación móvil usando recursos no renovables en la actualidad?

#### **Evaluación del Problema**

<span id="page-27-1"></span>**Delimitado:** el proyecto se va a realizar en una urbanización de la urbe, mediante un dispositivo que se encargue de la gestión del ingreso de los visitantes que son residentes de esta urbanización de la urbe, para el control de acceso a esta ubicación geográfica en especial.

**Claro:** la necesidad de llevar un registro detallado de los visitantes que ingresen a la urbanización con suficiente antelación, con la finalidad de poder confirmar la autorización respectiva por parte del residente, así como el análisis de las personas y vehículos que ingresan.

**Evidente:** dentro de los requerimientos para el ingreso a la urbanización, se requiere de los datos de las personas a visitar, así como de los vehículos a ingresar, lo que sirve para un control y verificación si las personas a ingresar son las que se encuentran enlistadas para su acceso.

**Concreto:** la principal novedad que se puede identificar al momento del uso es que las tecnologías usadas son relativamente nuevas, en comparación a los métodos tradicionales que requieren de mucho esfuerzo por parte de los custodios, sin embargo, esta implementación representa una gran ventaja y sobre todo ahorro de tiempo.

**Relevante:** se considera de mucha importancia este proyecto sobre todo en lo que se refiere a herramientas que sirven para el ahorro de recursos de tiempo al momento de los custodios realizar sus verificaciones sobre los visitantes que arriban a la urbanización, mismos que por falta de una forma de enviar la información previa de su llegada, se complica sobre todo en los momentos en que la cola es muy extensa.

**Factible:** debido al tiempo que requiere la verificación de cada uno de los visitantes en la urbanización, se ha identificado la factibilidad de este proyecto, considerando que implementa tecnologías de reciente aparición, que garantizan un tiempo considerable de compatibilidad con las tecnologías que se presentan actualmente.

**Identifica los productos esperados:** se espera que se pueda obtener la mayor utilidad a esta herramienta, debido a que se confirma ser un elemento valioso en cuanto a ahorro de tiempo y facilidad para desempeñar la tarea de los custodios al momento de verificar los visitantes, como punto adicional se puede mencionar que este proyecto adapta dispositivos de reciente salida al mercado con software que actual que permite aprovechar cada una de sus características.

#### **OBJETIVOS**

#### <span id="page-28-1"></span><span id="page-28-0"></span>**Objetivo General**

Implementar de un dispositivo microcontrolador programable inteligente de control de acceso de visitantes usando energía fotovoltaica.

#### <span id="page-28-2"></span>**Objetivos Específicos**

- Analizar soluciones de dispositivo de control de acceso en una ciudadela de urbanización.
- Diseñar el dispositivo de control de acceso programable.
- Implementar el dispositivo de control de acceso con un microcontrolador alimentación de energía fotovoltaica.
- Realizar las pruebas de gestión de control de acceso en la urbanización.

#### **Alcances del Problema**

<span id="page-29-0"></span>Como alcance del presente proyecto se contará con el desarrollo e implementación de un prototipo de dispositivo que será el encargado del control de acceso inteligente, para la gestión del proceso de visitas de las personas que deseen acceder a una urbanización privada de la urbe porteña, mediante una aplicación móvil que permita el envío de la información requerida por los custodios en cargados de la seguridad al ingreso de la urbanización, para su posterior verificación previo al ingreso, con la correspondiente autorización por parte del residente, de forma que se pueda garantizar la tranquilidad para ambas partes.

Este proyecto se enfoca en el proceso de ingreso de las visitas a la urbanización Toledo, dentro de este proyecto solo se validará el proceso que incluye cada fase de ingreso de un visitante a dicha urbanización, por lo que no se contempla el proceso que se encarga del control de la salida de la misma por parte de los visitantes o residentes, siendo este un proceso a ser tomado en cuenta como un posible proyecto de implementación futuro que pueda ser integrado.

#### **Justificación e Importancia**

<span id="page-29-1"></span>La fuente de importancia de este proyecto radica en la inseguridad que se está evidenciando a nivel nacional, por lo que las urbanizaciones buscan mejorar sus sistemas de control, con la finalidad de darle al residente la tranquilidad necesaria de la seguridad de su domicilio al encontrarse dentro o fuera del mismo, debido a que una de las principales falencias en este tipo de lugares es un reducido proceso de verificación de las personas que acceden, a las cuales en ocasiones no se les realiza las validaciones previas para confirma el lugar del destino con el cual se tenga la certeza del motivo por el cual requiere el ingreso a la urbanización .

#### **Metodología del Proyecto**

<span id="page-30-0"></span>La metodología a utilizar para el desarrollo del proyecto, es la metodología en Cascada, la cual es una metodología que es muy utilizada sobre todo en los ambientes de desarrollo de software, por su principal característica la cual radica en tener una estructura secuencial (no inicia la siguiente fase hasta la culminación de la actual). Desde que fue mostrada por Winston Royce en el año de 1970, sigue siendo muy utilizada por su facilidad al momento de ser comprendida, lo cual permite se pueda hacer uso de ella, y se tenga una gestión más ágil en el desarrollo de los proyectos que la aplican.

<span id="page-30-1"></span>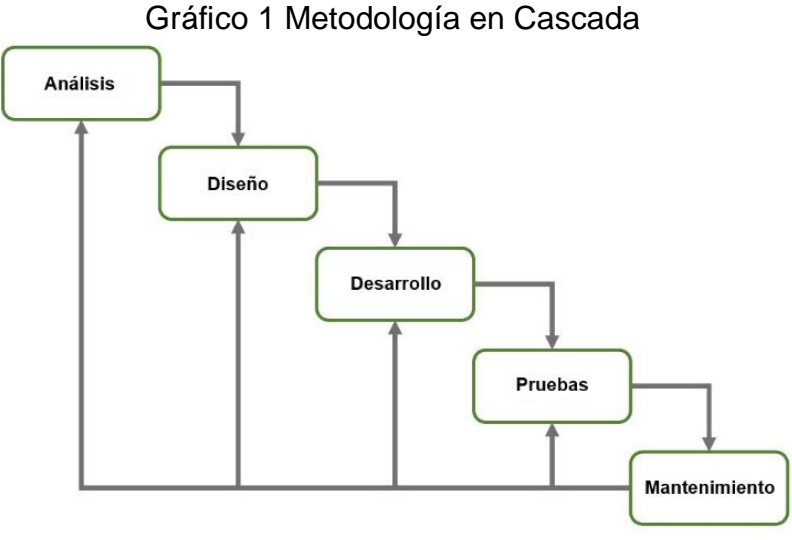

**Elaboración**: Ricardo Laborde y Luis Paredes **Fuente:** Datos de investigación.

Esta metodología está conformada por cinco fases secuenciales, de las cuales detallaremos su función a continuación:

**Análisis**: Se encuentra enfocado completamente en el levantamiento de información, lo que permite poder identificar de una forma minuciosa todos los requerimientos solicitados, con la finalidad de poder cumplir a cabalidad con el alcance y los objetivos del proyecto.

**Diseño**: contempla la Identificación de todas las especificaciones, permitiendo seleccionar la arquitectura con la que va a trabajar el sistema y sus componentes, además de detallar su funcionalidad respectiva a medida que se va creando la estructura que llevara la implementación.

**Desarrollo**: es la fase más complicada debido a que se enfoca en la elaboración de la capa visual y el código funcional en el lenguaje de programación requerido (móvil), utilizando las técnicas de mejor aplicación en la programación, sin mencionar que es la parte donde se valida que cada función cumpla en teoría todos los objetivos y el alcance hasta ser confirmado a través de las pruebas.

**Pruebas**: consiste en la confirmación sobre el correcto funcionamiento del desarrollo a fin de cumplir con las metas (objetivos y alcance) a través de dos tipos de pruebas realizadas: la primera es realizada a fin de garantizar que las pruebas en un ambiente simulado sean correctas y el segundo tipo de pruebas se realizará en dispositivos Smartphone físicos que garanticen el desempeño correcto de las funcionalidades creadas (ambiente de producción).

**Mantenimiento**: una vez concluidas las pruebas y confirmado su funcionamiento correcto se pasa al mantenimiento en el cual, se pueden presentar uno o más cambios debido a que los requerimientos pueden no ser cumplidos a cabalidad o mejoras que fueron identificadas a través de los escenarios presentados en las pruebas y pueden constituir una actualización o un proyecto nuevo en sí.

### **CAPÍTULO II**

#### **MARCO TEÓRICO**

#### **ANTECEDENTES DEL ESTUDIO**

<span id="page-32-2"></span><span id="page-32-1"></span><span id="page-32-0"></span>En la actualidad se ha visto un notable desarrollo de las urbanizaciones sobre todo en las periferias de las ciudades más grandes del país, con el principal objetivo de mejorar su calidad de vida en base a un lugar al cual se le pueda llamar hogar y que les brinde las comodidades necesarias las personas comenzado un traslado a este tipo de viviendas, pero al inicio este tipo de lugares fueron objetivo de los delincuentes los cuales se enfocaban en el asalto a las viviendas sobre todo en horarios que sus dueños no se encontraban en su interior por motivos de trabajo o viaje, además del fácil acceso que se tenían por tener un control de acceso muy pobre (Juanes, 2018).

Pero las comodidades no es el único factor de gran importancia para las personas que adquieren este tipo de viviendas sino también de la seguridad, por lo que las urbanizaciones comenzaron a tomar acciones para precautelar la integridad tanto de las personas como de sus viviendas, la solución vino de la mano con un control en el acceso de las personas que pueden acceder a las urbanizaciones, específicamente hablamos de los visitantes que si bien se contaba con un registro de quienes ingresaban no se daba el seguimiento respectivo para confirmar si el motivo indicado de la visita era real (Juanes, 2018).

Uno de los principales factores por los cuales la delincuencia se enfocó en este tipo de viviendas es que las urbanizaciones poseen tres características que facilitan el cometimiento de este delito:

- $\triangleright$  Los domicilios se encuentran aislados, en varias ocasiones las viviendas poseen cerramientos o paredes divisorias que imposibilitan observar cualquier acontecimiento anormal.
- Las calles dentro de las urbanizaciones poseen poca o nula circulación de peatones y vehículos, lo que provoca en muchos casos que existan testigos de lo sucedido (Juanes, 2018).

 Ciertos domicilios solo son ocupados por sus dueños en ciertas temporadas lo que provoca que se encuentren habitados parcialmente, pero si suelen estar amoblados todo el tiempo lo que atrae aún más el interés de la delincuencia.

Debido a todas estas falencias presentadas en las seguridades de las urbanizaciones, se tomó en consideración apoyarse en herramientas tecnológicas para mayor seguridad, como lo aplicado en la ciudad de Daule en la Urbanización "La Joya" en su Etapa "Gema", en donde solo el propietario y los miembros de su familia que habitan dicha vivienda, pueden dar autorización de ingreso mediante un sistema de control de seguridad implementado. El sistema consiste en una Aplicación móvil que deben tener preinstalada los residentes, al realizar la descarga este obtiene el usuario y contraseña respectivo, para luego realizar el anuncio de sus visitantes a través de la misma. Entre los datos que requiere la aplicación se encuentran: nombre de la persona a visitar, la hora, además de menciona si el visitante anunciado poseerá o no un código de barras para su whatsapp (El Universo, 2018).

Esta es una nueva tecnología que se ha incorporado con el objetivo de precautelar la integridad y seguridad de las personas residentes de esta Etapa, según lo expresado en un comunicado de la misma Urbanización. Previo a la descarga de la aplicación el morador debe acercarse a la administración de la Etapa para adquirir la clave de acceso correspondiente previa firma de la Carta de Responsabilidad por las personas que ingresaren bajo su autorización. Dicha clave solo podrá ser entregada a el propietario de la vivienda y deberá acercarse con la copia de cédula o pasaporte en caso de no tenerla. Esta es una de las Etapas más desarrolladas de la urbanización, teniendo en cuenta que antes su sistema de control era uno tradicional, donde se anunciaba la visita vía telefónica o de forma personal los datos del visitante para que pudiera ingresar, según lo indica María Pía Valle, Administradora de la Etapa (El Universo, 2018).

### **FUNDAMENTACIÓN TEÓRICA**

#### <span id="page-34-1"></span><span id="page-34-0"></span>**Sensores**

A un sensor se lo puede definir como un dispositivo que puede emitir una señal que es traducible, así como también puede ser medible a partir del lugar en donde se encuentre distribuido y en base al protocolo que se encuentra establecido. De hecho, podemos recalcar que algunos expertos mencionan que la función que tienen los sensores se puede asemejar a la capacidad que tiene de percepción una persona, por esta misma razón en la actualidad son incluidos o están presenten en cada uno de los avances científicos (Rueda & Talavera, 2017).

Los sensores se pueden llegar a conceptualizar como los dispositivos electrónicos que tienen la capacidad de permitir a una persona interactuar con su entorno que le rodea, de tal manera que se puede obtener todo tipo de información, lo que le permite procesarla y determinar las futuras órdenes en base a las variables que están previamente establecidas, además de la posibilidad de activar ciertas acciones.

Existen sin número de sensores en la actualidad por lo que su clasificación se la puede realizar de acuerdo a su funcionamiento y naturaleza, por lo tanto, si tomamos como referencia al funcionamiento, estos se clasifican de la siguiente manera:

- **Pasivos:** este tipo de sensores no requieren de una fuente de energía externa para poder funcionar, utiliza los recursos medioambientales como fuente de energía para lograr cumplir sus funciones establecidas.
- **Activos:** este tipo de sensores si necesitan de una fuente de energía externa de alimentación constante para poder funcionar correctamente, caso contrario no podría cumplir con sus funciones (Rueda & Talavera, 2017).

<span id="page-35-1"></span>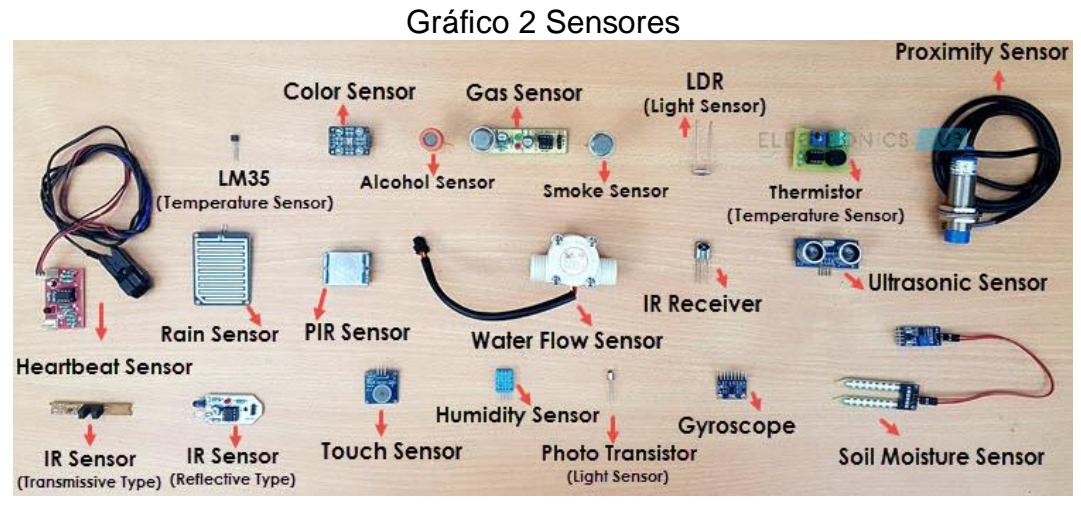

**Elaboración**: manufacturingstories **Fuente:** https://manufacturingstories.com/tag/arduino/page/3/

#### <span id="page-35-0"></span>**Bluetooth**

Es una tecnología que fue creada por parte de la compañía Ericsson en el año de 1994 y que originalmente tenía la finalidad de ser un reemplazo de la conexión por cable, pero actualmente la tecnología Bluetooth se encuentra integrada de una forma generalizada en un sin número de dispositivos entre los cuales se puede mencionar a los dispositivos inteligentes, sean estos computadoras personales o teléfonos. También podemos encontrar este tipo de tecnología en los periféricos de diferentes tipos como son:

- Periféricos de datos: mouse, joysticks, teclados, impresoras, cámaras digitales, bolígrafos, entre otros.
- Periféricos de audio: auriculares, receptores estéreo, altavoces, entre otros.
- Aplicaciones integradas: actualizaciones de supermercados, seguros de automóviles, sistemas industriales e instrumentos musicales.

La tecnología Bluetooth consiste en una comunicación de tecnología inalámbrica estándar de: bajo consumo, corto alcance y menor costo del promedio, la cual utiliza tecnología de radio que se encuentra asociada a las Redes de Área
Personal Inalámbrica o WPAN (Wireless Personal Área Network). La radio frecuencia trabaja en una banda de 2.4 GHz lo cual le permite transmitir información en tiempo real, dentro de una banda que es libre que permite utilizar un sin número de aplicaciones que se encuentran a su disposición. (Avila & Reyes, 2017)

La WPAN es una red que permite la transmisión de voz y datos entre diferentes los dispositivos que se encuentren conectados de forma previa mediante una radiofrecuencia específica. El objetivo principal que posee esta tecnología, es permitir una comunicación eficiente ente los equipos móviles con diferentes características, así como, suprimir la conexión mediante cableado, pero sobre todo que se puedan crear conexiones inalámbricas pequeñas que nos permitan la sincronización de los datos entre aparatos que son de uso personal (Avila & Reyes, 2017).

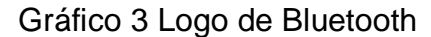

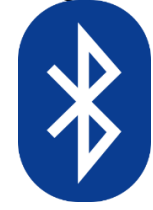

#### **Elaboración**: Ricardo Laborde y Luis Paredes **Fuente:** (Gupta, 2016)

## **Programación**

Para que los equipos electrónicos tengan un funcionamiento, estos han sido previamente programados, pero a que nos referimos al hablar de programación, si buscamos una referencia técnica podemos mencionar que: "La programación dentro del área informática hace referencia a la secuencia de códigos basados en un conjunto de ordenes o instrucciones escritas sobre un lenguaje de programación que ha sido desarrollado con el objetivo primordial de satisfacer una necesidad en particular" (Ayoze Castillo, 2017).

Sin embargo, el programar también se puede considerar como un proceso mediante el cual se selecciona un lenguaje de programación, se lo aprueba, se depura y se mantiene un código que mantiene todo el funcionamiento a realizar llamado código fuente, con el fin de desarrollar un programa de índole informático que posteriormente será ejecutado en hardware destinado, dependiendo de las funciones que deba ejecutar dicho programa.

Mediante la programación se pueden establecer las acciones que va a ejecutar un determinado programa, con el objetivo de desarrollar protocolos que nos permitan generar como resultado final, la creación de un software que posteriormente podrá ser ejecutado en un dispositivo, este tipo de aplicativos por lo general más van orientados a dispositivos como móviles u ordenadores. Para que la programación cumpla su objetivo es necesario la utilización de los lenguajes de programación, que no son más que aplicaciones que están compuestos de reglas, normas, órdenes, símbolos y palabras reservadas, que por lo general se manejan dentro la creación de un programa.

La programación es aquella que permite la ejecución de un determinado programa, así también, del correcto funcionamiento de un ordenador, es por ese motivo que los encargados de programar (denominados programadores) crean algoritmos que están enfocados en resolver los diferentes conflictos que se pudieren presentar dentro de un sistema informático, a través de pruebas y ejercicios durante el desarrollo de un programa (Ayoze Castillo, 2017).

#### **Lenguaje de Programación**

Son los encargados de todas las configuraciones e instrucciones (procesos intangibles) preestablecidas que son utilizados para la creación de los programas, los cuales se rigen a una restructura sintáctica y semántica, que suelen estar conformadas por: palabras reservadas, números y símbolos o expresiones matemáticas, lo que se conoce como código fuente, a este código fuente se le debe hacer un proceso de limpieza para evitar errores comunes que se pueden presentar después, esta limpieza está conformada por una compilación o depuración de posibles errores, posterior a la depuración, el código fuente se

convertirá en un software que podrá ser instalado, configurado y ejecutado, en un dispositivo (el cual puede ir desde un chip hasta un satélite) que cumpla con los requisitos necesarios para su correcto funcionamiento.

El lenguaje de programación es un lenguaje interprete que fue creado por los humanos para interactuar con los dispositivos en general, y que posee la finalidad de transmitir las ordenes o instrucciones al dispositivo para que puedan ser ejecutados en base a los requerimientos que se encuentre configurado en la programación (La Revista Informática, s.f.)

Los lenguajes de programación tienen varias clasificaciones, pero las principales son las que a continuación, debido a ser las que suelen ser impartidas desde niveles inferioress:

- **Lenguaje de Máquina**: es el más básico de los lenguajes y se dice que: "entiende directamente la máquina (computadora). Este lenguaje de programación utiliza el alfabeto binario, es decir, el 0 y el 1" (La Revista Informática, s.f.).
- **Lenguaje de programación de bajo nivel:** más fáciles que el lenguaje máquina, pero tienden a depender mucho de la máquina, además: "El lenguaje ensamblador fue el primer lenguaje de programación que trato de sustituir el lenguaje máquina por otro lenguaje que fuese más parecido al de los seres humanos" (La Revista Informática, s.f.).
- **Lenguaje de programación de alto nivel:** tienen la ventaja que no dependen de la máquina, son los más comunes en la actualidad y: "son muy similares al lenguaje humano, pero precisan de un programa interprete o compilador que traduzca este lenguaje de programación de alto nivel a uno de bajo nivel como el lenguaje de máquina que la computadora pueda entender" (La Revista Informática, s.f.).

#### **Lenguaje De Programación PHP**

Es un lenguaje de programación de alto nivel, el cual se encuentra orientado a trabajar en un ambiente web (navegador) pero puede trabajar en conjunto con aplicaciones que mantengan una conexión a internet, lo que representa una gran enorme ventaja que nativamente trabaje en los dispositivos conectado a internet, pero si no posee conocimiento de lo que se trata PHP, podemos mencionar que, "PHP (acrónimo recursivo de *PHP: Hypertext Preprocessor*) es un lenguaje de código abierto muy popular especialmente adecuado para el desarrollo web y que puede ser incrustado en HTML" (PHP, 2001).

Se encuentra incrustado en HTML, pero puede trabajar por detrás en las aplicaciones conectadas a internet, además presenta simplicidad en su código que permite identificarlo y mostrar sus beneficios en su implementación, "En lugar de usar muchos comandos para mostrar HTML (como en C o en Perl), las páginas de PHP contienen HTML con código incrustado que hace "algo" (en este caso, mostrar "¡Hola, soy un script de PHP!). El código de PHP está encerrado entre las etiquetas especiales de comienzo y final <?php y ?> que permiten entrar y salir del "modo PHP"." (PHP, 2001).

PHP brinda al usuario una facilidad que permite que tener una gran comodidad al momento de utilizar este lenguaje de programación, además es muy utilizado en la actualidad por lo que casi cualquier problemática o una idea que se necesite desarrollar, va a requerir una menos cantidad de tiempo y de esfuerzo, debido a que en ciertas ocasiones las funcionalidades a realizar pueden ser encontradas en muy poco tiempo en internet, debido a las comunidades de desarrollo o foros enfocados a despejar cualquier duda.

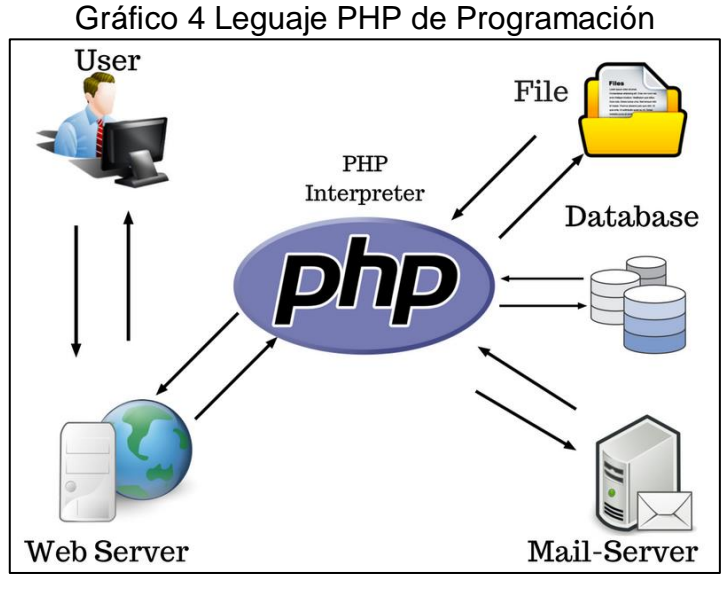

**Elaborado por:** Courses **Fuente:** (courses, s.f.)

PHP es un lenguaje de programación que posee un funcionamiento distinto al de otros lenguajes, mientras PHP se ejecuta del lado del cliente Javascript se ejecuta del lado del servidor, generando HTML y enviándolo al cliente. "El cliente recibirá el resultado de ejecutar el script, aunque no se sabrá el código subyacente que era. El servidor web puede ser configurado incluso para que procese todos los ficheros HTML con PHP" (PHP, 2001). De tal manera que los usuarios no sabrán qué es lo que se está ejecutando en realidad.

#### **Base de Datos**

Al día de hoy las bases de datos representan un elemento fundamental para el funcionamiento de un sin número de dispositivos y aplicaciones que interactúan con estas, debido a este motivo debemos tener en cuenta su enorme necesidad a fin de darle su importancia y el uso más acorde. Comprendiendo de tal forma que las bases de datos que trabajan con programas computarizados son el complemente esencial para el funcionamiento de las mismas sobre todo en las organizaciones de la actualidad que requieren un almacenamiento o comparación de información que sería imposible de no existir las bases de datos.

En la actualidad solemos encontrarnos en contacto con las bases de datos de una forma constante y en la mayoría de estas ocasiones sin siquiera percatarnos que hemos hecho uso de las mismas, si es muy difícil de creer podemos mencionar que a través de las actividades cotidianas realizadas en nuestro día a día es consultada y modificada la información que tiene las base de datos que tienen relación con nosotros directa o indirectamente, como ejemplo al comprar en un supermercado, hacer un retiro o deposito en un cajero automático, comprar un artículo por internet y hasta revisar tu correo electrónico. La mayoría de las aplicaciones de nos brindan la comodidad al hacer una transacción, deben u origen al avance de la tecnología y a la interacción de los aplicativos computarizados con las bases de datos actuales.

Las bases de datos no solo facilitan el funcionamiento de las aplicaciones sino también de las organizaciones en general, de igual forma ciertas decisiones que pueden afectarnos. Las bases de datos poseen una enorme relevancia debido a que son las encargadas de contener casi toda la información relevante, misma que suele ser muy solicitada en el mundo digital, sobre todo por agencias que requieren publicitar productos y servicios, de ahí que la información más relevante que suele tener protección radica en: preferencias de consumo, historial crediticio, búsquedas en línea, uso en redes sociales, preferencias de visualización en televisión, entre otras. De toda la información contenida en la base de datos los programas son encargados de tabularla para una toma de decisiones correcta en base a datos útiles. En muchas ocasiones los directivos utilizan la información para la toma de decisiones a mediano o largo plazo, en decisiones importantes como: invertir en equipos, adquirir productos nuevos, apertura de locales, reabastecimiento de inventario (Mannino, 2007, pág. 3).

Por lo que podemos discernir que en la actualidad el almacenamiento de la información y la interacción que se realiza con las aplicaciones representa algo de vital importancia para todo tipo de empresa, sobre todo para aquellas que se encuentra en proceso de crecimiento, debido a esto las bases de datos exigen que sus características cada día sean más robustas debido a que con el avance de la tecnología hay aspectos que comienzan a tomar mayor importancia como la seguridad, hace un par de años la seguridad en las bases de datos no

representaba una necesidad de contemplación, pero a medida que transcurrió el tiempo se presentó escenarios de ataque a bases de datos donde se sustrajeron datos importantes, de ahí que se comenzó a crean técnicas de seguridad como niveles jerárquicos de acceso a las bases, rangos de horario de acceso, campos de auditoria y técnicas de consulta segura. Además, que el mantenimiento de las mismas deberá ser realizado solo por personal autorizado que puede ser de la misma empresa o una empresa especializada en la manipulación de información bajo estrictas políticas de control de calidad y aseguramiento de la información, todo dependerá del tipo de institución y la importancia de su información, es así que los mayores niveles de seguridad lo poseen: instituciones bancarias, multinacionales, gubernamentales, corporativas, entre otras.

### **phpMyAdmin**

Es una herramienta de software libre, la cual se encuentra desarrollada en el lenguaje de programación PHP, la misma que tiene como finalidad el manejo o administración de la herramienta de base de datos MySQL a través de una interfaz web, este ambiente phpMyAdmin permite realizar varias operaciones que pertenecen a una amplia gama correspondientes a MySQL y MariaDB, sobre todo las operaciones básicas como: creación, modificación y eliminación de datos, tablas, columnas, relaciones, índices, usuarios, permisos, entre otros. Que se realizan en la mayoría de las diferentes bases de datos existentes a través de las interfaces de usuario de los mismos. Al ser una herramienta de software libre permite que no solo exista la documentación que viene acompañada con el fabricante, sino que da paso a la creación de foros y sitios web que están especializados en esta herramienta y que contienen mucha más información sobre inconvenientes que se pueden presentar, así como detalle de su instalación y como hacer uso de las opciones que posee para cumplir una tarea en específico que se requiera, sin mencionar que este posee sus propio canal de asistencia que puede ser contactado para obtener ayuda necesaria (phpmyadmin, 2020).

Para facilitar su aprendizaje, existen varios libros que ensañan como debe ser la gestión de esta herramienta, de manera que pueda ser aplicada a nivel mundial, se tiene que muchos se encuentran en aproximadamente 72 idiomas distintos, es debido a que es un proyecto que está basado en un código estable y flexible,

además de ser un miembro de Software Freedom Conservancy (Conservación de Software libre), la cual es una organización sin fines de lucro que se encarga de promover, mejorar, desarrollar y defender aquellos proyectos que son de este tipo, con la finalidad de que más personas puedan tener acceso, garantizando un mejor desarrollo de la sociedad en el ámbito tecnológico sin la necesidad de realizar grandes inversiones de recursos monetarios (phpmyadmin, 2020).

Gráfico 5 Logo phpMyAdmin

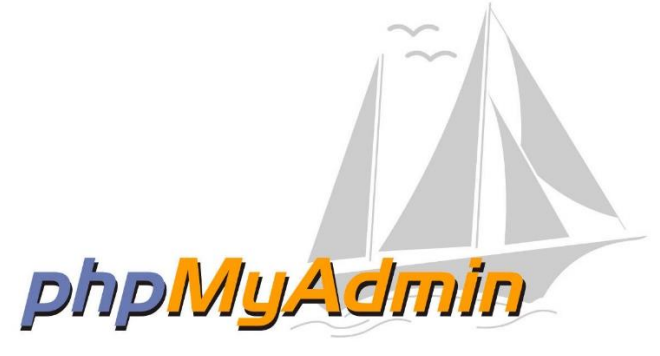

**Elaborado por:** sauco-web **Fuente:** https://sauco-web.com/wp-content/uploads/2016/11/phpmyadmin-logo.jpg

#### **MySQL**

MySQL Database Service es un servicio de base de datos totalmente administrado para implementar aplicaciones nativas de la nube utilizando la base de datos de código abierto más popular del mundo. Está 100% desarrollado, administrado y respaldado por el equipo, incluye el conjunto más completo de funciones avanzadas, herramientas de administración y soporte técnico para lograr los niveles más altos de escalabilidad, seguridad, confiabilidad y tiempo de actividad de MySQL. Reduce el riesgo, el costo y la complejidad en el desarrollo, implementación y administración de aplicaciones MySQL críticas para el negocio, permite a los desarrolladores trabajar con tablas relacionales SQL y colecciones JSON sin esquema. Para que eso sea posible, MySQL ha creado la API X Dev que se enfoca en CRUD al proporcionar una API fluida que le permite trabajar con documentos JSON de forma natural. El Protocolo X es altamente extensible y está optimizado para operaciones CRUD y SQL API. (MySQL, 2020).

MySQL ofrece a los usuarios la máxima flexibilidad para desarrollar aplicaciones relacionales SQL tradicionales y aplicaciones de bases de datos de documentos sin esquema NoSQL. Esto elimina la necesidad de una base de datos de documentos NoSQL separada. Los desarrolladores pueden mezclar y combinar datos relacionales y documentos JSON en la misma base de datos, así como en la misma aplicación. Por ejemplo, ambos modelos de datos pueden consultarse en la misma aplicación y los resultados pueden estar en formatos de tabla, tabular o JSON. Proporciona soporte de transacciones de múltiples documentos y cumplimiento total de ACID para documentos JSON sin esquema. Con InnoDB como motor de almacenamiento detrás de Document Store, obtiene las mismas garantías de datos y ventajas de rendimiento que para los datos relacionales. Esto garantiza que los usuarios obtengan confiabilidad de datos con una consistencia completa de datos. Esto también facilita la administración de MySQL Document Store (MySQL, 2020).

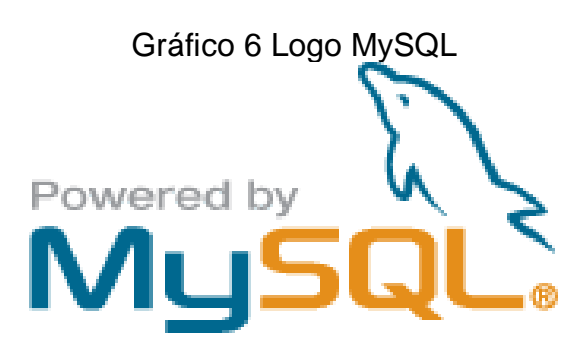

**Elaborado por:** MySQL **Fuente:** https://www.mysql.com/about/legal/logos.html

## **Android**

En la actualidad se ha tenido una creciente demanda de nuevas tecnologías que puedan satisfacer las necesidades de poseer equipos cada vez más pequeños y que puedan cumplir con un mayor número de funcionalidades, por ese motivo se ha tenido la ardua tarea de encontrar o desarrollar nuevos sistemas operativos que suplan esta necesidad debido a que los tradicionales sistemas operativos que son utilizados en los computadores no son adaptables a cualquier tipo de dispositivo, debido a la variedad y al sin número de dispositivos que manejan cada vez un mayor número de información y requieren un procesamiento cada vez más veloz sin considerar una administración eficiente de sus recursos, sin menciona su conexión a internet que les permite ampliar su funcionalidad, los sistemas operativos que más se asemejan a todos los requerimientos antes descritos y poseen una reputación conocida a nivel mundial desde hace un par de años tenemos: Android e IOs.

De ambos sistemas operativos se estima que el de mayor uso a nivel mundial es el Android debido a su versatilidad la cual se ha podido adaptar a un número muy considerable de dispositivos (de diferentes marcas los dispositivos), mientras que IOs está restringido a encontrarse solo en dispositivos de la marca Apple, gracias a la versatilidad antes mencionada de Android, lo podemos encontrar en equipos como: celulares, televisores, Tablet, lavadoras, neveras, equipos de sonido, entre otros. La mayoría de estos con una conexión a internet gracias al concepto de IoT, sin embargo, si bien todos son Android su estructura es totalmente distinta debido a que deben adaptarse a las funcionalidades, características y requerimientos de los dispositivos.

Aunque existen un sinnúmero de dispositivos que usan Android el más conocido es el utilizados en equipos de cómputo y celulares, de los cuales hemos tenido la oportunidad de que vieran la luz varias de las versiones las cuales tienen como base a su predecesora a las cuales se les han añadido mejoras para satisfacer nuevas necesidades o para solventar problemas de funcionamiento o seguridad, de estas versiones se ha elaborado una tabla a fin de explicar mejor su evolución los cuales aparecieron con la peculiaridad de tener nombres de postres además de encontrarse en orden alfabético como podemos corroborarlo en la tabla a continuación:

| <b>NOMBRE</b>      | <b>VERSION</b> | <b>FECHA DE</b>    | <b>NIVEL</b>  |
|--------------------|----------------|--------------------|---------------|
|                    |                | <b>LANZAMIENTO</b> | <b>DE API</b> |
| <b>Apple Pie</b>   | 1.0            | 23-09-2008         | 1             |
| Banana Bread       | 1.1            | 09-02-2009         | 2             |
| Cupcake            | 1.5            | 27-04-2009         | 3             |
| Donut              | 1.6            | 15-09-2009         | 4             |
| Eclair             | $2.0 - 2.1$    | 26-10-2009         | $5-7$         |
| Froyo              | $2.2 - 2.2.3$  | 20-05-2010         | 8             |
| Gingerbread        | $2.3 - 2.3.7$  | 06-12-2010         | $9 - 10$      |
| HoneyComb          | $3.0 - 3.2.6$  | 22-02-2011         | $11 - 13$     |
| Ice Cream Sandwich | $4.0 - 4.0.5$  | 18-10-2011         | $14 - 15$     |
| Jelly Bean         | $4.1 - 4.3.1$  | 09-07-2012         | $16 - 18$     |
| <b>KitKat</b>      | $4.4 - 4.4.4$  | 31-10-2013         | 19-20         |
| Lollipop           | $5.0 - 5.1.1$  | 12-11-2014         | $21 - 22$     |
| Marshmallow        | $6.0 - 6.0.1$  | 05-10-2015         | 23            |
| Nougat             | $7.0 - 7.1.2$  | 15-06-2016         | 24-25         |
| Oreo               | 8.0            | 21-08-2017         | 26            |
| Pie                |                |                    |               |

CUADRO N. 3 VERSIONES DE ANDROID

**Elaboración**: Ricardo Laborde y Luis Paredes **Fuente:** (tiroriro, s.f.)

Como concepto Android es: "un sistema operativo y una plataforma software, basado en Linux para teléfonos móviles. Además, también usan este sistema operativo (aunque no es muy habitual), tablets, netbooks, reproductores de música e incluso PC's" (Báez, y otros, s.f.).

Quizás la mayor ventaja que posee Android en comparación con los demás sistemas operativos es que es de código abierto, lo que significa que cualquier persona que posee el conocimiento de este tipo de programas (lenguaje de programación en Java), puede realizar aplicaciones e incluso modificar el propio sistema operativo a fin de satisfacer las necesidades que a lo mejor el actual sistema operativos solo lo satisface parcialmente, este tipo de programación suele ser muy amigable para quienes lo conocen en vista que: "Android permite programar en un entorno de trabajo (framework) de Java, aplicaciones sobre una máquina virtual Dalvik (una variación de la máquina de Java con compilación en tiempo de ejecución)" (Báez, y otros, s.f.).

#### **Aplicación Móvil**

En la actualidad uno de los dispositivos más utilizados a nivel mundial por personas de diferentes edades y niveles sociales son los celulares, debido a esta demanda se ha tenido un crecimiento en el desarrollo tecnológico sobre todo para estos dispositivos, lo cual ha permitido que los nuevos dispositivos realicen actividades que hasta hace unos años requerían un dispositivo adicional por cada una de estas tareas, en la actualidad este tipo de actividades se encuentran como funciones básicas en el celular y existen aplicaciones propias de los fabricantes o aplicaciones de personas externas que buscan aportar mejoras en este tipo de aplicaciones, entre estas actividades que se han incluido en los celulares tenemos: despertador, termómetro, radio, linterna, cámara fotográfica, grabadora de audio y video, entre otros. Los mismos que han simplificado y facilitado el día a día de las personas. Además, podemos mencionar que los dispositivos móviles cada vez son poseen mejores características debido a que hay con menor peso y tamaño, pero que poseen mayor almacenamiento y resolución, hasta el punto que hay celulares que poseen mejor capacidad que una computadora personal.

En base a todo lo que se ha mencionado previamente y haciendo referencia a lo que hemos comprendido de lo que es el sistema operativo Android, podemos mencionar que se considera como una aplicación móvil al software que se encuentra desarrollado de forma exclusiva para un dispositivo móvil, al hablar del termino móvil significa que es algo que no se encuentra estático y que posee la facilidad de poder acceder desde cualquier lugar y momento a la información obtenida hacia las aplicaciones o los dispositivos. Este tipo de aplicaciones se encuentran desarrolladas teniendo en cuenta las limitaciones que poseen nuestros propios dispositivos, entre los ejemplos que podemos mencionar tenemos: el bajo poder de computación, ancho de banda limitado, poca capacidad de almacenamiento, entre otros (Enriquez & Casas, 2013).

### **Kodular**

Kodular es un proyecto que resulta de esta necesidad, permitiendo la creación de aplicaciones Android sin trazar ni una sola línea de código. Busca poner a la mano de todos, la posibilidad de crear aplicaciones para Android. De esta manera, cualquier persona con una idea concreta, o la respuesta para cualquier necesidad,

pueda hacerla realidad sin necesidad de conocimientos sobre lenguajes de programación. Para lograrlo, Kodular divide la creación de las aplicaciones en dos secciones: componentes y bloques. En la primera nos dedicamos a todo lo relacionado con la interfaz gráfica de una manera bastante sencilla. Se trata de arrastrar los componentes de la interfaz a la pantalla del equipo, organizándola según tu plan. Lo mejor de esta parte es que los elementos gráficos están basados en Material Design, permitiendo la creación de apps modernas e intuitivas. Posteriormente, pasaremos a darle vida a cada opción de la pantalla, con los llamados bloques. En lugar de escribir código, el sistema se basa en un mecanismo de preguntas orientadas a conocer que debe hacer la app cuando el usuario toca determinado botón, a que datos debe acceder y todo lo relacionado con la interacción. En ese sentido, se trata de proporcionarle la información necesaria a Kodular para que el código sea escrito automáticamente en segundo plano (kodular, 2020).

Gráfico 7 Logo Kodular

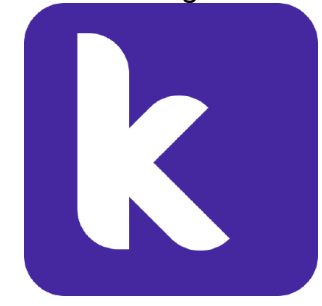

**Elaboración**: avatars1 **Fuente:** https://avatars1.githubusercontent.com/u/30081152?s=400&v=4

Gracias a Kodular Creator, puedes crear cualquier aplicación sin escribir una sola línea de código. Simplemente arrastre y suelte algunos componentes, ¡unir algunos bloques y listo! Acabas de crear tu increíble aplicación, está alojado en Google Cloud Platform. Esto significa que sus proyectos se almacenan de forma segura en los servidores, por lo que no tendrá que preocuparse por descargarlos y hacer copias de seguridad, nuestro creador ha integrado el diseño de material oficial, proporcionando una interfaz de usuario limpia, fácil de usar e intuitiva. Kodular es un entorno de programación que proporciona interesantes mejoras al clásico MIT App Inventor y que facilitan el diseño de pantallas de la app, su programación utilizando bloques visuales, incorporando componentes nuevos y su posterior distribución a dispositivos móviles de otras personas usando un código QR de descarga e instalación (kodular, 2020).

## **FUNDAMENTACIÓN LEGAL**

En cuanto a lo concerniente en la parte legal que existe referente a las actividades que va a desempeñar la Aplicación Móvil, existen ciertas leyes que van a estar inmersas y que competen unas de forma directa y otras indirectamente en el funcionamiento de las actividades a desempeñar, además cabe mencionar que las leyes a continuación son aquellas que pueden regir desde todo el país hasta las que lo hacen solo de forma local.

Estas leyes nos darán el conocimiento necesario en cuanto a los derechos y obligaciones con lo relacionado al desarrollo de las aplicaciones móviles, así como lo referente a su uso, previo a esto se ha realizado un análisis de cada uno de los artículos de las diferentes leyes en existencia que llevan relación desde varios aspectos y que se encuentren vigentes actualmente en nuestro país.

## **CONSTITUCIÓN DE LA REPÚBLICA DEL ECUADOR**

#### **Sección tercera**

#### **Comunicación e Información**

#### **Sección tercera Comunicación e Información**

**Art. 16.-** Todas las personas, en forma individual o colectiva, tienen derecho a:

2. El acceso universal a las tecnologías de información y comunicación.

3. La creación de medios de comunicación social, y al acceso en igualdad de condiciones al uso de las frecuencias del espectro radioeléctrico para la gestión de estaciones de radio y televisión públicas, privadas y comunitarias, y a bandas libres para la explotación de redes inalámbricas.

# **LEY ORGÁNICA DE TELECOMUNICACIONES CAPÍTULO I**

#### **Asignación del espectro radioeléctrico**

**Art. 94.**- Objetivos La administración, regulación, gestión, planificación y control del espectro radioeléctrico perseguirá los siguientes objetivos:

**4. Desarrollo tecnológico e inversión:** Se debe promover el desarrollo y la utilización de nuevos servicios, redes y tecnologías de la información y las comunicaciones y su acceso universal a toda la población y fomentar la inversión pública

**8. Seguridad pública y del Estado. -** El uso del espectro radioeléctrico deberá contribuir a la seguridad pública y del Estado y privada.

Según lo planteado en el Decreto Ejecutivo Nº 1425 que fue emitido por el Expresidente de la República, Rafael Correa Delgado (2017), se toman en cuenta las siguientes normativas:

**Art. 2.- Valor Agregado Ecuatoriano de los servicios de software. -** En los servicios de desarrollo de software, se considerará como importante componente de valor agregado ecuatoriano cuando su desarrollo sea mayoritariamente ecuatoriano, es decir, si existe una participación mayoritaria de autores, desarrolladores o programadores ecuatorianos.

Los servicios en que no considere desarrollo de software, se reconocerán como importante componente de valor agregado ecuatoriano a aquellos en cuya provisión participe personal técnico ecuatoriano de manera mayoritaria.

La entidad rectora del sistema nacional de Contratación Pública definirá los umbrales respectivos para determinar el componente de valor agregado ecuatoriano, que permita aplicar la prelación prescrita en el artículo 148 del Código Orgánico de la Economía Social de los Conocimientos, Creatividad e Innovación. **Art. 4.- Adquisición de software de código abierto sin componente mayoritario de servicios de valor agregado ecuatoriano (tercera clase de**  **prelación). -** Se otorgará preferencia a la solución de software de código abierto que presente un mayor componente de valor agregado ecuatoriano en relación a otras soluciones participantes en este orden de clase de prelación.

## DECRETO 1014

## **SOBRE EL USO DEL SOFTWARE LIBRE**

Programas, proyectos, estrategias, políticas, proyectos de ley y reglamentos para uso de software libres en la dependencia del gobierno central.

**Artículo 1.-** Establecer como política para las entidades de la administración pública central la utilización de software libres en sus sistemas y equipamientos informáticos.

**Artículo 2.-** Se entiende por software libre, a los programas de computación que se pueden utilizar y distribuir sin restricción alguna, que permitan su acceso a los códigos fuentes y que sus aplicaciones puedan ser mejoradas.

Estos programas de computación tienen las siguientes libertades:

- Utilización del programa con cualquier propósito de uso común.
- Distribución de copias sin restricción alguna.
- Estudio y modificación del programa (Requisito: Código Fuente disponible).
- Publicación del programa mejorado (Requisitos: Código Fuente disponible).

**Artículo 3:** las entidades de la administración pública central previa a la instalación del software libre para sus equipos, deberá verificar la existencia de capacidad técnica que brinde soporte necesario para el uso del software.

**Artículo 4:** Se faculta la utilización de software propietario (no libre) únicamente

cuando no exista una solución de software libre que supla las necesidades requeridas, o cuando esté en riesgo la seguridad nacional, o cuando el proyecto informático se encuentre en un punto de no retorno.

Para efecto de este decreto se comprende cómo seguridad nacional. Las garantías para la supervisión de la colectiva y defensa del patrimonio nacional.

Para efecto de este decreto se entiende por el punto de no retorno, cuando el sistema o proyecto informático se encuentre en cualquier de estas condiciones:

- a. Sistema en producción funcionando satisfactoriamente y que el análisis de costo beneficio muestra que no es razonable ni conveniente una migración a software libre.
- b. Proyecto en estado de desarrollo y que un análisis de costo beneficio muestre que no se conveniente modificar el proyecto de usar software libre.

Periódicamente se evaluarán los sistemas informáticos propietario con la finalidad de migrarlos a software libres.

**Articulo 5.-** Tanto para software libres como software propietario, siempre y cuando se satisfagan los requerimientos, se debe referir las soluciones en este orden:

- a) Nacionales que permitan autonomía y soberanía tecnológica.
- b) Regionales con componente nacional.
- c) Regionales con proveedores nacionales.
- d) Internacionales con componentes nacionales.
- e) Internacionales con proveedores nacionales.
- f) Internacionales.

**Artículo 6.-** La Subsecretaría de informática como órgano regulador y ejecutor de las políticas y proyectos informáticos en las entidades del Gobierno Central deberá realizar control de seguimiento de este decreto.

Para todas las evaluaciones constantes en este decreto la Subsecretaría de Informática establecerá los parámetros y metodologías obligatorias.

**Artículo 7.-** Encárguese de la ejecución de este decreto los señores Ministros Coordinadores y el señor Secretario General de la Administración Pública y comunicación.

Dado en el Palacio Nacional de la ciudad de San Francisco de Quito, distrito Metropolitano, el día 10 de abril de 2008.

# **LEY DE PROPIEDAD INTELECTUAL TITULO PRELIMINAR**

Art.1. El Estado reconoce, regula y garantiza la propiedad intelectual adquirida de conformidad con la ley, las Decisiones de la Comisión de la Comunidad Andina y los convenios internacionales vigentes en el Ecuador.

La propiedad intelectual comprende:

- 1. Los derechos de autor y derechos conexos.
- 2. La propiedad industrial, que abarca, entre otros elementos, los siguientes:
	- a. Las invenciones;
	- c. Los esquemas de trazado (topografías) de circuitos integrados;

Art. 2. Los derechos conferidos por esta Ley se aplican por igual a nacionales y extranjeros, domiciliados o no en el Ecuador.

Art. 3. El Instituto Ecuatoriano de la Propiedad Intelectual (IEPI), es el Organismo Administrativo Competente para propiciar, promover, fomentar, prevenir, proteger y defender a nombre del Estado Ecuatoriano, los derechos de propiedad intelectual reconocidos en la presente Ley y en los tratados y convenios internacionales, sin perjuicio de las acciones civiles y penales que sobre esta materia deberán conocerse por la Función Judicial.

# **LIBRO II DE LA PROPIEDAD INDUSTRIAL CAPITULO I DE LA PROTECCION DE LAS INVENCIONES**

Art. 120. Las invenciones, en todos los campos de la tecnología, se protegen por la concesión de patentes de invención, de modelos de utilidad.

Toda protección a la propiedad industrial garantizará la tutela del patrimonio biológico y genético del país; en tal virtud, la concesión de patentes de invención o de procedimientos que versen sobre elementos de dicho patrimonio debe fundamentarse en que éstos hayan sido adquiridos legalmente.

## **CAPÍTULO III**

#### **PROPUESTA TECNOLÓGICA**

La propuesta tecnológica que se presenta como proyecto de titulación tiene como finalidad la implementación de un dispositivo que servirá para el control de acceso de forma inteligente en la gestión de visitantes de una urbanización privada mediante una aplicación móvil, para esto se necesitará del uso de Android y Arduino como herramientas para el desarrollo del proyecto, lo que permitirá la automatización del proceso de ingreso de visitantes a la urbanización, para esto se han tomado en cuenta todos los procesos que actualmente se realizan de forma manual y que representan parte del control para el ingreso de los visitantes, mismos que deben haber cumplido con ciertos requisitos previos de registro, además de existir una autorización por parte de un residente que pueda hacerse responsable de las personas que ingresan a la urbanización según su garantía.

El desarrollo de la propuesta irá destinado para un control de acceso de los visitantes en una urbanización, el proyecto contará con la parte que será programada a través de la herramienta Proteus, en el cual se va a virtualizar los componentes electrónicos que serán necesarios para el desarrollo del prototipo, entre estos se pueden detallar la placa de Arduino encargada de la gestión de los dispositivos, un módulo bluetooth en cargado de la conexión entre la aplicación y el dispositivo ubicado en garita, un sensor ultrasónico que permitirá identificar cuando se realice el ingreso de un visitante en base al levantamiento de la barra de acceso, una pantalla oled que mostrará mensajes que identifican si existiere una novedad al ingreso y un NodeMU ESP8266 en cargado de la conexión del dispositivo con la aplicación respectiva y la base de datos gracias a ser orientado de forma especial al Internet de las cosas (IoT)

El desarrollo de todas las funcionalidades antes descritas en los elementos que integraran el dispositivo, han sido organizadas en base a un cronograma que fue propuesto con este proyecto, el periodo disponible para el desarrollo es el mismo que se posee para la entrega de la documentación correspondiente la cual sirve como sustento de este proyecto, dentro del cual una vez establecidos los objetivos, alcances y la metodología correspondiente a seguir se procederá con un análisis de factibilidad que permita ratificar el nivel de aceptación del proyecto, previo al levantamiento de información y ejecución de las fases de la metodología en cascada que fue la seccionada para el desarrollo debido a su simplicidad y adaptabilidad a cualquier tipo de proyecto.

Para el desarrollo del análisis de factibilidad el cual contemplará los aspectos que permitan confirmar el cumplimiento de los puntos importantes que garanticen la satisfacción por parte de los beneficiarios de este proyecto, de estos aspectos importantes mencionados destacan cuatro que son los que mencionaremos a continuación:

- Factibilidad Operacional.
- Factibilidad Técnica
- $\triangleright$  Factibilidad Legal
- Factibilidad Económica

## **Análisis de factibilidad**

Se entiende por Análisis de Factibilidad a la medición correspondiente al nivel de aceptación que tiene un proyecto a ser implementado a través de la consulta con personal con el conocimiento de su funcionamiento y de los beneficiaros en general, para este proyecto el análisis respectivo es para la implementación de un dispositivo de acceso de control inteligente de gestión de visitantes de una urbanización privada mediante una aplicación móvil, la cual servirá como una herramientas de los guardias que custodian el ingreso de los visitantes a la urbanización.

Para obtener el análisis de factibilidad se debe hacer un levantamiento de las opiniones por parte de las personas involucradas y beneficiarias de este proyecto, para obtener esta información se debe recurrir a técnicas de recopilación de información, entre las más utilizadas en la actualidad tenemos a la entrevista y la encuesta, una realizada a personar experto en esta área de conocimiento los cuales pueden ratificar la factibilidad según el cumplimiento de los objetivos

propuestos y la otra a los usuarios a ser beneficiados por este proyecto respectivamente.

Posterior a obtención de los datos se debe continuar con la tabulación de los mismos a través de herramientas como: gráficos de pastel o diagramas de barras para los datos de la encuesta y el análisis correspondiente en lo que corresponde a la entrevista. La encuesta será la herramienta encargada de obtener las opiniones de la muestra en cuanto al proyecto de implementación de un dispositivo que servirá para el control de acceso de forma inteligente en la gestión de visitantes de una urbanización privada mediante una aplicación móvil mediante la herramienta de Google para encuestas Google Form.

Las encuesta y entrevista nos darán los datos de la aceptación del proyecto, donde las preguntas planteadas engloban necesidades existentes además de los beneficios que se busca cubrir con su implementación, el resumen que se obtiene de los datos son lo que conocemos como el análisis de factibilidad, para cumplir con lo mínimo requerido debe ser tomado en cuenta los cuatro aspectos que serán detallados a continuación:

# **Factibilidad Operacional**

En base a las encuestas realizadas se pudo identificar las falencias y necesidades que se presentan tanto por parte de los guardias como los residentes de la urbanización para ingreso de sus visitas, debido a que en la actualidad este tipo de control es realizado de forma manual, lo que en muchas ocasiones provoca grandes colas de espera lo que provoca congestión en el acceso que no solo molesta a los visitantes sino a los mismos residentes que ingresan, por ese motivo la respuesta a la implementación del proyecto propuesto fue muy favorable debido a que el proyecto serviría no solo a agilizar el acceso sino se llevaría un control más detallado de los visitantes.

La factibilidad operacional del presente proyecto está enfocada en la automatización de los datos que llegan a garita y la autorización de parte de los residentes que actualmente se manejan de forma manual y representa una demora en la atención de cada uno de los visitantes, adicionalmente hay procesos que se manejan parcialmente de forma automatizada, por lo que para complementar esto se ha contemplado la implementación de servicio IoT para la administración de la información que va a encontrarse almacenada en la nube alimentando la base de datos que tendrá el acceso desde la aplicación móvil o a través de la web.

Operacionalmente la implementación brindará la agilidad necesaria para la atención de los visitantes permitiendo que a través de la aplicación móvil vayan registrando sus datos antes de llegar a la garita, luego se podrá recibir la confirmación por parte de los residentes a fin de que al llegar con los guardias se haya logrado adelantar parte de la revisión y solo se necesite la confirmación final para acceder a la urbanización, permitiendo que todos los datos proporcionados y generados con el ingreso del visitante se almacenen en la base de datos a través del IoT.

## **Factibilidad técnica**

La factibilidad técnica se basa en los requerimientos que va a tener nuestro proyecto para su desarrollo, dentro de esto nos referimos tanto a la parte de hardware como a la de software, detallando cada uno de los elementos a ser utilizados, sobre todo en la parte de hardware la cual debe analizar muy a detalle todas las características de los equipos a fin de cumplir con todas las exigencias que se requieren de cada uno para el desarrollo del proyecto debido a que cada aspecto puede influir positiva o negativamente sobre los recursos técnicos que se utilizaron para el desarrollo del dispositivo y la aplicación móvil detallaremos a continuación:

- **Software**: corresponden a todos los programas (sistemas operativos y aplicaciones) que van a ser requeridos para el uso de desarrollo de ciertas partes del proyecto, a continuación, se detallará todos los programas que intervendrán directa e indirectamente:
	- Lenguaje de programación en C para Arduino.
	- $\triangleright$  Sistema Operativo Windows 10 de 64 bits.
- $\triangleright$  Base de Datos MySQL.
- Lenguaje Open Source Kodular
- > Javascript.
- $\triangleright$  CSS
- $\triangleright$  Firebase.
- > Lenguaje PHP.
- **Hardware:** corresponden a los elementos físicos que van a ser requeridos para el desarrollo del proyecto, entre ellos están todos los recursos electrónicos y de hardware que trabajan directa e indirectamente con el proyecto:
	- $\triangleright$  Arduino Uno.
	- > NodeMU ESP8266.
	- $\triangleright$  Pantalla Oled 0.96".
	- $\triangleright$  Sensor Ultrasonido HC-SR04.
	- Cargador USB de batería litio 18650 1a.
	- Módulo Bluetooth 4.0.
	- $\triangleright$  Resistencias
	- $\triangleright$  Diodos.
	- Dispositivos informáticos (celulares, tablets y computadoras).

## **Factibilidad Legal**

Dentro del desarrollo de todo proyecto un aspecto muy importante a considerar es el ámbito legal, el cual se encarga de verificar el cumplimiento de las leyes que rigen nacional e internacionalmente sobre ese tema, sea de una forma directa e indirecta, antes, durante y después del desarrollo del proyecto, así como su desempeño mientras se encuentre operativo, todos es aspectos deben ser tomados en cuenta por parte del desarrollador del trabajo de titulación mediante un análisis de factibilidad legal que se encargue de validar el cumplimientos de las leyes, normas, reglas, estatutos, entre otros. Considerados en el capítulo II en la sección de Fundamentación Legal donde se identificaron y serán usados para medir su cumplimiento.

Según el análisis de factibilidad legal realizado al presente proyecto se pudo evidenciar los artículos en los cuales se tiene una relación directa o indirecta por parte de esta implementación y haciendo las verificaciones respectivas se confirmó el cumplimiento de cada uno de estos artículos encontrados en: Constitución de la República del Ecuador (Carta Magna), Ley de Propiedad Intelectual, Ley Orgánica de Telecomunicaciones, Reglamento Interno de Visitantes de la Urbanización, entre otras. Cada una orientada a precautelar la integridad de todas las partes interesadas, posterior al análisis se llegó a la conclusión que no existe ninguna violación que produjere una infracción a los artículos, garantizando una correcta contemplación de las leyes sobre todo en cada una de las etapas de la metodología en Cascada y su posterior implementación.

## **Factibilidad Económica**

En lo que corresponde el desarrollo de cualquier tipo de proyecto se va a encontrar sujeto a los identifican la factibilidad de cada uno de ellos, dentro de esta medición podemos indicar que son varios los aspectos que pueden influir positiva o negativamente la factibilidad del mismo, entre estos suele ser considerado uno de los más importantes debido a su relevancia, por lo que se debe evidenciar que la implementación de este proyecto representa no solo una inversión mínima que equivaldrá a un costo y no un gasto, que gracias a los beneficios que se van a obtener superan por mucho la inversión realizada, permitiendo tener una ganancia no solo en términos monetarios sino también de personal y tiempo.

Dentro de la factibilidad económica se realizará la verificación de costo que va a representar la implementación, la cual parte de la adquisición de los elementos que van a ser requeridos para el desarrollo del proyecto, los cuales fueron detallados previamente en la Factibilidad Técnica, los cuales han sido seleccionado cuidadosamente no solo por el costo de cada uno sino por sus características específicas que cumplen un rol importante en el desempeño del proyecto, en base a estos elementos se ha creado una tabla que contiene el costo de cada uno permitiendo tener valor bastante aproximado a lo que se ha estimado en lo que corresponde a su compra:

| <b>Descripción</b>                     | <b>Costo total</b> |
|----------------------------------------|--------------------|
| Arduino Uno                            | 28<br>\$           |
| NodeMU ESP8266                         | - 32<br>\$         |
| Pantalla Oled 0.96"                    | - 22<br>S          |
| Sensor Ultrasonido HC-SR04             | 12<br>\$           |
| Cargador USB de batería litio 18650 1a | -22<br>S.          |
| Módulo Bluetooth 4.0.                  | S<br>14            |
| Resistencias                           | \$<br>5            |
| Diodos.                                | 2<br>S             |
| Dispositivos informáticos (laptop)     | \$600              |
| <b>TOTAL</b>                           | 737                |

CUADRO N. 4 RECURSOS TÉCNICOS ECONÓMICOS

**Elaboración**: Ricardo Laborde y Luis Paredes **Fuente:** Datos de investigación.

# **Etapas de la metodología del proyecto**

Para el desarrollo del proyecto propuesto se ha seleccionado la metodología en Cascada como la guía para su desarrollo, debido a que se caracteriza por como estructura una secuencia lineal además que uno de sus puntos principales se encuentra en que debe concluir la fase actual para continuar a la siguiente fase, gracias que esta metodología es una de las más fáciles que existe resunta muy sencillo que su simplicidad se adapte a cualquier tipo de proyecto propuesto, debido a esto sigue presente entre las primeras opciones entre los proyecto de desarrollo de software.

La metodología en cascada posee una estructura se encuentra conformada por cinco fases, al tener una forma secuencial se mide el cumplimiento de la fase previa y solución de errores en caso de haberlo, debido a que sus datos son de vital importancia para poder iniciar la próxima fase, a continuación, detallaremos cada una de estas fases según el desarrollo realizado con el proyecto:

## **Análisis**

Esta fase se evidenciará todos los datos referente a los requerimientos a través del levantamiento de la información la cual nos ha permitido identificar con mucho detalle la problemática que existe en el proceso de la garita con el fin de que la alternativa planteada pueda cubrir todas las necesidades que existe de forma directa e indirectas, según lo que se ha identificado en la urbanización, es que no existe un proceso automatizados para el acceso de los visitantes que llegan a la urbanización y que requieren de un tiempo elevado de espera mientras se realiza todo el proceso de registro de la información así como la validación de la respectiva autorización por parte del residente para permitir el ingreso de este a la urbanización.

En la mayoría de los fines de semana y ciertos feriados, se evidencia un incremento en el arribo de visitantes a la urbanización, lo que representa un reto para los guardias que deben realizar un control no solo de la identidad de la persona que ingresa sino también del vehículo en el cual se traslada con el fin de precautelar la integridad de los residentes, esta gran afluencia provoca por lo general se cree una gran columna de vehículos que no permite acceder de forma cómoda a quienes residen ahí, además de que la mayoría de la información recolectada por los guardias se almacena de forma física, lo que se ha vuelto un sistema anticuado debido a los pocos beneficios que se pueden obtener de los mismos.

En base a los datos obtenidos por el levantamiento de la información, se logró definir los objetivos y alcances necesarios para definir el tamaño del proyecto, considerando la metodología implementada, se tuvo que analizar toda la información a detalle con la finalidad de optimizar el tiempo y los recursos al momento de desarrollar cada una de las fases, con la finalidad de cumplir la etapa dentro del tiempo propuesto en el cronograma y satisfacer las necesidades que requiere la siguiente fase para el cumplimiento de sus objetivos planteados.

# **Diseño**

Esta fase consiste en la creación de un esquema el cual va a representar de forma gráfica la alternativa propuesta, a partir de este esquema el proyecto planteado se lo ha dividido en dos partes, una que se encuentra enfocada en la creación del dispositivo con los elementos de hardware necesarios para este sea el encargado de recibir y ejecutar las ordenes que provienen de los usuarios, las mismas que al ser recibidas procederán a realizar una acción para la cual están programadas, la cual será probada tanto en la simulación como en el dispositivo ensamblado.

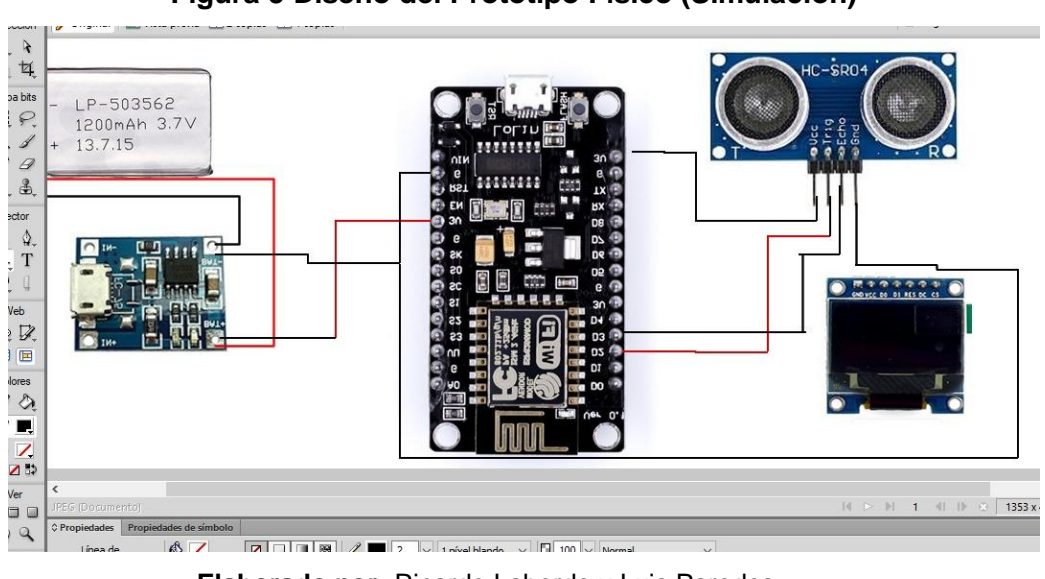

**Figura 5 Diseño del Prototipo Físico (Simulación)**

**Elaborado por:** Ricardo Laborde y Luis Paredes. **Fuente:** Datos de investigación.

Como primera parte del desarrollo del proyecto, hemos considerado la creación del dispositivo el cual se encuentra integrado solo por elementos físicos, que van a interactuar directamente en la garita con otros elementos a fin colaborar en la automatización de los procesos faltantes, si bien esta parte de enfoca en el uso de equipos físicos, existe una parte importante que no podemos pasar por alto y corresponde a la configuración de estos elementos físicos, la cual se realiza a través de los lenguaje de programación respectivos para cada elemento.

El diseño del esquema se realizó de forma simulada en primera instancia en el programa Proteus, el mismo que tiene como función realizar un simulado de los dispositivos electrónicos físicos a ser utilizados además de permitir realizar una prueba del funcionamiento del diseño creado a fin de conocer las fortalezas y debilidades de este diseño a fin de realizar las mejoras respectivas, el principal beneficio de esto no solo es el ahorro de recursos al no tener que hacerlo de forma física sino que permite precautelar la integridad de estos elementos que en muchas ocasiones posee un costo elevado y su manipulación se debe realizar con mucha cautela para evitar deterioro o hasta un posible daño del mismo.

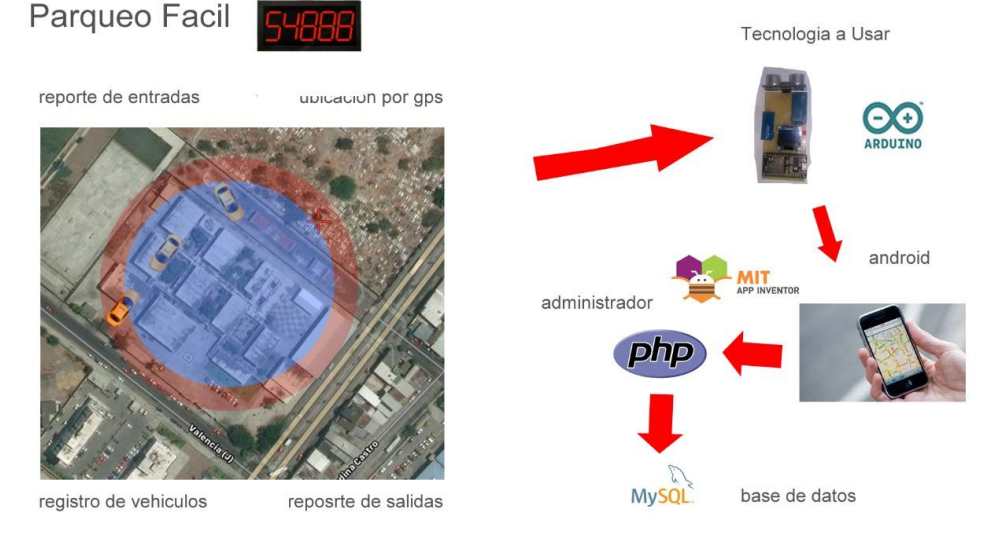

**Figura 5 Diseño del Prototipo Físico (Simulación)**

**Elaborado por:** Ricardo Laborde y Luis Paredes. **Fuente:** Datos de investigación.

Para el diseño del esquema propuesto se debió realizar un análisis de las características de los elementos que iban a ser utilizados con la finalidad de optar por el que posee las especificaciones correctas y más adecuadas para el cumplimiento de las funciones que deben cumplir al recibir una de las ordenes por parte de las aplicaciones respectivas de los usuarios, a continuación, se detallarán las especificaciones técnicas de cada elemento utilizado en el proyecto.

### **NodeMU v2- ESP8266**

Según la información proporcionada por el fabricante de esta tarjeta que nos da una conceptualización que expresa lo siguiente: "NodeMCU es una tarjeta de desarrollo similar a Arduino, especialmente orientada al Internet de las cosas (IoT). Está basado en el SoC (System on Chip) **ESP8266,** un chip altamente integrado, diseñado para las necesidades de un mundo conectado. Integra un potente procesador con Arquitectura de 32 bits (más potente que el Arduino Due) y conectividad Wifi." (Naylamp Mechatronics, s.f.)

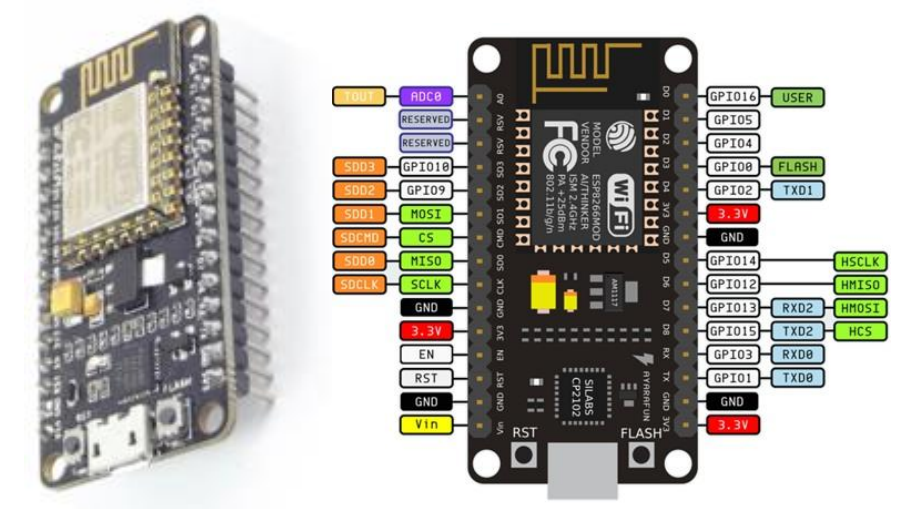

Gráfico 8 Microcontrolador ATmega328P

**Elaborado por:** Ricardo Laborde y Luis Paredes. **Fuente:** https://naylampmechatronics.com/espressif-esp/153-nodemcuesp8266.html

## **Sensor Ultrasónico**

El sensor ultrasónico hc-sr04 dentro del circuito, posee la funcionalidad del sensor que se encontrará frente a la baranda que permite el acceso a los vehículos de los visitantes, cuando se le envíe la orden respectiva, este tomará los datos como fecha y hora de ingreso en base al levantamiento de la baranda, realizando una acción en base a la detección de este sensor.

Gráfico 9 Sensor Ultrasonico HCSR04

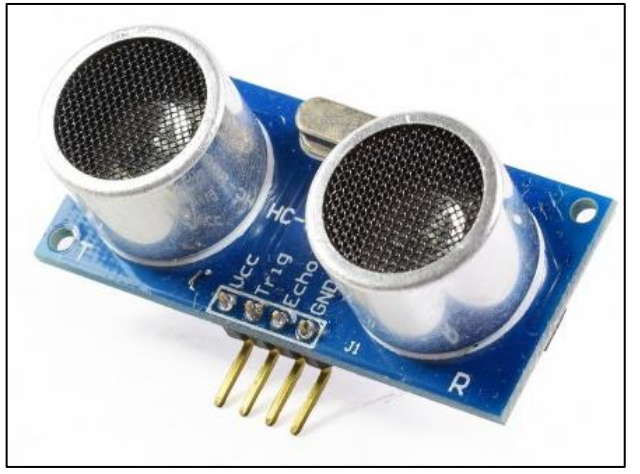

**Elaborado por:** Ricardo Laborde y Luis Paredes. **Fuente:** https://naylampmechatronics.com/741-large\_default/sensorultrasonido-hc-sr04.jpg

## **Pantalla Oled 0.96"**

La Pantalla Oled 0.96" es aquella que mostrara los mensajes que se encuentra programados previamente para ser mostrados en caso de generarse una acción, sobre todo para cuando se tiene el envío de una orden de forma remota al dispositivo para su aplicación.

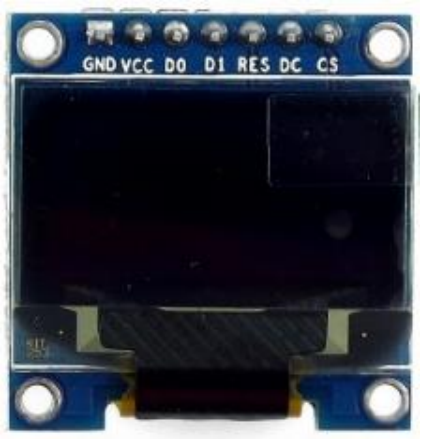

Gráfico 10 Pantalla Oled 0.96"

**Elaborado por:** Ricardo Laborde y Luis Paredes.

**Fuente:** https://naylampmechatronics.com/164-large\_default/display-oled-096- 128x64-ssd1306.jpg

## **Cargador USB de batería litio 18650 1ª**

Es un conector que permite la conexión para la alimentación eléctrica, el cual posee una protección para el proceso de la carga para el dispositivo conectado, según el fabricante se puede dar una conceptualización como: "permite cargar de forma sencilla y segura tus baterías LiPo/LiOn de una celda. Funciona con baterías con voltajes de carga nominal de 3.7V y de carga completa a 4.2V. Ideal para baterías LiPo 18650 o baterías de LiOn de smartphones. La corriente de carga es de 1A" (naylampmechatronics, s.f.)

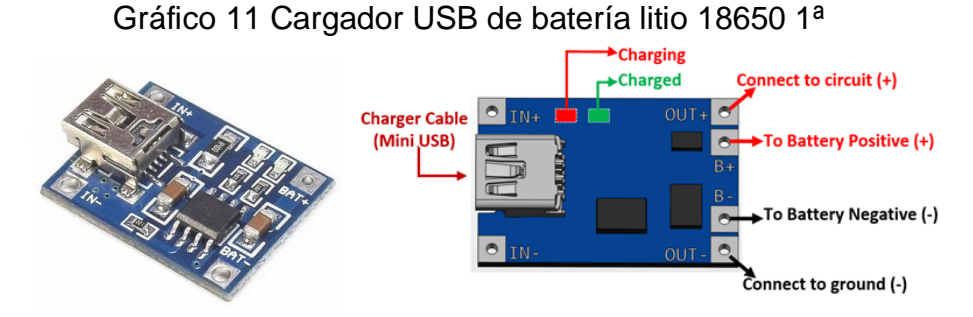

**Elaborado por:** Ricardo Laborde y Luis Paredes. **Fuente:** https://naylampmechatronics.com/baterias/641-cargador-usb-debateria-litio-18650-1a-con-proteccion.html

## **Modulo Bluetooth (hc-06)**

El modulo Bluetooth es un dispositivo que ayuda a la comunicación entre dispositivos a través de la comunicación por esta tecnología inalámbrica, según el fabricante el concepto de este sería que, es el encargado de crear la conexión entre el dispositivo Android y la tarjeta electrónica que va a recibir la información para el control de las funciones que desee el usuario, además el modulo maneja transmisión de datos (tx) y recepción de datos (rx). (naylampmechatronics, s.f.)

#### Gráfico 12 Módulo Bluetooth Serial HC-06

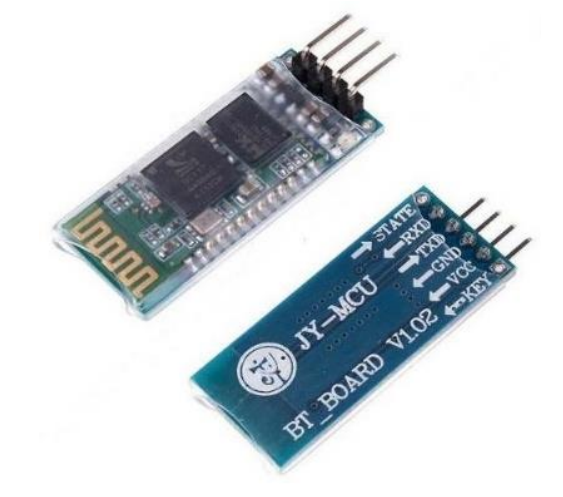

**Elaborado por:** Ricardo Laborde y Luis Paredes. **Fuente:**https://teslabem.com/wp-content/uploads/2018/05/hc-06-modulobluetooth-serial.jpg

La otra parte que corresponde al diseño es el esquema que corresponde a la aplicación móvil, dentro de esto tenemos el funcionamiento de la aplicación al momento de hacer el proceso de petición respuesta (cliente/servidor) con el cual la aplicación interacciona con la base de datos a fin de consultar datos ya existentes o almacenar datos que son generados de forma reciente por demás elementos del proyecto que interactúan con los usuarios y el entorno que lo rodean, de esta forma se conseguirá los datos necesarios para posteriores informes con información real que permita hacer proyecciones para una mejor atención a los visitantes.

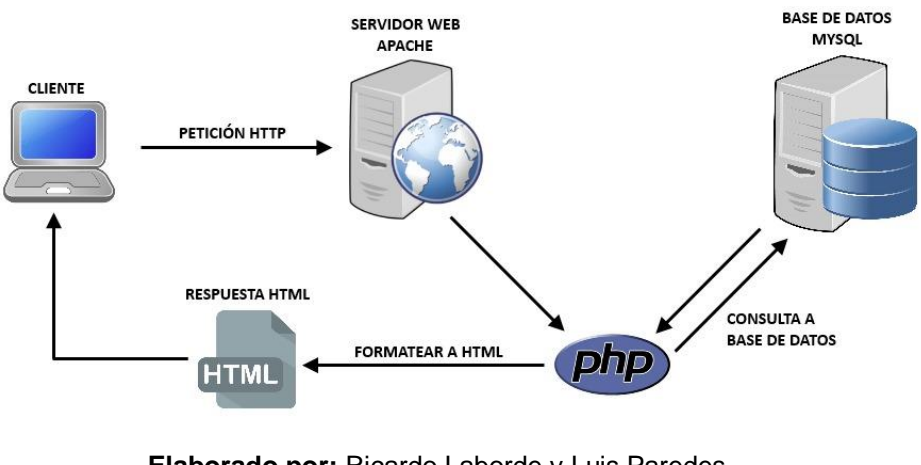

### Gráfico 13 Estructura Petición/ Respuesta (cliente/servidor)

**Elaborado por:** Ricardo Laborde y Luis Paredes. **Fuente:** Datos de investigación.

En la interacción que posee la aplicación móvil, una la realiza con la base de datos las cual será alimentada por internet a través del IoT, a fin de mantener una comunicación constate que garantice la misma sea de forma ininterrumpida para evitar retrasos en el ingreso de los visitantes.

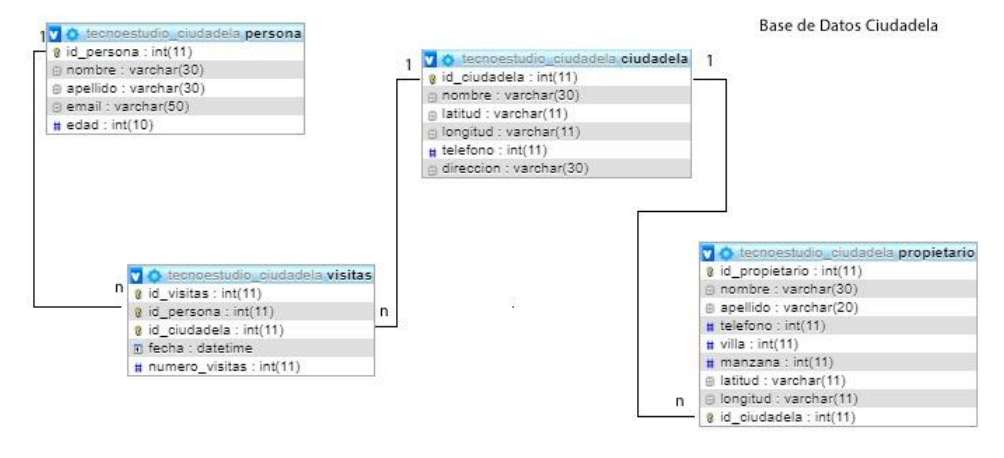

Gráfico 14 Diseño del MER de la Base de datos

**Elaborado por:** Ricardo Laborde y Luis Paredes. **Fuente:** Datos de investigación.

Otra parte del desarrollo del prototipo está enfocado en la aplicación móvil, la cual se encargará de enviar los datos necesarios para la revisión por parte de personal en garita, además de la interacción con los elementos físicos que se encargarán de complementar la información que se obtiene al arribar un visitante, la aplicación móvil se encuentra desarrollada en la herramienta KODULAR, con base en el sistema operativo Android.

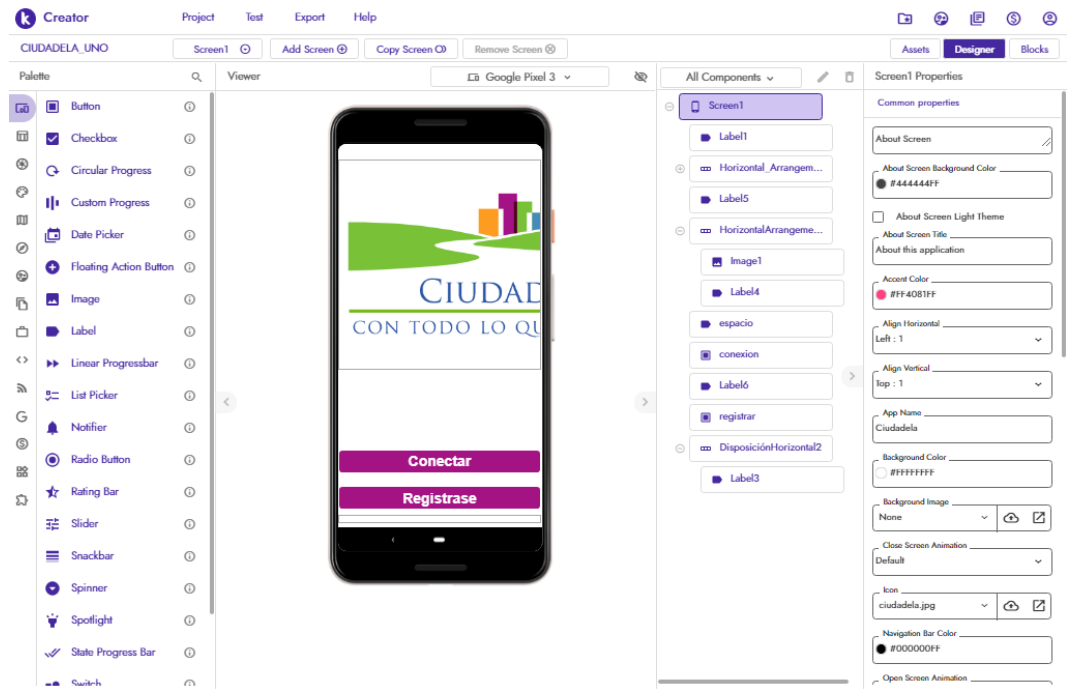

## Gráfico 15 Diseño de la APP Móvil en Kodular

**Elaborado por:** Ricardo Laborde y Luis Paredes. **Fuente:** Datos de investigación.

Una vez concluido el desarrollo de la aplicación móvil se procedió a realizar las pruebas en el simulador de la misma herramienta de desarrollo, una vez que se tuvo la certeza del correcto funcionamiento de las opciones de la aplicación, se pasó al proceso de instalación en el equipo físico, en el cual se realizaron las mismas pruebas en base a los distintos escenarios que permitieron confirmar la veracidad de lo que se intenta probar a través del simulador.

A continuación, veremos unas capturas de pantalla que muestran las opciones que posee la aplicación, así como los datos requeridos que van a ser transmitidos a para su posterior verificación y finalmente el almacenamiento en la base de datos integrada para este proyecto.

Gráfico 16 Diseño de Login en la APP Móvil para Residente

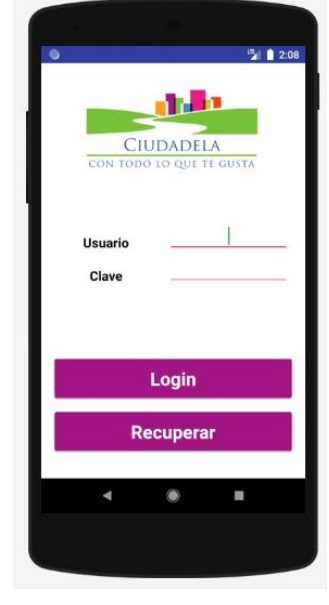

**Elaborado por:** Ricardo Laborde y Luis Paredes. **Fuente:** Datos de investigación.

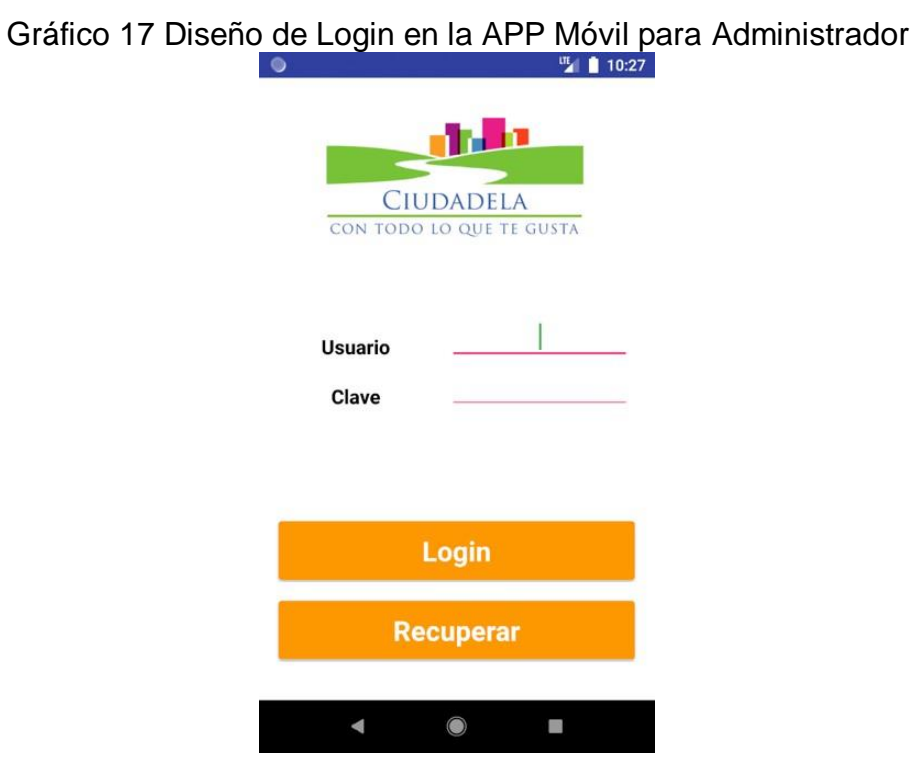

**Elaborado por:** Ricardo Laborde y Luis Paredes. **Fuente:** Datos de investigación.
En el diseño de la aplicación móvil hecha en la herramienta de google Kodular, permite realizar el ingreso del usuario y la contraseña, como podemos apreciar en el gráfico 11, la pantalla de ingreso de la App móvil para Residente posee los botones "Login" y "Clave" de color morado, mientras que estos mismos botones en el gráfico 12 son de color naranja lo que hace referencia que corresponde al administrador, usando una variación de color para hacer notoria la diferencia.

Es importante diferenciar las aplicaciones, por motivo que no solo los usuarios de login son diferentes por el tipo de perfil y privilegios que posee cada uno, sino que no serían encontrados en la base de datos correspondientes para permitir el acceso al interior del sistema.

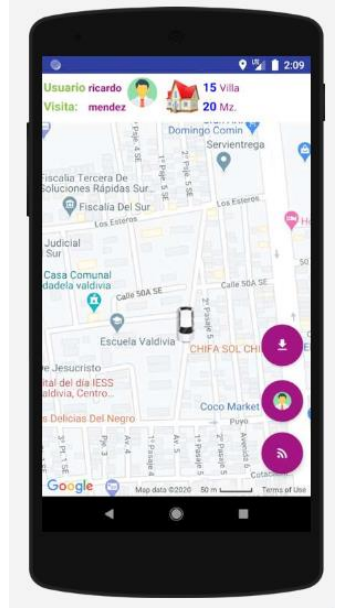

Gráfico 18 Página Principal de la APP Móvil para Residente

**Elaborado por:** Ricardo Laborde y Luis Paredes. **Fuente:** Datos de investigación.

El diseño de la pantalla principal de la aplicación del residente contiene la ubicación de los dispositivos, detalle del residente y su domicilio, además de opciones pare al residente.

Gráfico 19 Registro Propietario de Villas

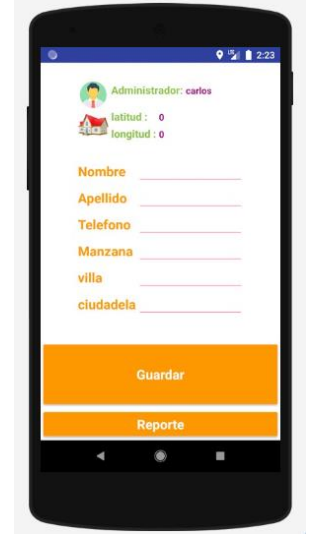

**Elaborado por:** Ricardo Laborde y Luis Paredes. **Fuente:** Datos de investigación.

En la aplicación del Administrador se puede hacer el ingreso de residentes con ciertos datos básicos necesarios en el registro como podemos observar en la gráfica 14.

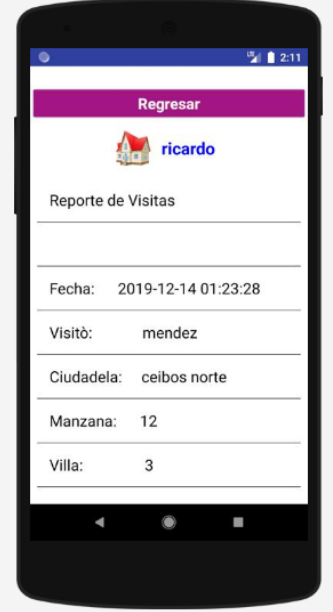

Gráfico 20 Reporte de Visitas

**Elaborado por:** Ricardo Laborde y Luis Paredes. **Fuente:** Datos de investigación.

Por parte del residente existe una pantalla diseñada que le permite observar mediante un reporte las visitas tener un detalle de las personas que han ingresado bajo autorización de su usuario, así como detalles de la duración de la vivita y demás información.

## **Codificación**

En esta fase vamos a realizar la configuración de todas las funcionalidades a parir del requerimiento que se definieron para cada opción. Estas configuraciones se realizan a través de lenguajes de programación los cuales una vez que estén depurados y compilados serán instalados en los elementos físicos como en el Arduino o inclusive un dispositivo Smart (para la aplicación móvil), los cuales deben haber sido compilados previamente (transformar del lenguaje de humanos a lenguaje entendido por máquinas) debido a que los equipos no entienden el código fuente.

En lo que corresponde a la programación para los elementos físicos directamente (Arduino), se procede a realizar una configuración a fin de que pueda colaborar con los demás elementos para los que fue diseñado como el módulo de bluetooth, o el sensor ultrasónico, los cuales están programados para el envío de señales a través de la comunicación que se establece entre ellos, los cuales trasportan datos que pueden ser desde o hacia la base de datos, o inclusive una de las ordenes enviadas por uno de los usuarios con la finalidad de obtener una acción.

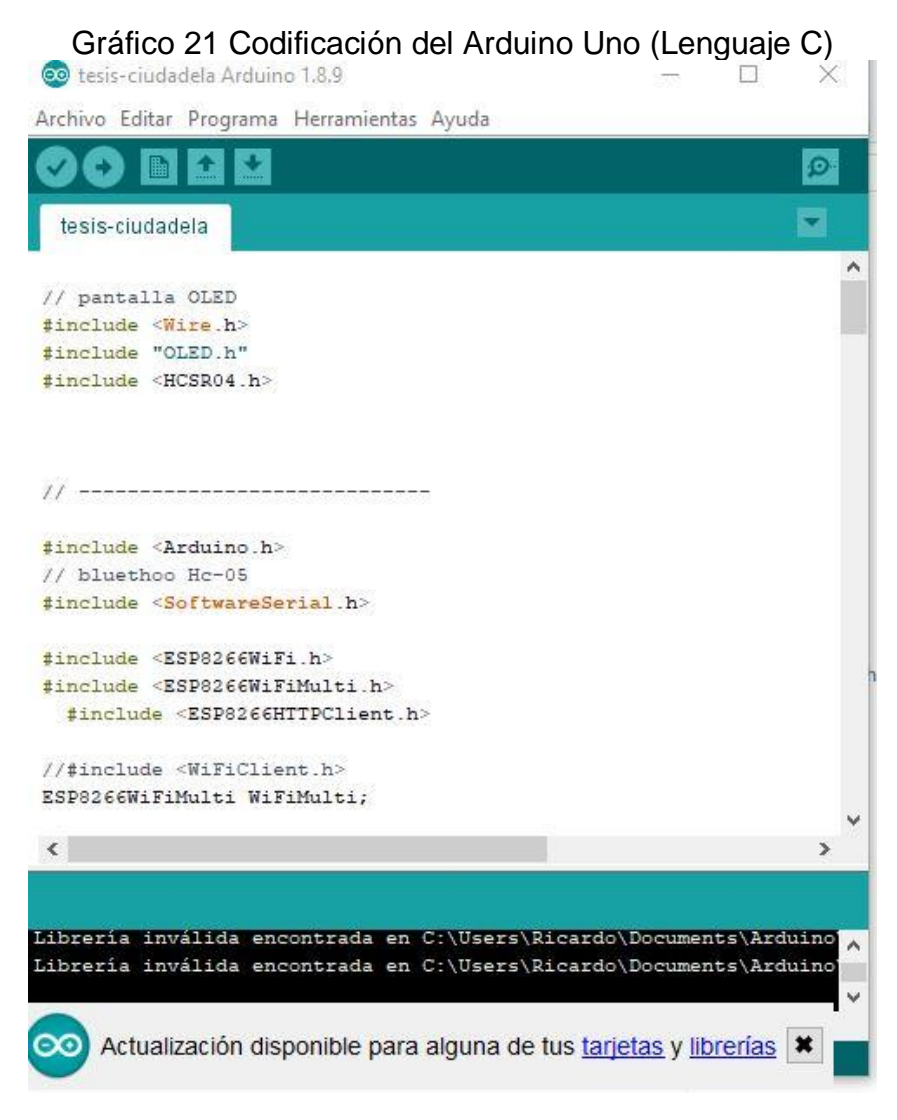

**Elaborado por:** Ricardo Laborde y Luis Paredes. **Fuente:** Datos de investigación.

En Arduino el lenguaje utilizado para la codificación (programación) es Lenguaje C, este es un lenguaje estructurado de alto nivel, pero también posee construcciones de lenguaje la que le permiten tener un control elementos que se encuentran a muy bajo nivel con el cual se puede tener una manipulación de elementos en la capa física directamente sin intermediarios, a través de la compilación con lenguaje ensamblador el cual nos permite acceder a las porciones de memoria directamente o a los mismos periféricos que se encuentren conectados directamente a los pines de la placa.

#### Gráfico 22 Programacion en Lenguaje C

#include <Wire.h> #include "QLED.h"<br>#include "QLED.h"<br>#include <HCSR04.h>  $\#$ include < $\#$ include // bluethoo Hc-05 #include <SoftwareSeriaLh> #include <ESP8266WiFi.h> #include <ESP8266WiFiMulti.h> #include <ESP8266HTTPClient.h> //#include <WiEiClient.h>

ESP8266WiFiMulti WiEiMulti:

UltraSonicDistanceSensor distanceSensor(2,14);

// Incluímos la librería para poder controlar el servo  $1/4$ include <Servo.h>

// Declaramos la variable para controlar el servo //Servo servoMotor:

OLED display(4.5): String estado = "Nodo-Controlador"; String readState: char x. y; String imei =  $"98:03:31:FC:58:C2";$ 

#### int speakerPin =  $12$ ;

 $int numJones = 10$ :  $int_{0.5}$  = {261, 277, 294, 311, 330, 349, 370, 392, 415, 440, 466, 494};

//UltraSonicDistanceSensor.distanceSensor(2,0); //inicializa sensor de Ultrasonico

void setup() {

Serial.begin(9600);<br>//B.T.begin(9600); // Inicializamos el puerto serie BT que hemos creado //Serial.begin(9600); // Inicializamos el puerto serie //Serial.setDebugQutput(true);

**Elaborado por:** Ricardo Laborde y Luis Paredes. **Fuente:** Datos de investigación.

Para la aplicación móvil se utilizó en la herramienta KODULAR, el cual permite el diseño, programación sencilla además de la simulación de las pruebas de la aplicación a utilizarse, se puede ingresar a KODULAR que posee de forma pública para que cualquier persona pueda utilizarla una instancia, la cual se puede acceder desde cualquier navegador web previo registro que se debe realizar, además este código no requiere de una compilación previa sino que es interpretado lo que permite con el registro ingresar directo al desarrollador de aplicaciones.

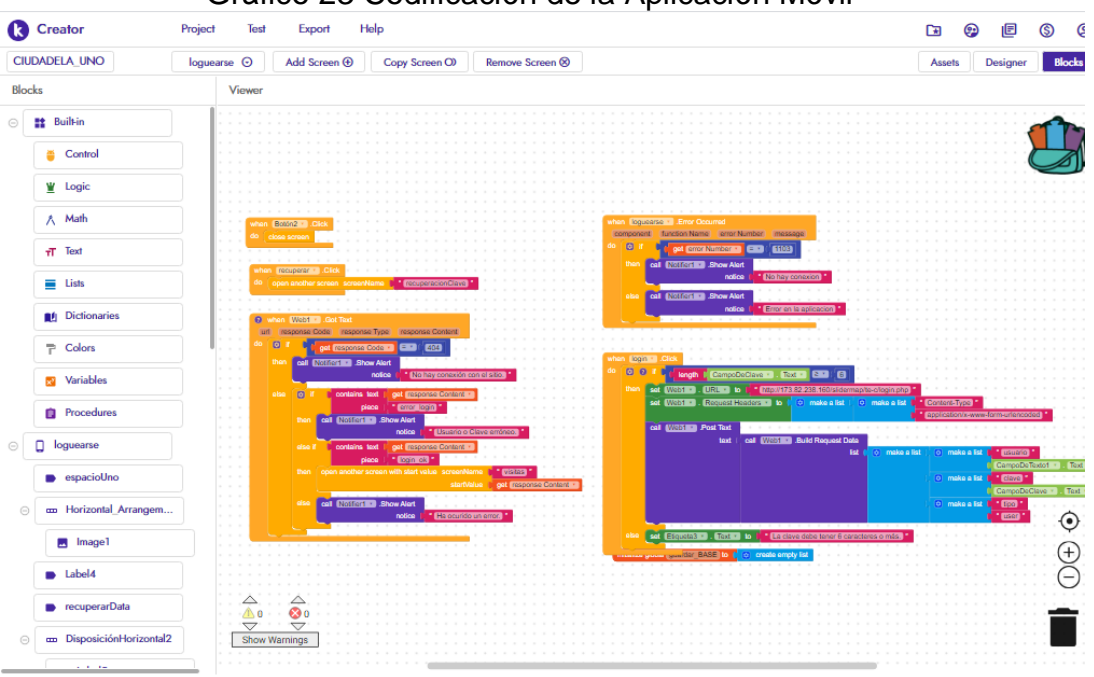

## Gráfico 23 Codificación de la Aplicación Móvil

**Elaborado por:** Ricardo Laborde y Luis Paredes. **Fuente:** Datos de investigación.

Dentro de la codificación de la aplicación se debe hacer los enlaces que corresponden a la conexión con la base de datos, mismo que sirven para las consultas, ingresos y eliminación de datos, a continuación, mostraremos las principales conexiones a MySQLque debe realziar la aplicación móvil tanto por parte del Administrador como del Residente.

## Gráfico 24 Codificación de Validación de Usuarios

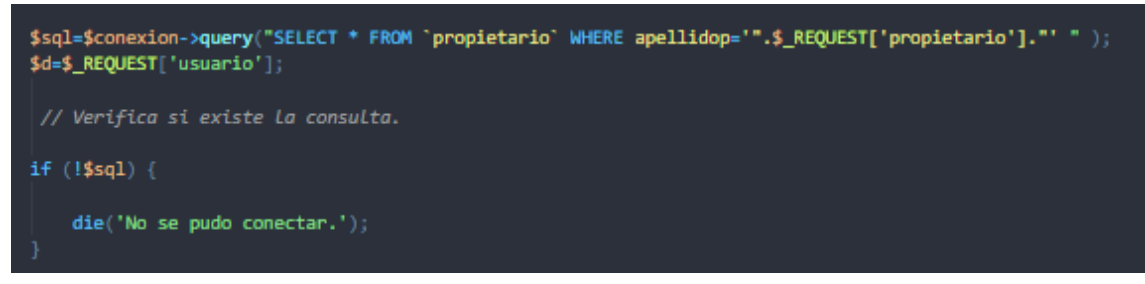

**Elaborado por:** Ricardo Laborde y Luis Paredes. **Fuente:** Datos de investigación.

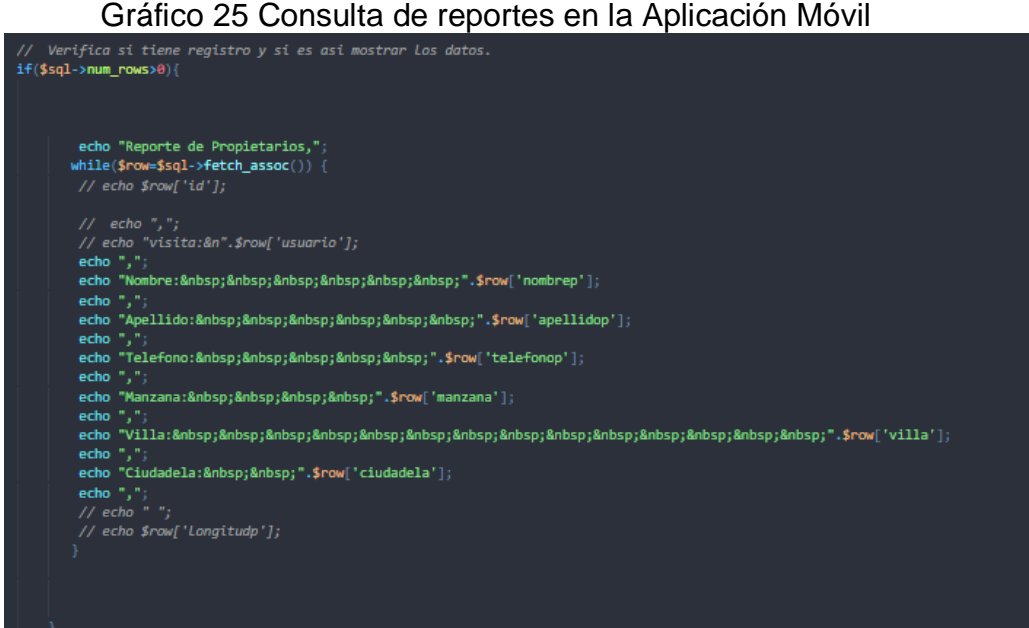

## **Pruebas**

Luego de haber concluido ambos procesos de codificación tanto del dispositivo como de la aplicación móvil, se procede a realizar las pruebas respectivas de los mismos, las pruebas deben ser realizadas en los dos ambientes (pruebas y producción) para esto las primeras serán realizadas en los mismos simuladores en donde fueron codificadas las funciones y el otro tipo de pruebas los cuales se desarrollaron directamente en los elementos físicos, tanto en para los elementos electrónicos como en los dispositivos Smart para la aplicación móvil.

A continuación, mostraremos el ensamblado del dispositivo final donde se habrá integrado todos loes elementos, mismos que estarán listos para su utilización en conjunto con la aplicación móvil y los servicios alojados en la nube y a los cuales se busca el acceso sea mediante IoT.

Gráfico 26 Armado del dispositivo

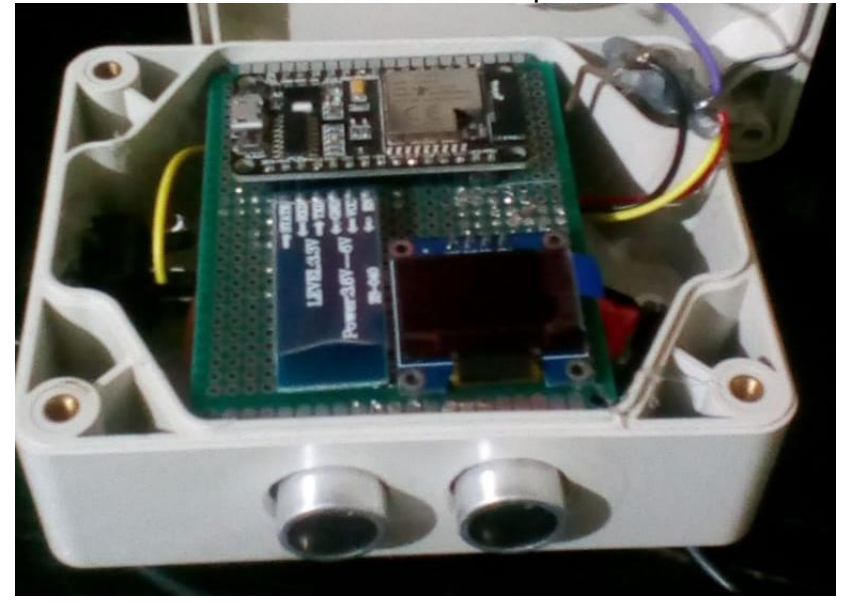

**Elaborado por:** Ricardo Laborde y Luis Paredes. **Fuente:** Datos de investigación.

Para la aplicación móvil se procedió a realizar pruebas simuladas mediante el mismo KODULAR, las cuales una vez que concluyeron con éxito se procedió a realizarlas en físico donde se procedió a instalar la APP en un equipo Smartphone físico que será el encargado de permitir realizar el ingreso de los datos respectivos, tanto por parte del visitante como de los residentes que deban registrarse, esto permitió confirmar el enlace entre la aplicación móvil y los equipos instalados mediante una conexión bluetooth al momento de estar cerca de la garita.

### Gráfico 27 Prueba de Aplicación Móvil

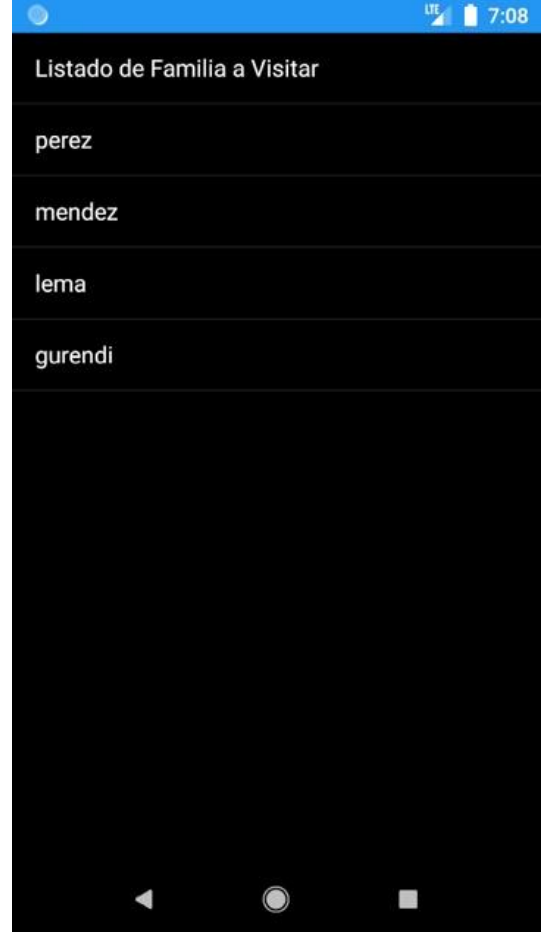

**Elaborado por:** Ricardo Laborde y Luis Paredes. **Fuente:** Datos de investigación.

Una de las prueba finales realizadas fue que la información ingresada mediante la aplicación móvil fue enviada para su posterior revisión por parte del personal de la garita el cual una vez que valido la misma procede a dar el paso al visitante, en ese momento de realizar el ingreso de la información en la base de datos a la cual se le adjunta datos proporcionados de forma automática por parte del sistema, como la fecha y hora en la que se realiza el ingreso esto en base al levantamiento de la barra de contención hacia la cual apunta el sensor ultrasónica que verifica se ha levantado la misma permitiendo interpretar el ingreso del visitante.

## **Mantenimiento**

En esta última fase ya se tienen los resultados de todas las pruebas previamente, en base a estas pruebas realizadas tanto por simulación como en los elementos físicos respectivos se procedió a obtener las conclusiones de las pruebas, y en base a esto se pudo identificar los posibles puntos de mejora que pueden realizarse posteriormente, en el dispositivo se indicaron las medidas preventivas que permiten garantizar la integridad de estos equipos y su correcto funcionamiento, además se confirma que en las pruebas se alcanzaron todas los objetivos y los alcances que se tenían propuestos, dentro de las observaciones realizadas como parte del mantenimiento para salvaguardar la integridad de los equipos se sugiere una protección de los equipos de los efectos que pueden causar la exposición directa al medio ambiente (calor, humedad, lluvia, polvo, entre otros).

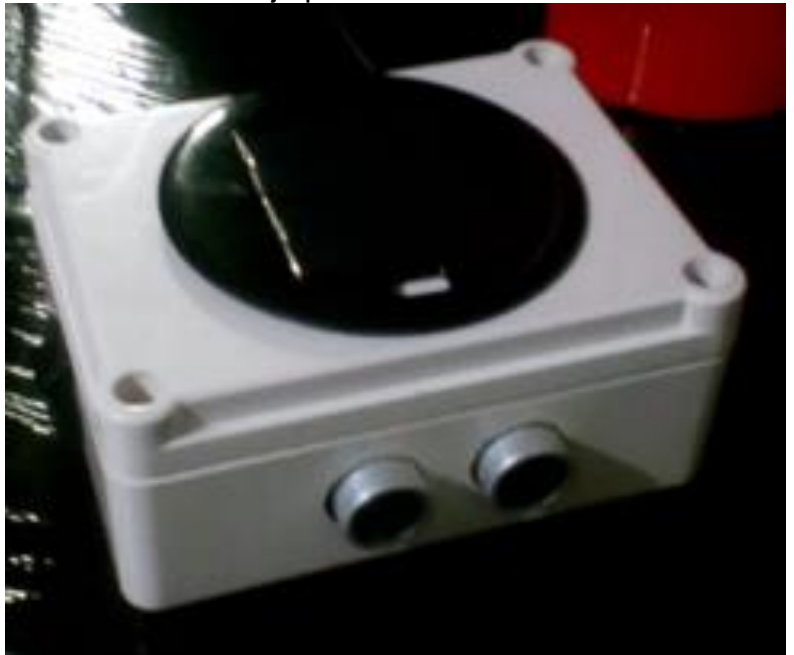

#### Gráfico 28 Caja protectora de los circuitos

**Elaborado por:** Ricardo Laborde y Luis Paredes. **Fuente:** Datos de investigación.

En lo correspondiente a la aplicación móvil no hay un procedimiento correspondiente al mantenimiento de este sistema, la única indicación que se puede realizar es que en caso que se posea un daño referente a la aplicación o un funcionamiento erróneo, se recomienda proceder es a la desinstalación de la aplicación móvil del dispositivo Smart que presente la novedad y luego realizar una nueva instalación de la aplicación para confirmar su correcto funcionamiento.

## **Entregables del proyecto**

Dentro de los entregables que se tienen para el proyecto de titulación, se encuentran los siguientes:

- **Manual de Usuario:** contiene la información respectiva de la instalación, configuración y el funcionamiento del dispositivo y la aplicación móvil.
- **Manual Técnico:** contiene el código fuente y detalles de características básicas de los elementos que componen el dispositivo usado y de la aplicación móvil.
- **Dispositivo:** contiene los elementos electrónicos físicos que están programados para interactuar con elementos ubicados en la garita.
- **Aplicación Móvil:** es la aplicación que será instalada en los dispositivos Smart con la finalidad de alimentar los datos en la base o enviar ordenes al dispositivo.

## **CRITERIOS DE VALIDACIÓN DE LA PROPUESTA**

El criterio de validación de la presente propuesta de la Implementación de un dispositivo microcontrolador programable inteligente de control de acceso de visitantes de la Urbanización Toledo en Villa España 2 usando energía fotovoltaica, tiene como objetivo principal la validación que permita medir la factibilidad de la presente propuesta en base a los informes realizados con los datos generados de las pruebas correspondientes a esta etapa en la metodología en Cascada la fue la aplicada, además de la calcular el nivel de satisfacción en base a los resultados de las pruebas que realizaron los usuarios del proyecto, los

cuales presentaron sus observaciones, las que fueron analizadas y satisfechas en la medida de lo posible mientras se encontraran dentro del alcance y los objetivos previamente propuesto en base al análisis inicial.

## **PROCESAMIENTO Y ANÁLISIS**

Para medir la factibilidad del presente proyecto se procedió a realizar una encuesta con la finalidad de obtener una medición del interés por parte de las visitantes de la Urbanización Toledo en Villa España 2, debido a los problemas presentados en generarse largas colas de vehículos en el ingreso por motivo de las validaciones previas para dar acceso al interior de esta Urbanización, a estos futuros usuarios se les informó de forma breve, cual es el objetivo del proyecto "implementación de un dispositivo de acceso de control inteligente de gestión de visitantes de una urbanización privada mediante una aplicación móvil usando recursos no renovables" el cual busca automatizar los procesos que se realizan por los guardias a fin de reducir el tiempo promedio de atención para su ingreso.

## **Población y muestra**

## **Población**

Para el presente trabajo de titulación se ha procedido a considerar toda la población posible que se puede tener, basado en los datos de visitas previas a los residentes de la urbanización y que posee una reincidencia de forma mensual, para esto se ha tenido que recurrir a los registros físicos de ingreso pertenecientes a la garita, de los cuales se ha podido evidenciar la falta de una herramienta que permita un acceso más eficiente a este tipo de información, cabe recalcar que la población considerada solo es un promedio obtenido de datos reales.

## **Muestra**

De la población perteneciente a los visitantes que llegan a la garita de la Urbanización Toledo en Villa España 2, con la cantidad de elementos identificados que pertenecen a la población se procedió a generar en base a la formula respectiva el cálculo para obtener la muestra perteneciente a la población, de los

datos resultantes de las encuestas realizadas a los mismos se procedió a realizar la respectiva tabulación de los datos para tener una herramienta que permita analizar ciertas situaciones y poder tomar la mejor decisión.

En base a la población de los visitantes que arriban los cuales según lo analizado y en base a la información proporcionada por garita, se tiene una población estimada de 389 visitantes mensuales, se procedió con la toma de la muestra en base a la fórmula que detallaremos a continuación y con la cual tendremos un valor aproximado de la cantidad de elementos pertenecientes a la muestra obtenida de la siguiente formula estadística:

$$
n = \frac{z^2(p)(q)(N)}{e^2(N-1) + z^2(p)(q)}
$$

Donde:

- p = probabilidad de éxito
- q = probabilidad de fracaso
- N = población
- e = error de estimación
- z = nivel de confianza
- n = tamaño de la muestra

## **Cálculo del tamaño de la muestra de los clientes**

Para definir y poder calcular el tamaño de la muestra se utilizarán los siguientes datos reflejados en el cuadro a continuación:

# **CUADRO 7 CÁLCULO DE LA MUESTRA**

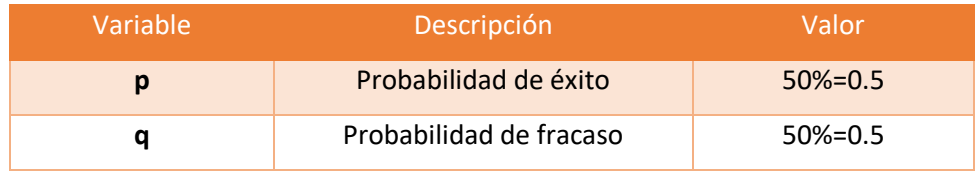

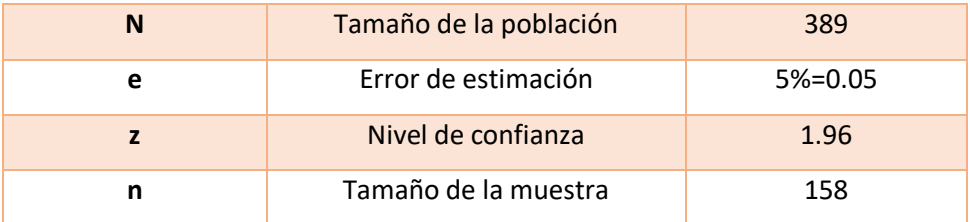

## **Cálculo de la muestra de la población total**

 $n=$  $z^2(p)(q)(N)$  $e^{2}(N-1) + z^{2}(p)(q)$ 

 $n=$ 1.96<sup>2</sup> (0.5)(0.5)(389)  $0.05^2(389 - 1) + 1.96^2(0.5)(0.5)$ 

> $n=$ 373.60  $0.97 + 0.9604$

$$
n = \frac{373.60}{1.9304}
$$

$$
n=193.54~\approx 194
$$

Mediante el cálculo de la fórmula de la muestra se obtuvo que la encuesta debe ser aplicada a 194 personas.

## **Análisis de los Resultados**

En base al tamaño de la muestra se procederá a tabular los datos obtenidos.

1. ¿Con qué frecuencia visita la urbanización Toledo de Villa España 2?

CUADRO N. 5 DATOS OBTENIDOS DE LA PREGUNTA # 1

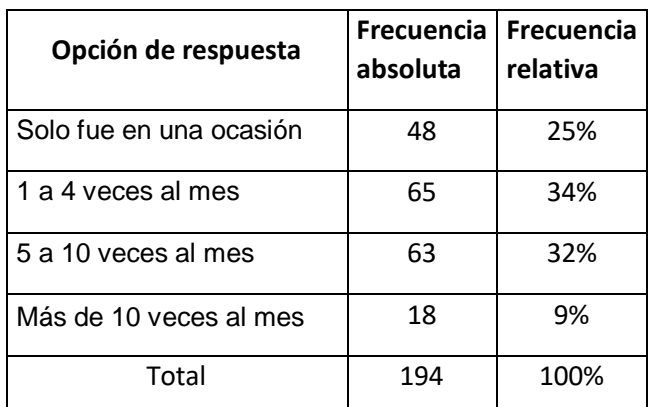

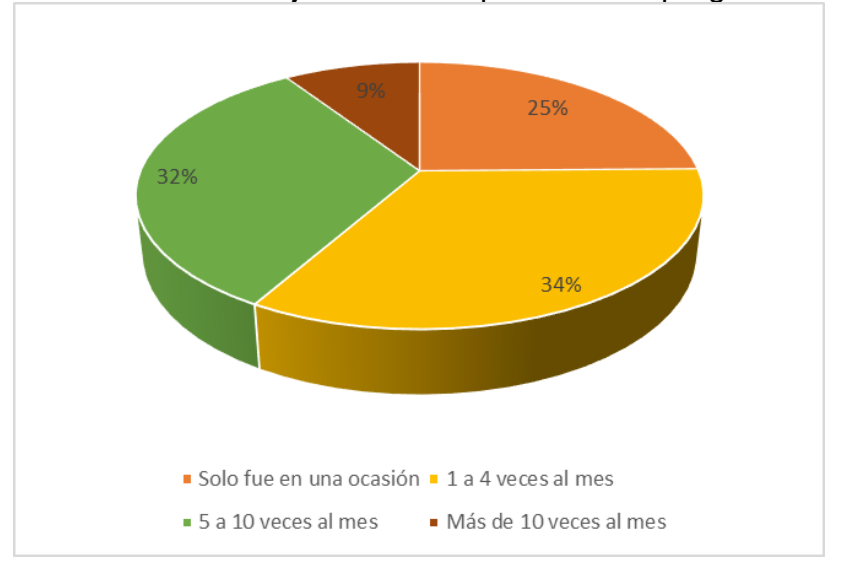

Gráfico 29 Porcentajes de las respuestas a la pregunta #1

**Análisis:** Se observa que de la encuesta realizada el 34% de los visitantes indica que la frecuencia con la que visita la urbanización es de 1 a 4 veces al mes, el 32% de los visitantes indica que la frecuencia con la que visita la urbanización es de 5 a 10 veces al mes, el 25% de los visitantes indica que la frecuencia con la que visita la urbanización fue de una solo vez por un caso puntual y el 9% de los visitantes indica que la frecuencia con la que visita la urbanización es más de 10 veces al mes.

2. ¿Cuánto tiempo en promedio demora en ingresar a la urbanización?

| Opción de respuesta | <b>Frecuencia</b><br>absoluta | <b>Frecuencia</b><br>relativa |
|---------------------|-------------------------------|-------------------------------|
| De 1 a 5 minutos    | 19                            | 10%                           |
| De 6 a 15 minutos   | 37                            | 19%                           |
| Más de 15 minutos   | 138                           | 71%                           |
| Total               | 194                           | 100%                          |

CUADRO N. 6 DATOS OBTENIDOS DE LA PREGUNTA # 2

**Elaborado por:** Ricardo Laborde y Luis Paredes. **Fuente:** Datos de investigación.

Gráfico 30 Porcentajes de las respuestas a la pregunta # 2

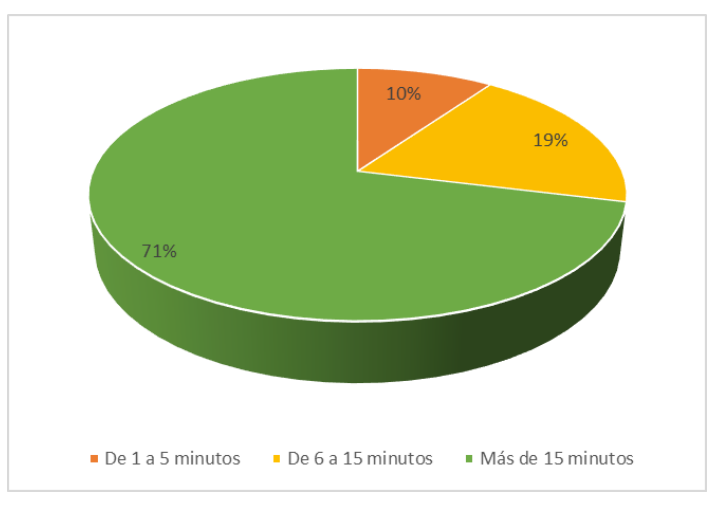

**Elaborado por:** Ricardo Laborde y Luis Paredes. **Fuente:** Datos de investigación.

**Análisis:** Se observa que de la encuesta realizada el 71% de los visitantes indica que el tiempo promedio que demora para ingresar a la urbanización es más de 15 minutos, el 19% de los visitantes indica que el tiempo promedio que demora para ingresar a la urbanización es de 6 a 15 minutos y el 10% de los visitantes indica que el tiempo promedio que demora para ingresar a la urbanización es de 1 a 5 minutos.

3. ¿Cómo es la inspección del vehículo que realiza el guardia en el ingreso de visita a la urbanización?

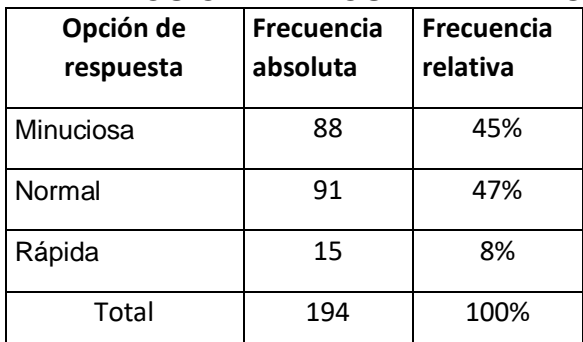

## CUADRO N. 7 DATOS OBTENIDOS DE LA PREGUNTA # 3

**Elaborado por:** Ricardo Laborde y Luis Paredes. **Fuente:** Datos de investigación.

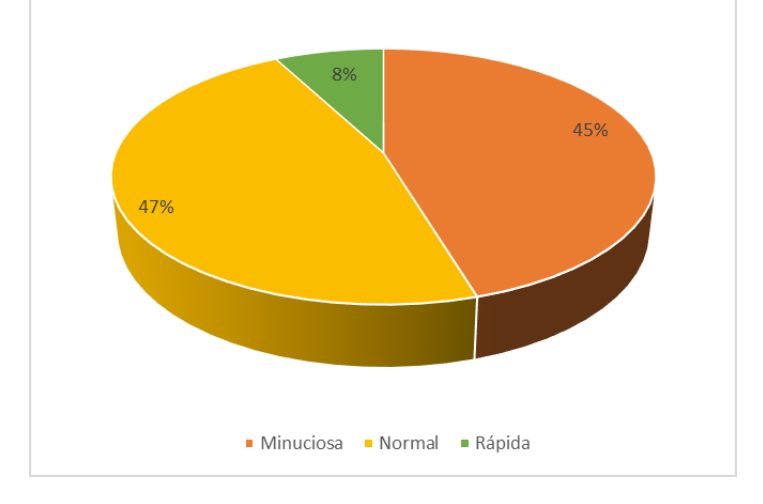

## Gráfico 31 Porcentajes de las respuestas a la pregunta # 3

**Elaborado por:** Ricardo Laborde y Luis Paredes. **Fuente:** Datos de investigación.

**Análisis:** Se observa que de la encuesta realizada el 47% de los visitantes indica que la inspección realizada por el guardia al vehículo es normal, el 45% de los visitantes indica que la inspección realizada por el guardia al vehículo es minuciosa y el 8% de los visitantes indica que la inspección realizada por el guardia al vehículo es rápida.

4. ¿Cuán automatizado opina usted se encuentra la validación de datos y autorización de los visitantes para acceder a la urbanización?

| Opción de<br>respuesta | Frecuencia<br>absoluta | Frecuencia<br>relativa |
|------------------------|------------------------|------------------------|
| Nada automatizado      | 42                     | 22%                    |
| Poco automatizado      | 152                    | 78%                    |
| Muy automatizado       | O                      | 0%                     |
| Total                  | 194                    | 100%                   |

CUADRO N. 8 DATOS OBTENIDOS DE LA PREGUNTA # 4

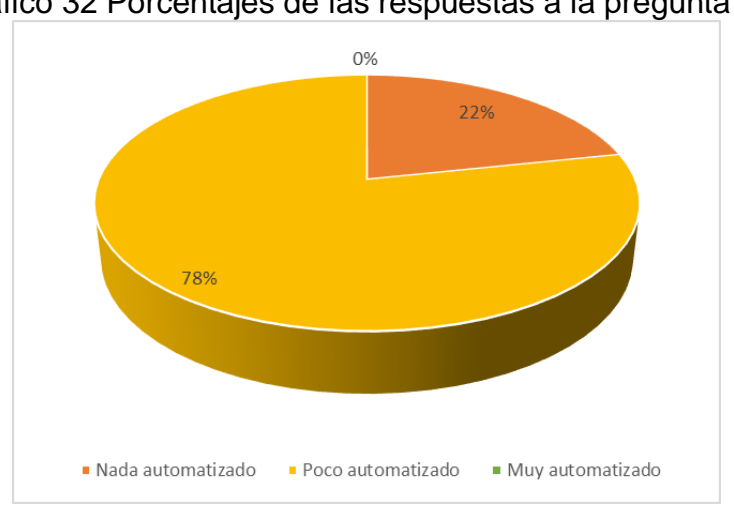

Gráfico 32 Porcentajes de las respuestas a la pregunta # 4

**Elaborado por:** Ricardo Laborde y Luis Paredes. **Fuente:** Datos de investigación.

**Análisis:** Se observa que de la encuesta realizada el 78% de los visitantes indica que la validación de datos y autorización de los visitantes para acceder a la urbanización es poco automatizada y el 22% de los visitantes indica que la validación de datos y autorización de los visitantes para acceder a la urbanización es nada automatizado.

5. ¿Cómo se realiza el registro de su ingreso a la urbanización?

| Opción de respuesta                    | Frecuencia<br>absoluta | Frecuencia<br>relativa |
|----------------------------------------|------------------------|------------------------|
| Manualmente en bitácora Física (papel) | 58                     | 30%                    |
| Manualmente en bitácora electrónica    | 136                    | 70%                    |
| Automáticamente lo actualiza un sensor |                        | 0%                     |
| Total                                  | 194                    | 100%                   |

CUADRO N. 9 DATOS OBTENIDOS DE LA PREGUNTA # 5

**Elaborado por:** Ricardo Laborde y Luis Paredes.

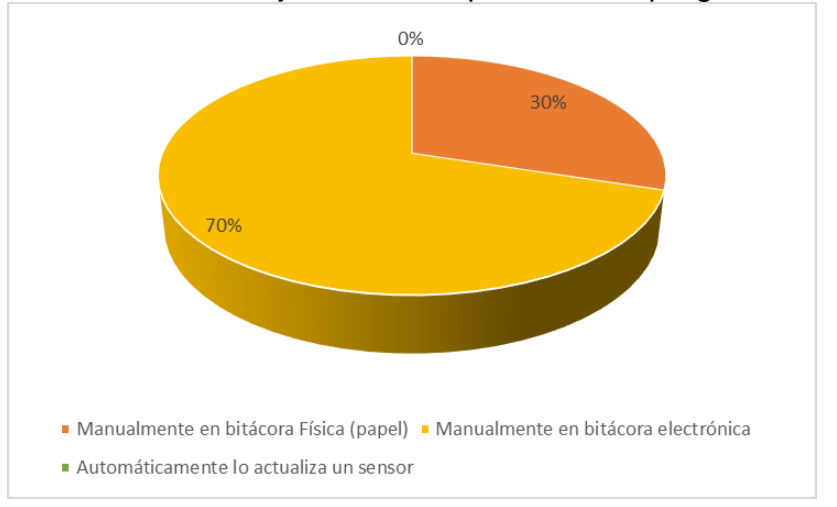

**Fuente:** Datos de investigación.

Gráfico 33 Porcentajes de las respuestas a la pregunta # 5

**Elaborado por:** Ricardo Laborde y Luis Paredes. **Fuente:** Datos de investigación.

**Análisis:** Se observa que de la encuesta realizada el 70% de los visitantes indica que el registro de su ingreso a la urbanización es Manualmente en bitácora electrónica y el 30% de los visitantes indica que el registro de su ingreso a la urbanización es Manualmente en bitácora Física (papel).

6. ¿Cuándo va a ingresar recibe una identificación para el vehículo indicando que no es residente?

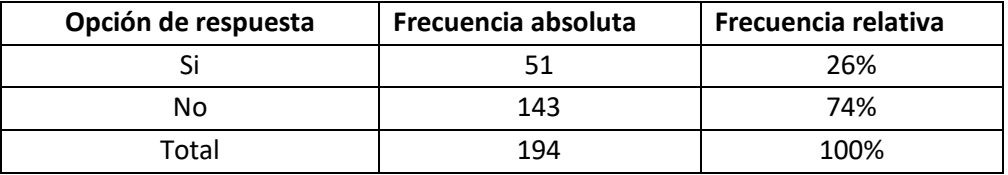

## CUADRO N. 10 DATOS OBTENIDOS DE LA PREGUNTA # 6

**Elaborado por:** Ricardo Laborde y Luis Paredes. **Fuente:** Datos de investigación.

Gráfico 34 Porcentajes de las respuestas a la pregunta # 6

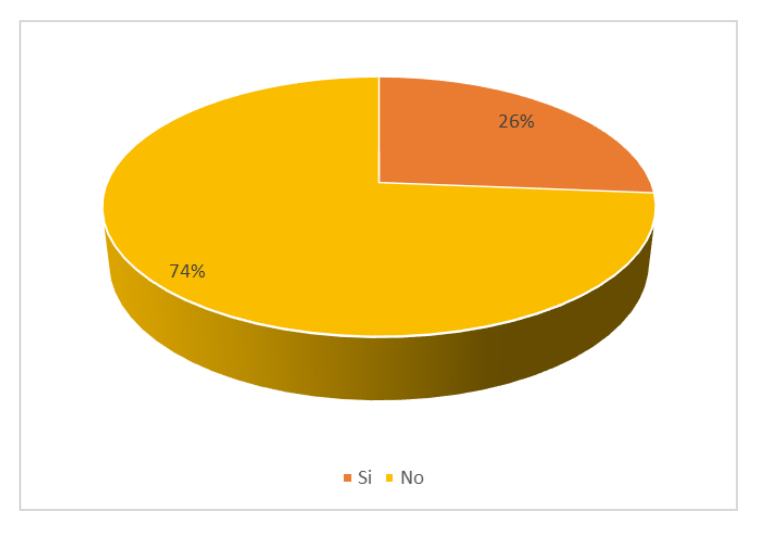

**Elaborado por:** Ricardo Laborde y Luis Paredes. **Fuente:** Datos de investigación.

**Análisis:** Se observa que de la encuesta realizada el 74% de los visitantes indica que ingresar no recibe una identificación para el vehículo y el 26% de los visitantes indica que ingresar si recibe una identificación para el vehículo.

7. ¿Cuán fácil se le hace encontrar la vivienda una vez ingresada la urbanización?

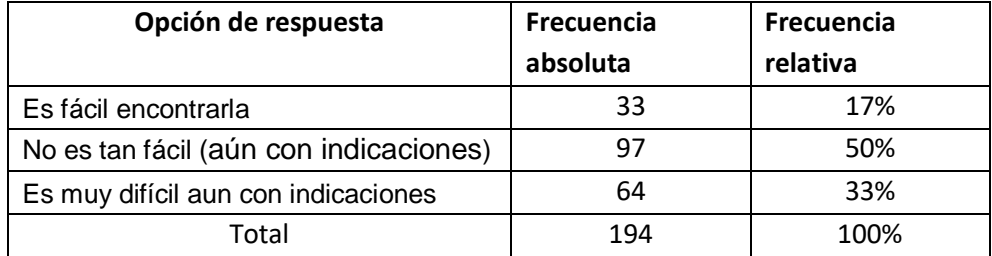

## CUADRO N. 11 DATOS OBTENIDOS DE LA PREGUNTA # 7

**Elaborado por:** Ricardo Laborde y Luis Paredes. **Fuente:** Datos de investigación.

Gráfico 35 Porcentajes de las respuestas a la pregunta # 7

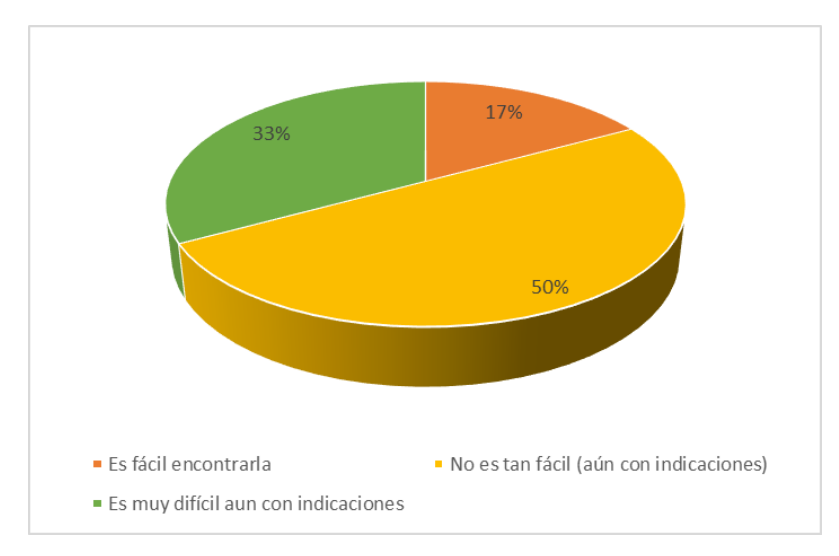

**Elaborado por:** Ricardo Laborde y Luis Paredes. **Fuente:** Datos de investigación.

**Análisis:** Se observa que de la encuesta realizada el 50% de los visitantes indica que No es tan fácil (aún con indicaciones) encontrar la vivienda una vez ingresada la urbanización, el 33% de los visitantes indica que es muy difícil aun con indicaciones encontrar la vivienda una vez ingresada la urbanización y el 17% de los visitantes indica que es fácil encontrar la vivienda una vez ingresada la urbanización.

8. ¿Conoce alguna aplicación que permita encontrar una vivienda dentro de una urbanización?

| Opción de respuesta | Frecuencia<br>absoluta | Frecuencia<br>relativa |
|---------------------|------------------------|------------------------|
| Si                  |                        | 5%                     |
| N٥                  | 185                    | 95%                    |
| Total               | 194                    | 100%                   |

CUADRO N. 12 DATOS OBTENIDOS DE LA PREGUNTA # 8

**Elaborado por:** Ricardo Laborde y Luis Paredes. **Fuente:** Datos de investigación.

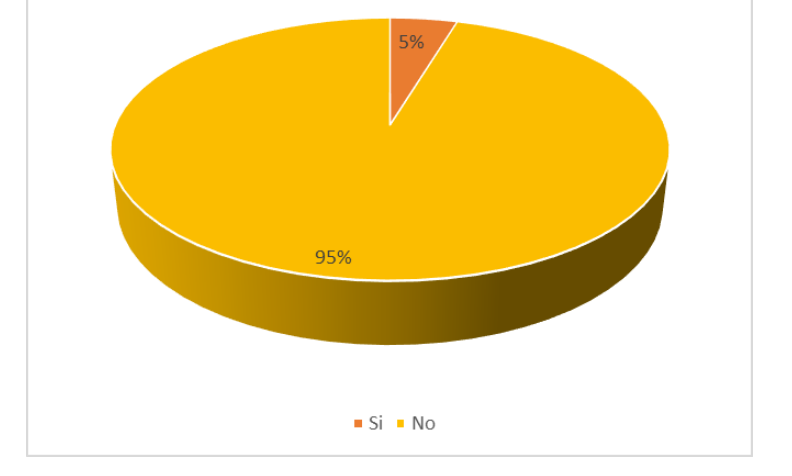

Gráfico 36 Porcentajes de las respuestas a la pregunta # 8

**Elaborado por:** Ricardo Laborde y Luis Paredes. **Fuente:** Datos de investigación.

**Análisis:** Se observa que de la encuesta realizada el 95% de los visitantes indica que no conoce ninguna aplicación que permita encontrar una vivienda dentro de una urbanización y el 5% de los visitantes indica que si conoce una aplicación que permita encontrar una vivienda dentro de una urbanización.

9. ¿Cuándo cree que se vuelve más complicado visitar a un residente de la urbanización?

| Opción de respuesta | Frecuencia absoluta | Frecuencia relativa |
|---------------------|---------------------|---------------------|
| Tardes y noches     | 37                  | 19%                 |
| Fines de semana     | 90                  | 46%                 |
| Feriados            | 67                  | 35%                 |
| Total               | 194                 | 100%                |

CUADRO N. 13 DATOS OBTENIDOS DE LA PREGUNTA # 9

**Elaborado por:** Ricardo Laborde y Luis Paredes. **Fuente:** Datos de investigación.

Gráfico 37 Porcentajes de las respuestas a la pregunta # 9

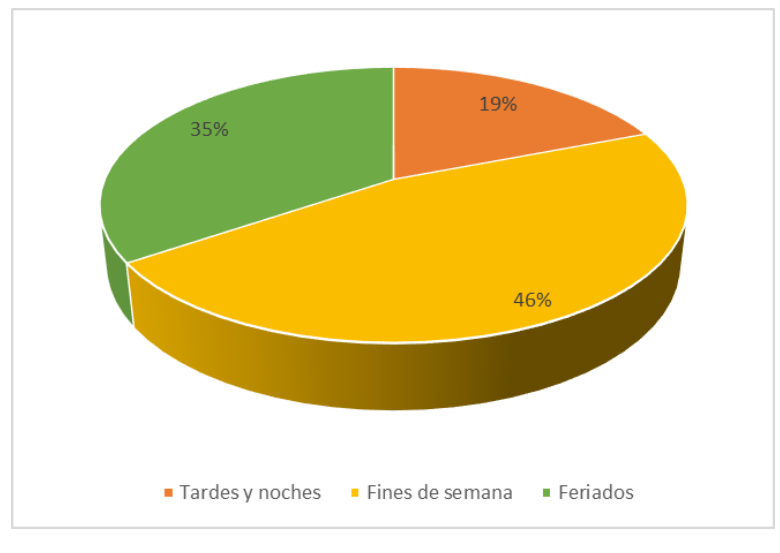

**Elaborado por:** Ricardo Laborde y Luis Paredes. **Fuente:** Datos de investigación.

**Análisis:** Se observa que de la encuesta realizada el 46% de los visitantes indica que se vuelve más complicado visitar a un residente de la urbanización en fines de semana, el 35% de los visitantes indica que se vuelve más complicado visitar a un residente de la urbanización en feriados y el 19% de los visitantes indica que se vuelve más complicado visitar a un residente de la urbanización en tardes y noches.

10.¿Qué tan deacuerdo estaría con la implementación de un sistema que se encargue de automatizar y centralizar los procesos de ingreso a la urbanización?

| Opción de respuesta           | Frecuencia absoluta | Frecuencia relativa |  |
|-------------------------------|---------------------|---------------------|--|
| Muy deacuerdo                 | 161                 | 83%                 |  |
| Ni deacuerdo ni en desacuerdo | 33                  | 17%                 |  |
| Muy desacuerdo                |                     | 0%                  |  |
| Total                         | 194                 | 100%                |  |

CUADRO N. 14 DATOS OBTENIDOS DE LA PREGUNTA # 10

**Elaborado por:** Ricardo Laborde y Luis Paredes. **Fuente:** Datos de investigación.

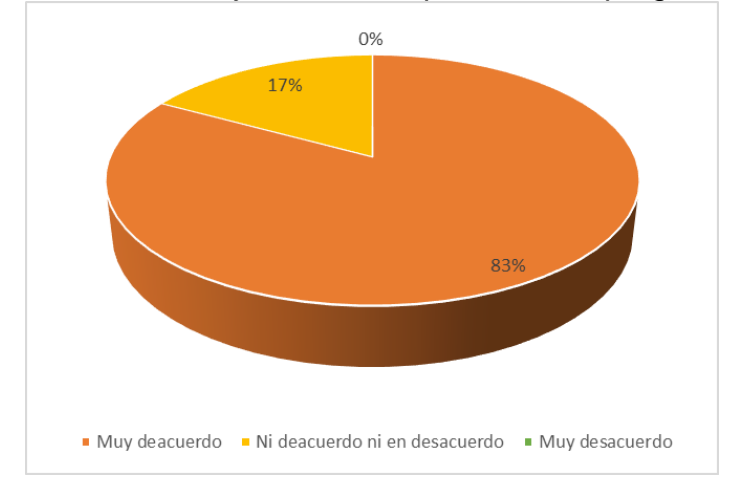

Gráfico 38 Porcentajes de las respuestas a la pregunta # 10

**Elaborado por:** Ricardo Laborde y Luis Paredes. **Fuente:** Datos de investigación.

**Análisis:** Se observa que de la encuesta realizada el 95% de los visitantes indica que estaría muy deacuerdo con la implementación de un sistema que se encargue de automatizar y centralizar los procesos de ingreso a la urbanización y el 5% de los visitantes indica que estaría ni deacuerdo ni en desacuerdo con la implementación de un sistema que se encargue de automatizar y centralizar los procesos de ingreso a la urbanización.

## **INTERPRETACIÓN DE RESULTADOS GENERALES**

Una vez concluido el levantamiento de los datos a través del uso de la herramienta utilizada, en este caso la encuesta hacia los visitantes de la urbanización Toledo, se procedió a realizar la tabulación de los datos obtenidos, luego de realizar el análisis de la tabulación de los datos se procede a interpretar las falencias que se presentan en el ingreso de la Urbanización Toledo de Villa España 2, debido a que los procesos que se realizan para permitir el ingreso de los visitantes a la urbanización son realizados en su mayoría de forma manual, por lo cual se han identificado las mejores formas para realizar una automatización de los mismos, lo cual permitiría que se reduzca el tiempo que se requiere para revisión de cada visitante de igual manera que los datos obtenidos y almacenados pueden ser utilizados en estadísticas para una correcta toma de decisiones posteriores a su análisis, y mejorando la satisfacción de todas las partes que intervienen en este proceso.

## **CAPÍTULO IV**

## **Criterios de aceptación del producto o Servicio**

Haciendo referencia al cumplimiento de los objetivos con la Implementación de un dispositivo microcontrolador programable inteligente de control de acceso de visitantes usando energía fotovoltaica, se procede a la realización de un análisis que se basa en estos cumplimientos a fin de poder satisfacer a cabalidad tanto los objetivo como los alcances que se identificaron al inicio de la propuesta planteada, por lo que se han analizado cada uno de los procesos con la finalidad de analizar en que pueden ser mejorados, de todo lo antes expuesto se puede indicar que se ha realizar un criterio de aceptación basado en los escenarios que se presentan con la aplicación propuesta, los cuales detallamos a continuación:

- Dada una petición para el ingreso al sistema de parte del usuario, se deberá ingresar el usuario y clave, y presionar el botón "Conectar" entonces procederá a ingresar a la página principal del aplicativo aperturando una sesión del usuario.
- Dada una petición de verificación del visitante, luego de ingresado el usuario y clave entonces se mostrará en la página principal la manzana y villa de residente y la ubicación actual del vehículo permitiendo poder llegar al destino con mayor facilidad.
- Dada una petición para verificar el proceso de la última visita se procederá a visualizar dentro de la aplicación en la opción de REPORTE entonces se visualizará la información de la última visita realizada.
- Dada una petición para el registro de un visitante se deberán llenar los datos requeridos al sistema y presionar el botón "registrar" entonces el sistema procederá a ingresar la información a la base de datos respectiva para estar disponible en todo momento.
- Dada una petición para el registro de un residente de la urbanización se deberán llenar los datos requeridos al sistema y presionar el botón "guardar" entonces el sistema procederá a ingresar la información a la base de datos respectiva para estar disponible en todo momento, sobre todo para los visitantes que arriben a la urbanización.
- $\triangleright$  Dada la necesidad de salir del sistema, el usuario debe verificar en primer lugar que se encuentre logueado, entonces deberá seleccionar la opción que dice "Cerrar sesión" y posteriormente se encontrará frente a la pantalla de ingreso indicando esto que se ha cerrado la sesión.

## **Conclusiones**

- En el transcurso del desarrollo del proyecto se pudo identificar las necesidades que se presentan por parte de los visitantes que arriban a la Urbanización Toledo perteneciente a Villa España 2, donde se han analizado las opciones de acceso y se ha concluido que un dispositivo microcontrolador programable inteligente es la mejor opción para controlar de forma automatizada el ingreso de los visitantes, garantizando una optimización de los recursos y satis facción de todas las partes que intervienen en estos procesos.
- Al realizar el diseño del dispositivo microcontrolador programable inteligente para el control de acceso, se pudo identificar que en ciertas

ocasiones los visitantes que arriban a la Urbanización lo hacen por una sola ocasión, debido a trámites puntuales con un residente, por lo que se debe contemplar las alternativas para este tipo de visitas que no requiere la aplicación móvil para más de una ocasión.

- $\triangleright$  Con respecto al funcionamiento del aplicativo móvil, se pudo concluir que su implementación permite tener un enlace a través de la red inalámbrica entre los visitantes y la base de datos que almacenará esta información, además se pudo identificar que lo visitantes pueden ingresar datos en la aplicación que deben ser confirmados solo con los visitantes por lo que si estos tienen un retraso, de igual forma se retrasaría el permitir el acceso del visitante a pesar de haber realizado la revisión con antelación..
- $\triangleright$  Se concluyó que en base a las pruebas realizadas sobre el dispositivo microcontrolador programable inteligente, se tuvo loa resultados esperados los cuales permitieron cumplir con los objetivos y alcances propuestos para satisfacer las necesidades de los visitantes en la Urbanización Toledo, en base a las cuales también se pudieron identificar procesos que pueden ser implementados posteriormente al ser planteado un nuevo proyecto con los alcances respectivos que los cubran.

## **Recomendaciones**

- $\triangleright$  Se identificó mediante las pruebas realizadas para medir el desempeño del proyecto, que hay partes fundamentales en el desarrollo de este proyecto que no fueron consideradas por estar fuera de los alcances, entre ellas tenemos como la principal, la salida de los visitantes de la urbanización, la cual no se ha contemplado como ejemplo post implementación de la diferencia entre el proceso automatizado y la forma manual que se mantendría para la salida de los visitantes.
- Otra recomendación se centra en los elementos físicos usados implementados en la garita para cumplir el funcionamiento del proyecto,

los cuales deberán tener un mantenimiento, el cual se encargará de garantizar su correcto desempeño y estado, debido a quedar de forma perenne a la intemperie, lo cual va a degradar su estado y reducir su vida útil, si no se toman las medidas preventivas respectivas.

- $\triangleright$  Se puede mencionar que tanto la aplicación móvil, como la base de datos y demás componentes de software del proyecto deben tener programados procesos de mitigación y contingencia, en caso de la base de datos que es un elemento principal para el funcionamiento, se debe tener presente los procesos de copia de seguridad de los datos, así como la depuración de la información innecesaria de forma periódica.
- Como última recomendación podemos mencionar que este proyecto busca facilitar el trabajo de la garita en relación con los visitantes, sin embargo, se debe considerar escenarios como ingreso de datos en blanco, datos erróneos o datos incompletos, los cuales dificultan el proceso, por lo que se debe programar una capacitación con cada una de las partes que intervienen (guardias, residentes y visitantes), para evitar retrasos al momento de utilizar las herramientas creadas.

## **BIBLIOGRAFÍA**

- Acevedo Patiño, O., Contreras-Ortiz, S., & Martínez-Santos, J. C. (20 de 07 de 2016). *Evolution of Microcontroller's Course under the Influence of Arduino.* Obtenido de 14th LACCEI International Multi-Conference for Engineering, Education, and Technology: http://www.laccei.org/LACCEI2016- SanJose/RefereedPapers/RP183.pdf
- ALEGSA. (10 de 08 de 2018). *Definición de aplicación web*. Obtenido de http://www.alegsa.com.ar/Dic/aplicacion\_web.php
- Alvarado, P., Aguilar, S., Ramirez, A., & Ortiz, R. (2019). Sistema dinámico para el monitoreo y control de redes inalámbricas de sensores que operan bajo el protocolo de comunicación ZigBee. *Ingeniería, investigación y tecnología*.
- Alvarez, M. A. (23 de Octubre de 2019). *desarrolloweb.com*. Obtenido de https://desarrolloweb.com/articulos/497.php
- ARDUINO. (20 de 01 de 2018). *Arduino as ISP and Arduino Bootloaders*. Obtenido de https://www.arduino.cc/en/Tutorial/ArduinoISP
- ASAMBLEA NACIONAL REPUBLICA DEL ECUADOR. (2015). *LEY ORGANICA DE TELECOMUNICACIONES.* Quito.
- Avila Pesantez, D. F. (Noviembre de 2015). *RTE Revista Tecnológica*. Obtenido de RTE Revista Tecnológica: http://www.rte.espol.edu.ec/index.php/tecnologica/article/view/381/265
- Avila, L., & Reyes, C. (2017). Revisión estado del Arte de la tecnología Bluetooth. *Revista I+D en TIC*.
- Ayoze Castillo, A. (2017). *Curso de Programación Web: JavaScript, Ajax y jQuery.* España: T Campus Academy.
- Báez, M., Borrego, Á., Cordero, J., Cruz, L., González, M., Hernández, F., . . . Zapata , Á. (s.f.). *Introducción a Android.* Obtenido de http://www.it-docs.net/ddata/18.pdf
- Barbon, G., Margolis, M., Filippo, P., Raimondi, F., & Weldin, N. (2016). *Taking Arduino to the Internet of Things: The ASIP programming model.* ELSEVIER.
- Chaouch, S., Hasni, M., Boutaghane, A., Babes, B., Mezaache, M., Slimane, S., & Djenaihi, M. (2018). DC-Motor Control Using Arduino-Uno Board for Wire-Feed System. *2018 International Conference on Electrical Sciences and Technologies in Maghreb (CISTEM).* Algiers, Algeria : IEEEXplore Digital Library.
- CONGRESO NACIONAL . (2002). *LEY DE COMERCIO ELECTRÓNICO, FIRMAS ELECTRÓNICAS Y MENSAJES DE DATOS.* Quito.

Correa Delgado, R. (2017). Decreto Ejecutivo Nº 1425. Quito.

- Costa, D. G., Collotta, M., Pau, G., & Duran-Faundez, C. (05 de 01 de 2017). *A Fuzzy-Based Approach for Sensing, Coding and Transmission Configuration of Visual Sensors in Smart City Applications .* Obtenido de Academic Editor: Leonhard M. Reindl: https://www.mdpi.com/1424-8220/17/1/93
- courses. (s.f.). Obtenido de https://courses.cs.washington.edu/courses/cse154/19sp/lectures/lec17-introphp/hidden/PHP-work.png
- CSULB. (2015). *California State University, Long Beach.* Obtenido de What is Arduino?: http://web.csulb.edu/~hill/ee400d/Technical%20Training%20Series/02%20Intro %20to%20Arduino.pdf
- Dolinay, J., Dostálek, P., & Vašek, V. (2016). Arduino Debugger. *IEEE Embedded Systems Letters ( Volume: 8 , Issue: 4 , Dec. 2016 )* (pág. 88). IEEEXplore Digital Library.
- Eguíluz Pérez, J. (25 de 03 de 2009). *Introducción a JavaScript.* Obtenido de http://roa.ult.edu.cu/bitstream/123456789/440/1/introduccion\_javascript.pdf
- El Universo. (17 de 05 de 2018). *Urbanización Gema tiene un nuevo sistema de control a visitantes.* Obtenido de https://www.eluniverso.com/guayaquil/2018/05/17/nota/6762927/gematiene-nuevo-sistema-control-visitantes
- Enriquez, J. G., & Casas, S. I. (2013). *USABILIDAD EN APLICACIONES MÓVILES.* Obtenido de http://journal.secyt.unpa.edu.ar/index.php/ICTUNPA/article/view/499/519
- Expreso . (2019). *Expreso*. Obtenido de Expreso: https://www.expreso.ec/guayaquil/aumento-robos-barrios-negocios-guayaquilseguridad-FX3044878
- Gupta, N. (2016). *Inside Bluetooth Low Energy.* Gran Bretaña: Artech House.
- http://multimedia.uoc.edu/blogs/fem/es/lenguajes-de-programacion-clasificaciontipos-y-recursos-de-aprendizaje/. (s.f.). *Lenguajes de programación: clasificación, tipos y recursos de aprendizaje.*
- http://www.arcotel.gob.ec. (2018). *Crecimiento de Internet móvil en Ecuador.*
- http://www.larevistainformatica.com/clasificacion-de-los-lenguajes-deprogramacion.html. (s.f.). *ClasificaciÓn de los lenguajes de programaciÓn.*
- https://issuu.com. (2016). redes sociales ecuador. *revista-capeipi*, 15.
- https://www.factureromovil.com. (2017). *Beneficios de la Facturación Electrónica.*
- https://www.telesemana.com/. (2019). *PANORAMA DE MERCADO - ECUADOR.* Guayaquil.
- INEC. (2018). *INEC*. Obtenido de INEC: https://www.ecuadorencifras.gob.ec/documentos/web-

inec/Estadisticas\_Economicas/DirectorioEmpresas/Directorio\_Empresas\_2017/ Documentos DIEE 2017/Documentos DIEE 2017/Principales Resultados DIEE \_2017.pdf

- Juanes, G. G. (09 de 04 de 2018). *Cuadernos de Seguridad.* Obtenido de Soluciones para controlar el acceso en urbanizaciones residenciales: https://cuadernosdeseguridad.com/2018/04/soluciones-para-controlar-elacceso-en-urbanizaciones-residenciales/
- La Revista Informática. (s.f.). *Que es un lenguaje de programación*. Obtenido de https://tecnologia-informatica.com/lenguaje-de-programacion/
- lynkoo. (22 de 10 de 2012). *La historia del comercio electrónico*. Obtenido de https://www.lynkoo.com/la-historia-del-comercio-electronico/
- Mannino, M. V. (2007). *Administracion de Base de Datos Diseño y desarrollo de Aplicaciones.* México: McGraw-Hill Interamericana.
- Martínez-Santos, J. C., Acevedo-Patino, O., & Contreras-Ortiz, S. H. (2017). Influence of Arduino on the Development of Advanced Microcontrollers Courses. *IEEE Revista Iberoamericana de Tecnologias del Aprendizaje ( Volume: 12 , Issue: 4 , Nov. 2017 ).* IEEExplore Digital Library.
- Ministerio de Gobierno. (2019). *Ministerio de Gobierno*. Obtenido de Ministerio de Gobierno: http://cifras.ministeriodegobierno.gob.ec/comisioncifras/inicio.php
- Monk , S. (2016). *30 Arduino Projects for the Evil Genius ,Second Edition.* Mc Graw Hill Education.

Monk, S. (2016). Programming Arduino: GettingStarted With Sketches, Second Edition. 192. Obtenido de https://7a45583b-a-62cb3a1a-ssites.googlegroups.com/site/books253pdf567/PDF-Programming-Arduino-Getting-Started-with-Sketches-Second-Edition-Tab.pdf?attachauth=ANoY7crHBa9 xXEFEo03Co4p7akMWt0xTDXzE3x4z52x9svDy6P6kZ1jm2bE\_VvxrK\_Oqtz\_yVWtR 3-sF0MMWKaCs0yDMZ

- Müller, L., Mohammed, M., & Kimball, J. W. (2015). Using the Arduino Uno to teach digital control of power electronics. *2015 IEEE 16th Workshop on Control and Modeling for Power Electronics (COMPEL).* Vancouver, BC, Canada : IEEExplore Digital Library.
- Naylamp Mechatronics. (s.f.). *Naylamp Mechatronics*. Obtenido de NodeMcu v2 ESP8266: https://naylampmechatronics.com/espressif-esp/153-nodemcuesp8266.html
- naylampmechatronics. (s.f.). *Naylamp Mechatronics*. Obtenido de Cargador USB de batería litio 18650 1A con protección:

https://naylampmechatronics.com/baterias/641-cargador-usb-de-bateria-litio-18650-1a-con-proteccion.html

- naylampmechatronics. (s.f.). *Naylamp Mechatronics*. Obtenido de Módulo Bluetooth HC06: https://naylampmechatronics.com/inalambrico/24-modulo-bluetoothhc06.html
- PHP. (2001). *¿Qué es PHP?* Obtenido de https://www.php.net/manual/es/introwhatis.php
- Rueda, J., & Talavera, J. (2017). Similitudes y diferencias entre Redes de Sensores Inalámbricas e Internet de las Cosas: Hacia una postura clarificadora. *Revista Colombiana de Computación* , 58-74.
- SRI. (2015). *FACTURACIÓN ELECTRÓNICA*. Obtenido de https://www.sri.gob.ec/web/guest/facturacionelectronica#%C2%BFqu%C3%A9-es
- tiroriro. (s.f.). Obtenido de https://www.tiroriro.com/version-android-la-mejor/.
- Torres Castañeda, D. H., & Guerra Zavala, J. (2012). *Comercio Electrónico.* Obtenido de http://www.eumed.net/ce/2012/tcgz.pdf
- vanguardia. (10 de 07 de 2019). *La innovación tecnológica llega a las flores*. Obtenido de Vanguardia: https://vanguardia.com.mx/articulo/la-innovacion-tecnologicallega-las-flores

**ANEXOS**

## **ANEXO 1. FORMATO DE ENCUENTAS**

**Proyecto de titulación**: IMPLEMENTACIÓN DE UN DISPOSITIVO DE ACCESO DE CONTROL INTELIGENTE DE GESTIÓN DE VISITANTES DE UNA URBANIZACIÓN PRIVADA MEDIANTE UNA APLICACIÓN MÓVIL USANDO RECURSOS NO RENOVABLES.

#### *ENCUESTA DIRIGIDA A VISITANTES DE LA URBANIZACION TOLEDO*

**Objetivo**: Recopilar información sobre las personas relacionadas con la crianza de tilapias para el análisis de factibilidad del proyecto.

**Instrucciones**: Llenar con un ✔ la respuesta correspondiente

**Nombre**: \_\_\_\_\_\_\_\_\_\_\_\_\_\_\_\_\_\_\_\_\_\_\_\_\_\_\_\_\_\_\_\_\_ **CI**: \_\_\_\_\_\_\_\_\_\_\_\_\_\_\_\_\_\_

- 1. ¿Con qué frecuencia visita la urbanización Toledo de Villa España 2?
	- O Solo fue en una ocasión
	- $O$  1 a 4 veces al mes
	- 5 a 10 veces al mes
	- Más de 10 veces al mes
- 2. ¿Cuánto tiempo en promedio demora en ingresar a la urbanización?
	- De 1 a 5 minutos
	- De 6 a 15 minutos
	- Más de 15 minutos
- 3. ¿Cómo es la inspección del vehículo que realiza el guardia en el ingreso de visita a la urbanización?
	- O Lenta
	- O Normal
	- Rápida
- 4. ¿Cuán automatizado opina usted se encuentra la validación de datos y autorización de los visitantes para acceder a la urbanización?
	- Nada automatizado
	- Poco automatizado
	- Muy automatizado
- 5. ¿Cómo se realiza el registro de su ingreso a la urbanización?
	- Manualmente en bitácora Física (papel)
	- Manualmente en bitácora electrónica
	- Automáticamente lo actualiza un sensor
- 6. ¿Cuándo va a ingresar recibe una identificación para el vehículo indicando que no es residente?
	- $O$  Si
	- O No
- 7. ¿Cuán fácil se le hace encontrar la vivienda una vez ingresada la urbanización?
	- Es fácil encontrarla
	- No es tan fácil (requiero indicaciones)
	- En muy difícil aun con indicaciones
- 8. ¿Conoce alguna aplicación que permita encontrar una vivienda dentro de una urbanización?
	- $O$  Si
	- O No
- 9. ¿Cuándo cree que se vuelve más complicado visitar a un residente de la urbanización?
	- $O$  Tardes y noches
	- Fines de semana
	- O Feriados
- 10. ¿Qué tan de acuerdo estaría con la implementación de un sistema que se encargue de automatizar y centralizar los procesos de ingreso a la urbanización?
	- Muy de acuerdo
	- Ni de acuerdo ni en desacuerdo
	- Muy desacuerdo
### **ANEXO # 2**

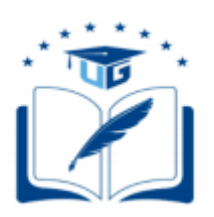

### **UNIVERSIDAD DE GUAYAQUIL**

### **FACULTAD DE CIENCIAS MATEMÁTICAS Y FÍSICAS**

# **CARRERA DE INGENIERÍA EN NETWORKING Y TELECOMUNICACIONES**

**Tema de proyecto:** IMPLEMENTACIÓN DE UN DISPOSITIVO DE ACCESO DE CONTROL INTELIGENTE DE GESTIÓN DE VISITANTES DE UNA URBANIZACIÓN PRIVADA MEDIANTE UNA APLICACIÓN MÓVIL USANDO RECURSOS NO RENOVABLES.

### **MANUAL DE USUARIO PARA EL ADMINISTRADOR**

En este manual se detalla de forma específica la manera correcta de operar la interfaz de usuario de la aplicación por parte del usuario administrador, mismo que posee privilegios para manipular los demás usuarios registrados y sus roles.

#### **PANTALLA DE INICIO**

A continuación, analizaremos los eventos que se pueden encontrar al aperturar la aplicación:

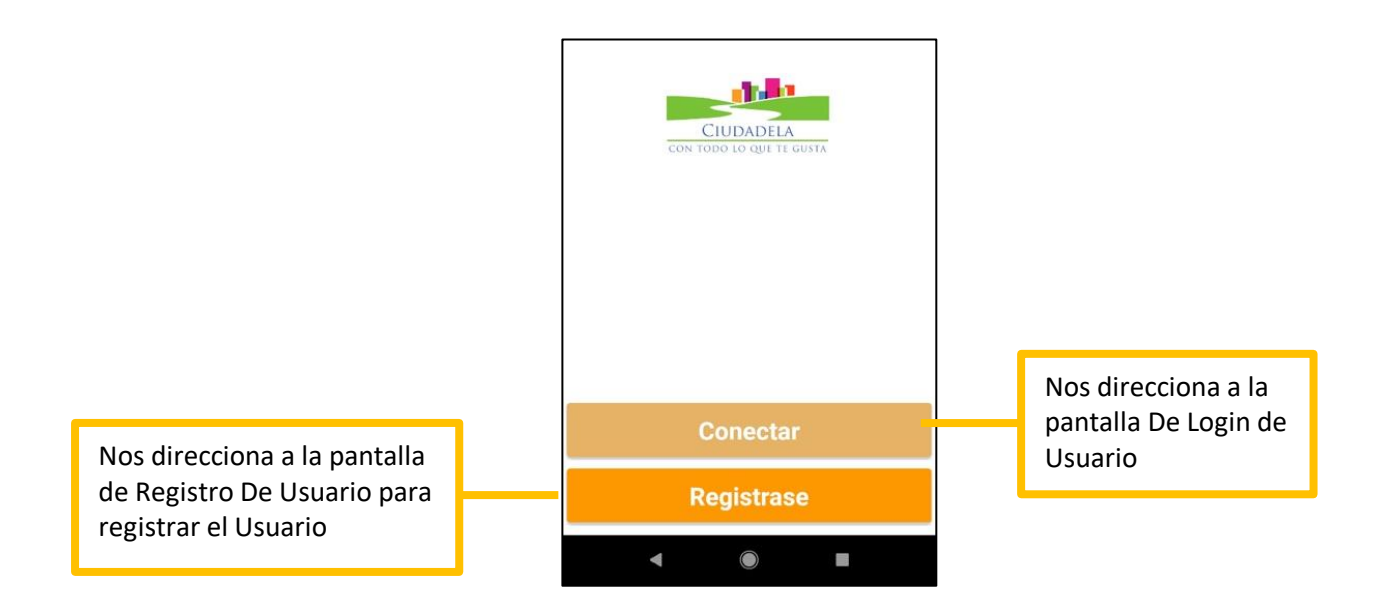

### **PANTALLA DE LOGIN**

Pantalla de inicio de sesión, analizaremos los eventos correspondientes:

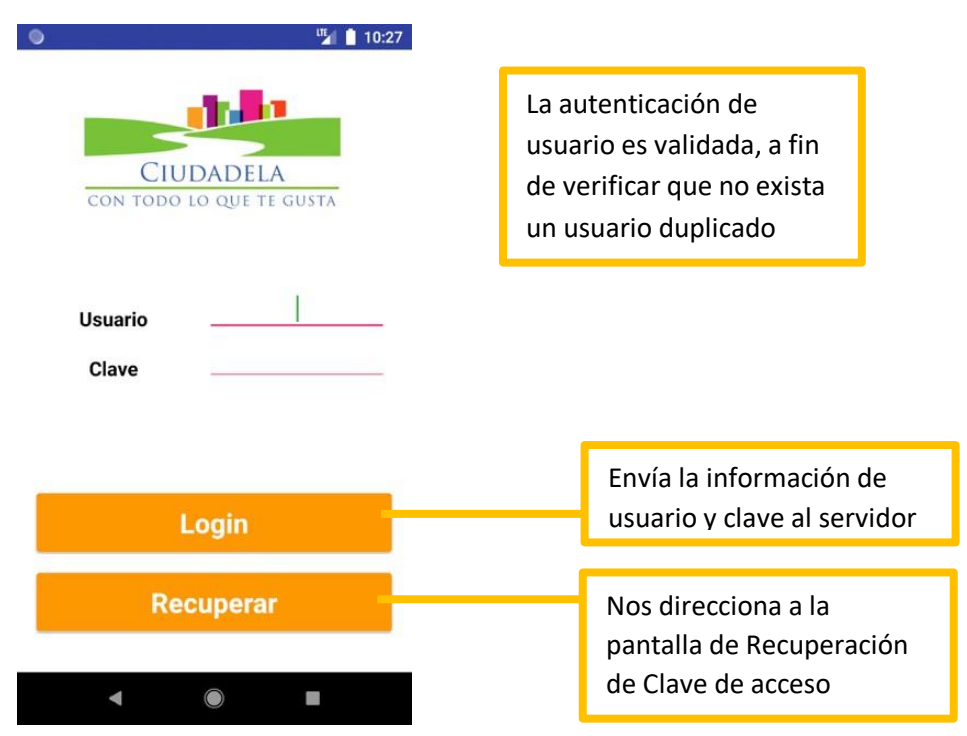

### **PANTALLA DE RECUPERAR CLAVE**

Pantalla de recuperación de clave por correo, a continuación, se mencionará las interacciones dentro de esta pantalla:

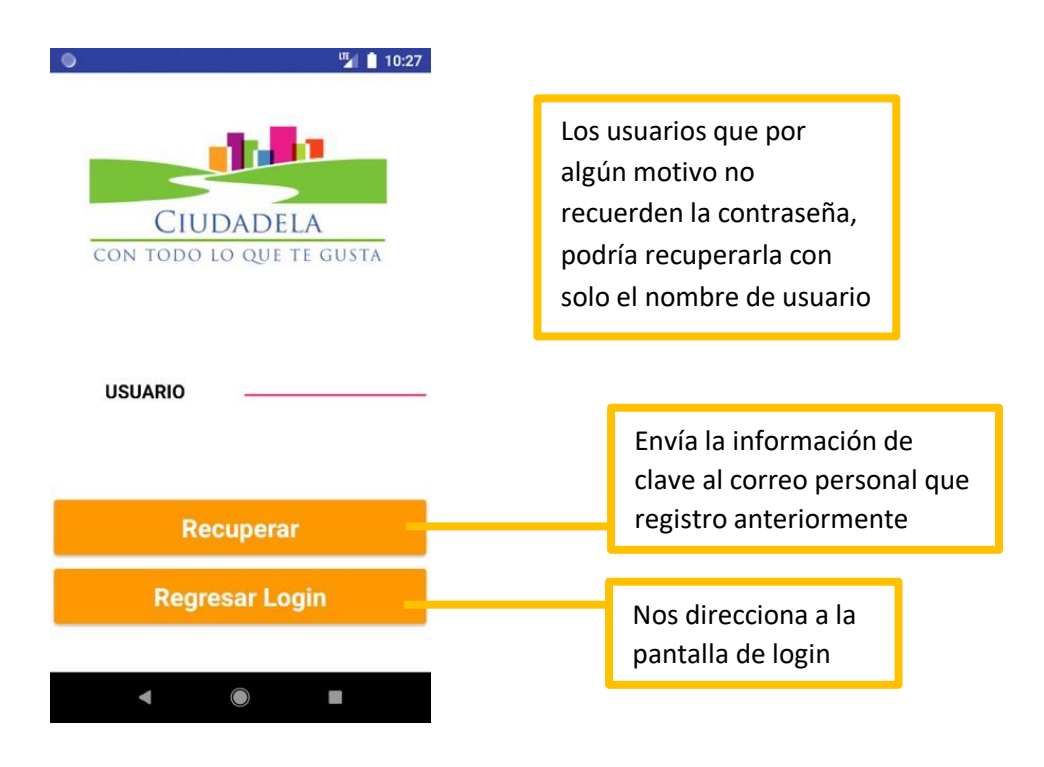

### **PANTALLA DE REGISTRO DE USUARIO**

Contiene la información respectiva de los campos obligatorios para registrar un usuario nuevo en el sistema:

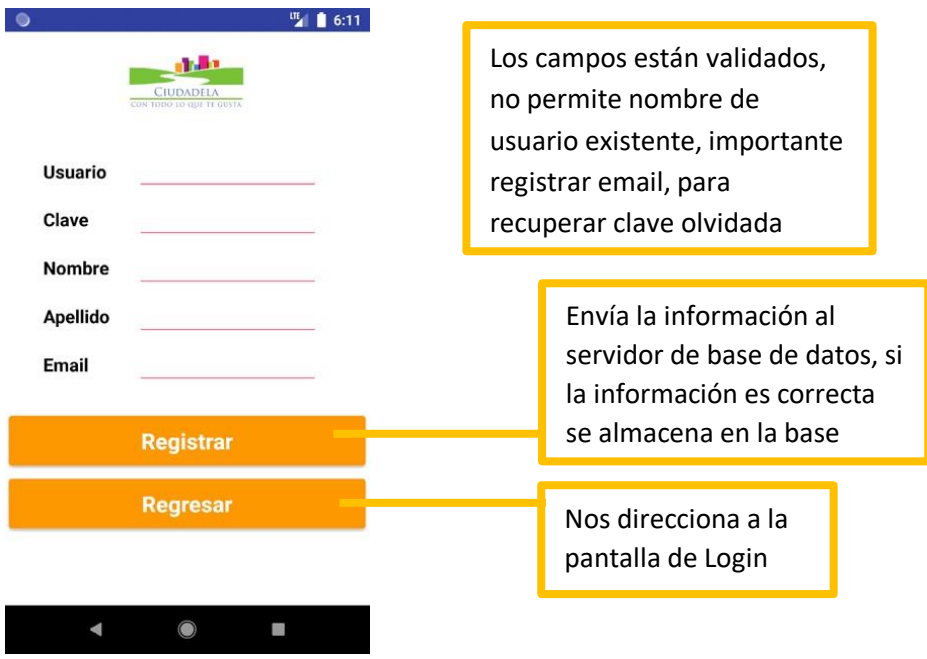

#### **PANTALLA DE REGISTRAR PROPIETARIOS**

Contiene la información respectiva de los campos obligatorios para registrar un propietario nuevo en el sistema:

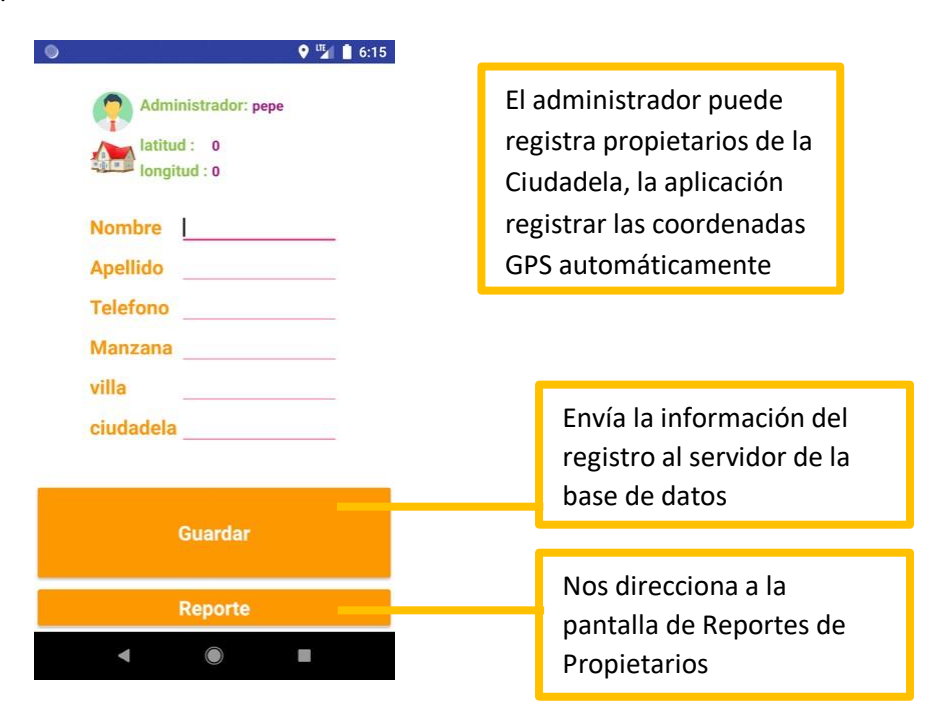

# **PANTALLA DE REPORTERIA**

Pantalla de Reportes de los propietarios de Ciudadela, contiene información relevante de los propietarios:

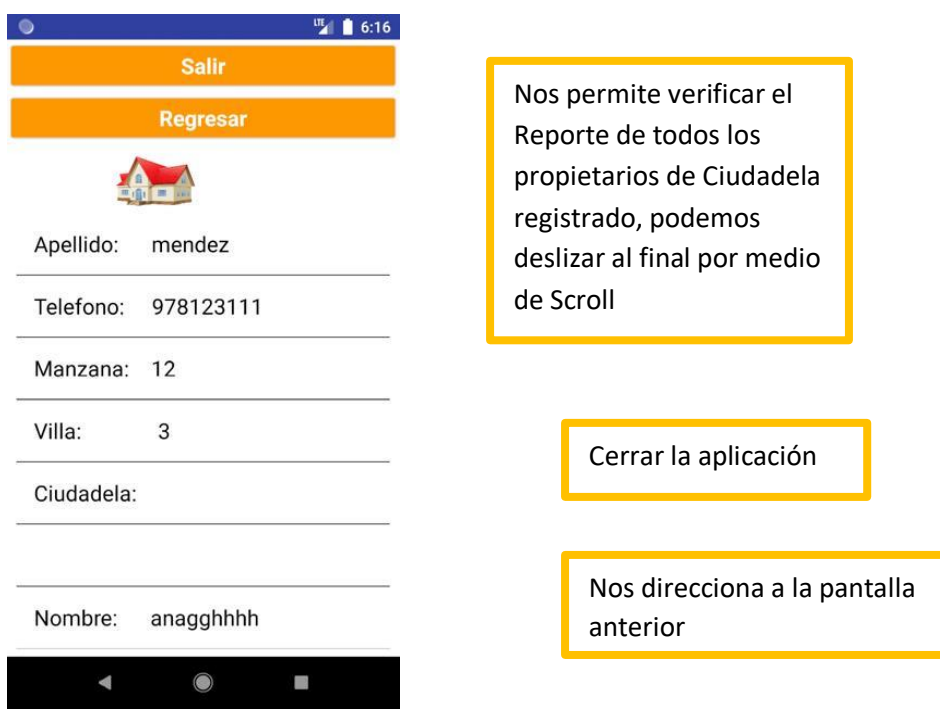

### **ANEXO # 3**

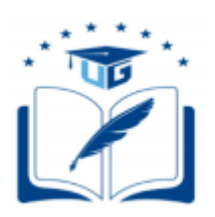

### **UNIVERSIDAD DE GUAYAQUIL**

### **FACULTAD DE CIENCIAS MATEMÁTICAS Y FÍSICAS**

# **CARRERA DE INGENIERÍA EN NETWORKING Y TELECOMUNICACIONES**

**Tema de proyecto:** IMPLEMENTACIÓN DE UN DISPOSITIVO DE ACCESO DE CONTROL INTELIGENTE DE GESTIÓN DE VISITANTES DE UNA URBANIZACIÓN PRIVADA MEDIANTE UNA APLICACIÓN MÓVIL USANDO RECURSOS NO RENOVABLES.

### **MANUAL DE USUARIO PARA EL PROPIETARIO**

En este manual se detalla de forma específica la manera correcta de operar la interfaz de usuario de la aplicación por parte del usuario propietario, mismo que posee opciones para informar y aceptar el ingreso de los visitantes.

#### **PANTALLA DE INICIO**

Pantalla de inicio, a continuación, analizaremos los eventos que corresponda:

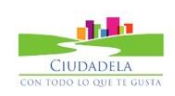

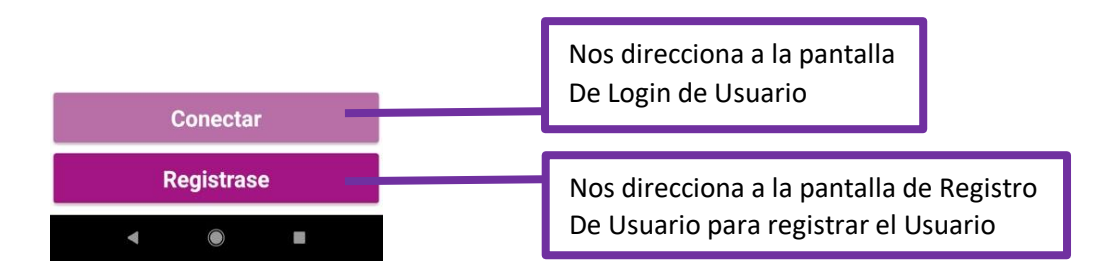

#### **PANTALLA DE LOGIN**

Pantalla de inicio de sesión, a continuación, analizaremos los eventos que corresponda:

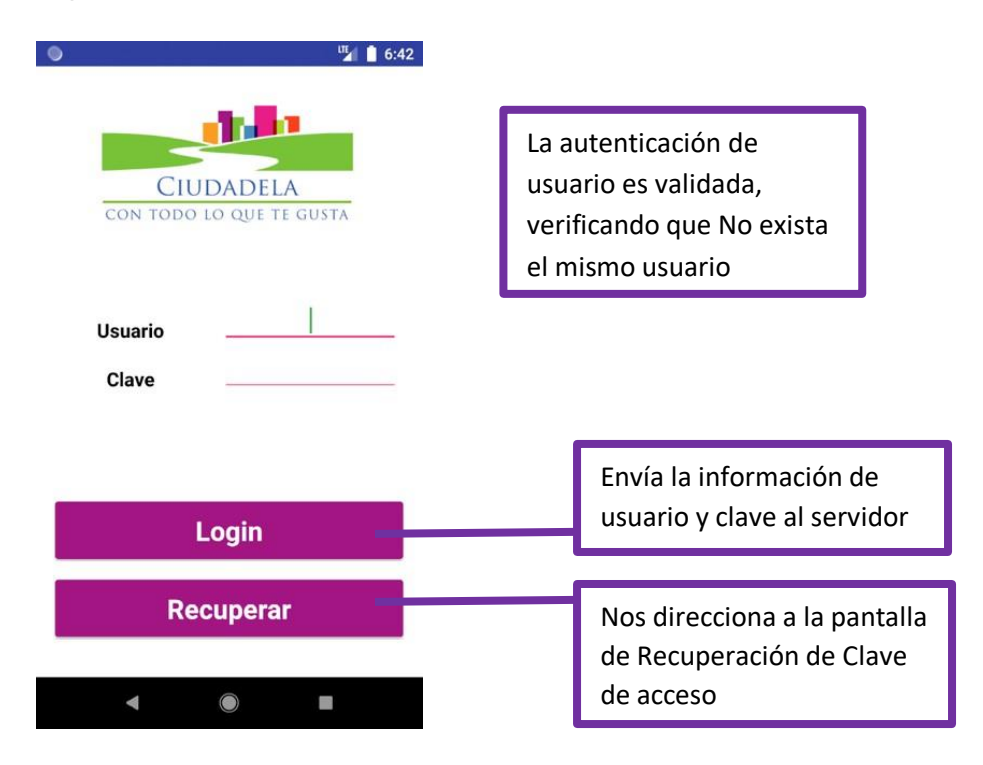

### **PANTALLA RECUPERAR CLAVE**

Pantalla de recuperación de clave por correo, contiene las opciones requeridas para este proceso:

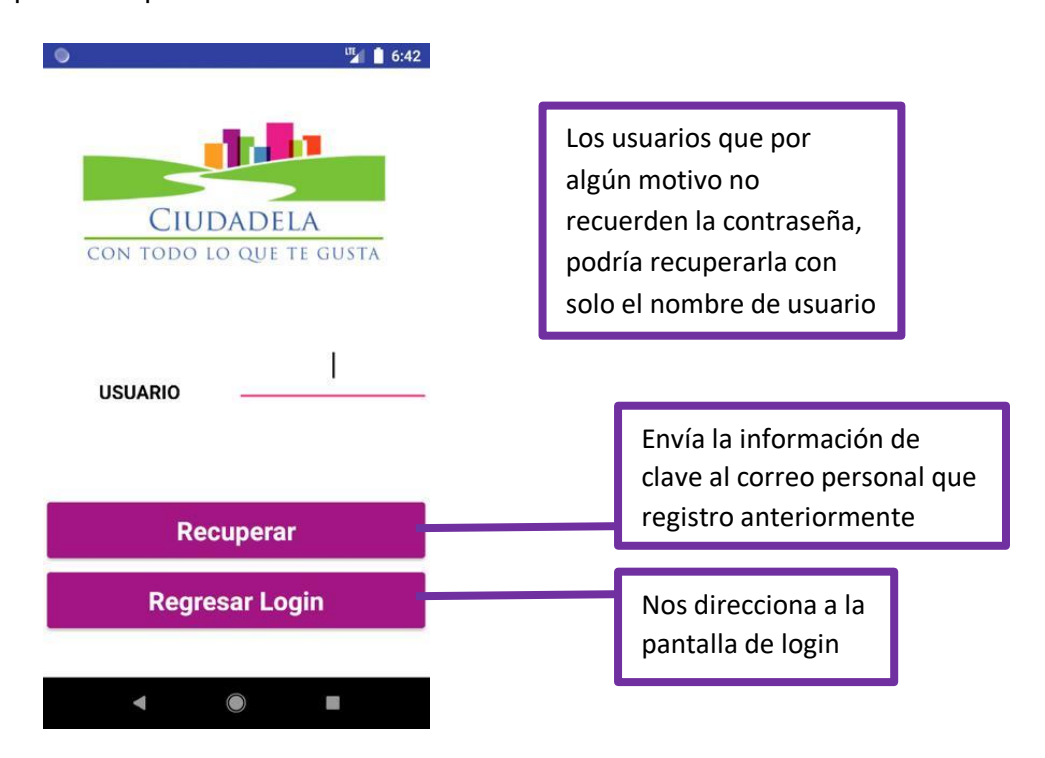

### **PANTALLA PRINCIPAL**

Contiene un detalle básico de los diferentes elementos que intervienen en el proceso para arribo de un visitante:

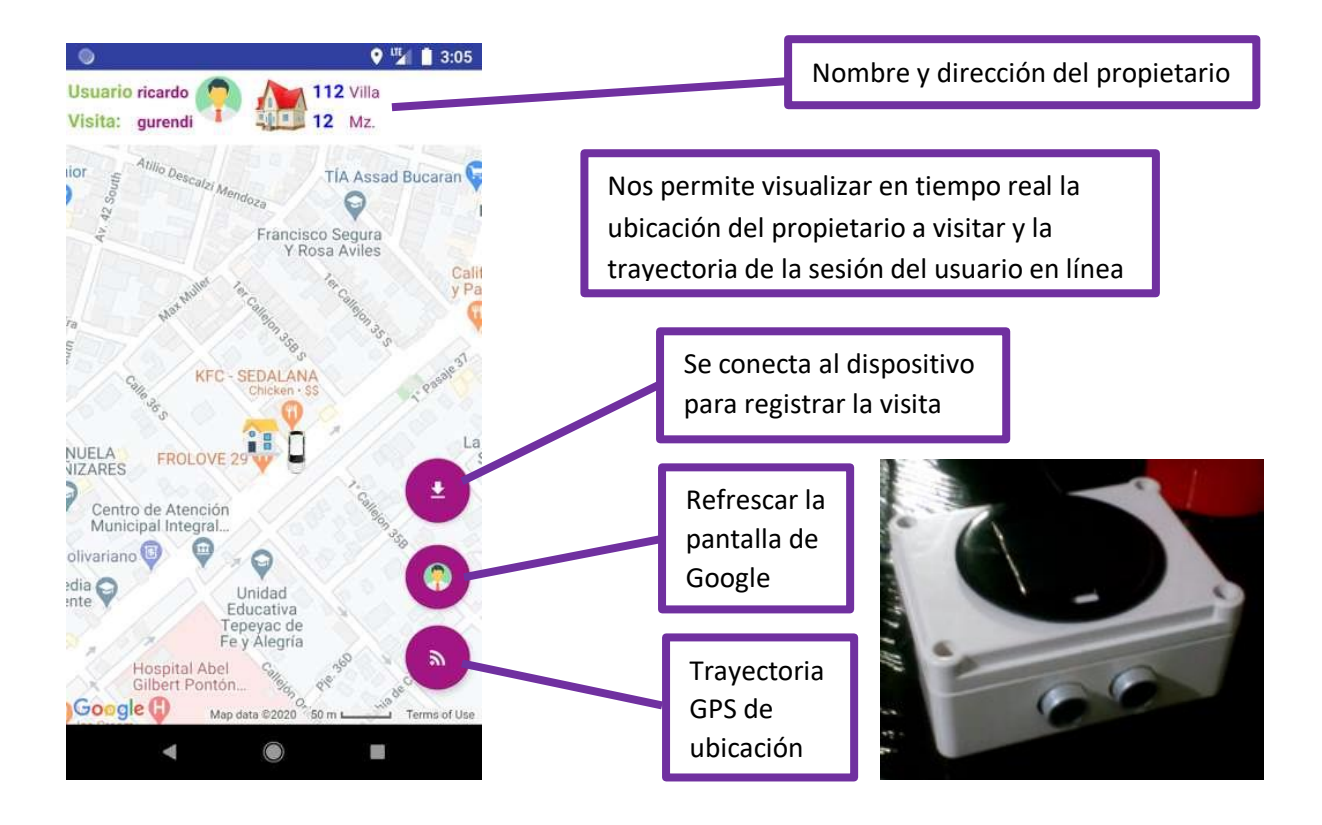

### **PANTALLA DE LISTA DE PROPIETARIOS**

Pantalla de Propietarios, a continuación, analizaremos los eventos que

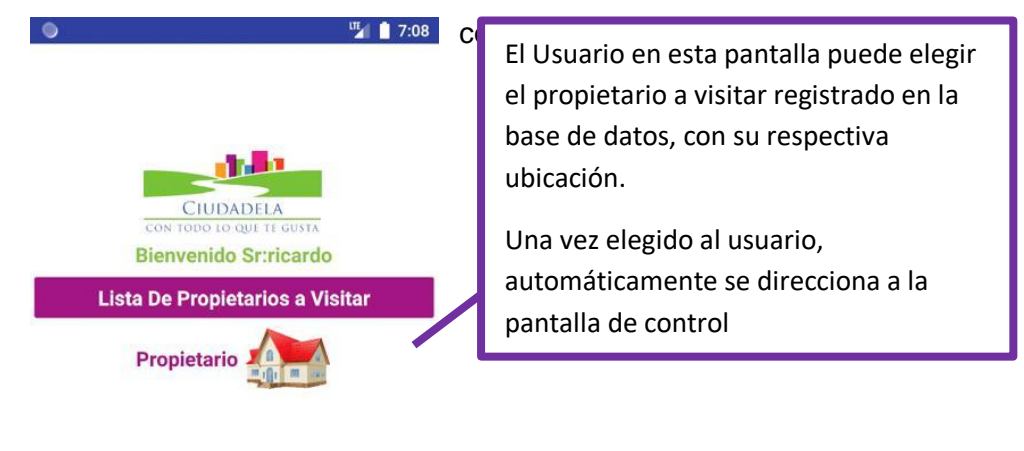

#### En la Ciudadela :ceibos norte

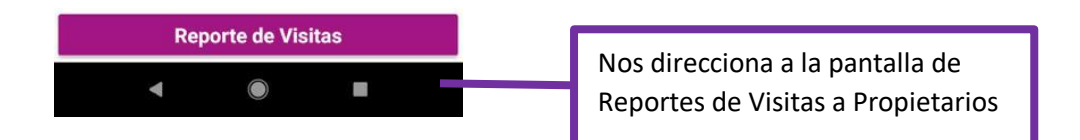

## **PANTALLA DE REPORTERIA**

Pantalla de Reportes de los propietarios de Ciudadela, contiene un detalle del propietario y domicilio:

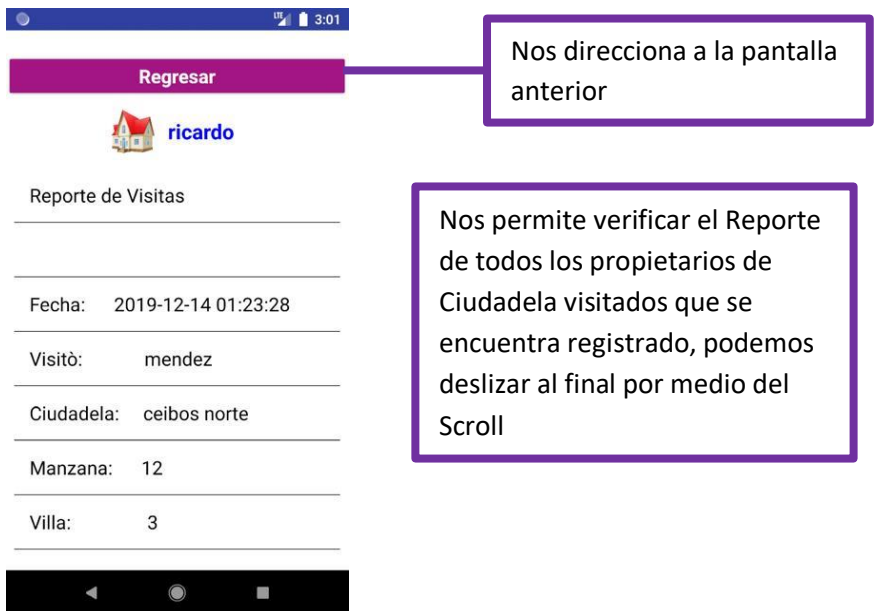

#### **ANEXO # 4**

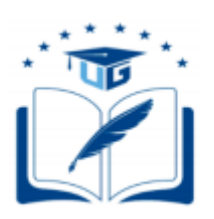

### **UNIVERSIDAD DE GUAYAQUIL**

## **FACULTAD DE CIENCIAS MATEMÁTICAS Y FÍSICAS**

# **CARRERA DE INGENIERÍA EN NETWORKING Y TELECOMUNICACIONES**

**Tema de proyecto:** IMPLEMENTACIÓN DE UN DISPOSITIVO DE ACCESO DE CONTROL INTELIGENTE DE GESTIÓN DE VISITANTES DE UNA URBANIZACIÓN PRIVADA MEDIANTE UNA APLICACIÓN MÓVIL USANDO RECURSOS NO RENOVABLES.

### **CÓDIGOS DEL DESARROLLO**

En este anexo, se describe los códigos de las herramientas de programación utilizadas para la creación de la IDE de Arduino, cuyo lenguaje de programación es C++, la estructura y conexión de la base de datos a través de phpMyadmin y el desarrollo de la aplicación móvil mediante Kodula de Google

#### **Diagrama**

 Para diseñar el diagrama, se realizaron muchas pruebas en un mini protoboard, en donde las primeras pruebas obtuvieron un resultado fallido, debido a que el cable utilizado generaba poco amperaje al circuito. Se procedió a modificar el diseño del diagrama usando un cable multihilo, considerado un buen conductor de corriente, obteniendo el resultado esperado.

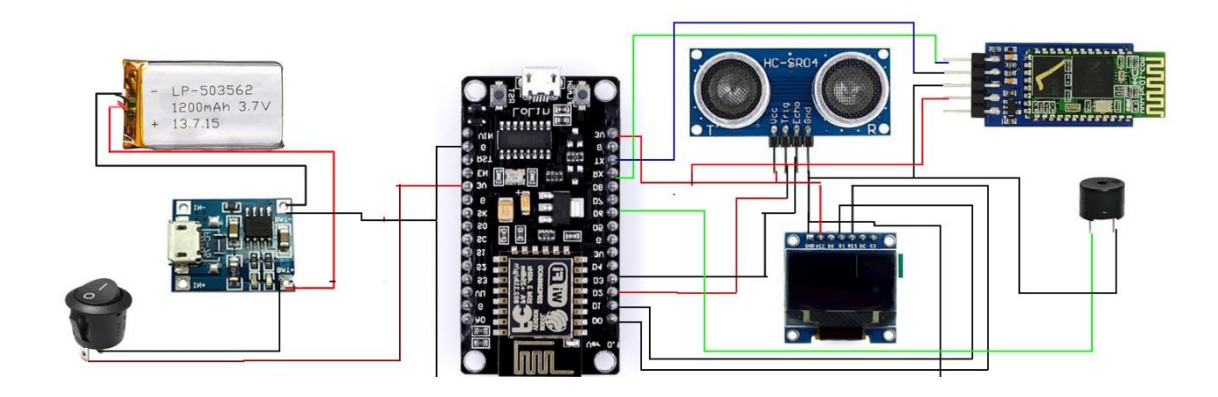

 En el campo de la electrónica doméstica, la pantalla OLED de 0,96 pulgadas más pequeña se puede conectar a Arduino. Estas pantallas integran el controlador SDD1306 y son muy pequeñas, miden 25 mm x 14 mm. Son monocromos y tienen una resolución de 128x64 píxeles. Se implementó el diseño con una pantalla oled de 126x32, la funcionalidad de usar este módulo es permitir ver los estados.

 La pantalla OLED se puede realizar a través del bus SPI o I2C según el modelo, por lo que los datos de medición están fácilmente disponibles. El voltaje de la fuente de alimentación admite 3.3V y 5V. La conexión es simple, solo necesitamos alimentar el módulo desde Arduino usando GND y 5V, y luego conectar los pines Arduino SDA y SCL a los pines correspondientes del sensor.

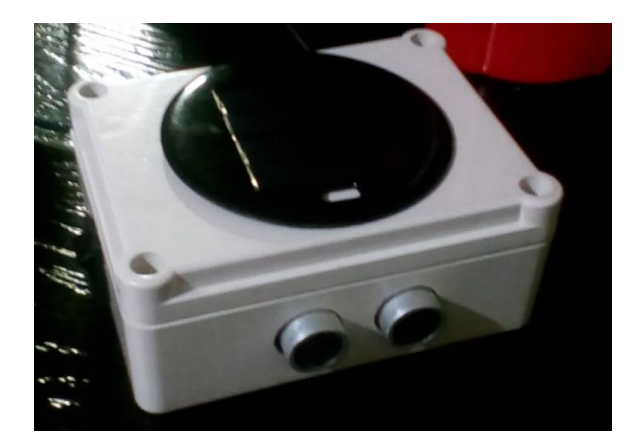

 Ahora tenemos que conectarlo al Arduino, utilizaremos los pines Tx y Rx de la tarjeta (envío y recepción de datos), conectándolos a los pines 7 y 8 del Arduino, respectivamente. Pueden ser cualquier otro pin, siempre que la biblioteca de software en serie que vamos a utilizar los admita. Además, nos uniremos a esta tierra y utilizaremos energía externa para el módulo SIM808, ya que consumirá mucha energía cuando se comunique con dichos módulos, y usar la energía Arduino no será suficiente.

 Las conexiones Rx y Tx del módulo y SIM808 deben cruzarse, es decir, de un Rx a otro Rx, y viceversa para que puedan comunicarse de manera efectiva. Y no olvide incluir tierra para todos los componentes que usa, de lo contrario no funcionará. El comando AT del terminal de PC se usa para configurar el módulo en diferentes modos y realizar diversas funciones, como llamar, publicar datos en el sitio, etc. La potencia del SIM808 proviene de una sola fuente de voltaje de 3.4V a 4.5V. En algunos casos, a medida que el consumo de corriente aumenta a un pico típico de 2A, la fuente de alimentación debe ser capaz de proporcionar suficiente corriente de hasta 2A.

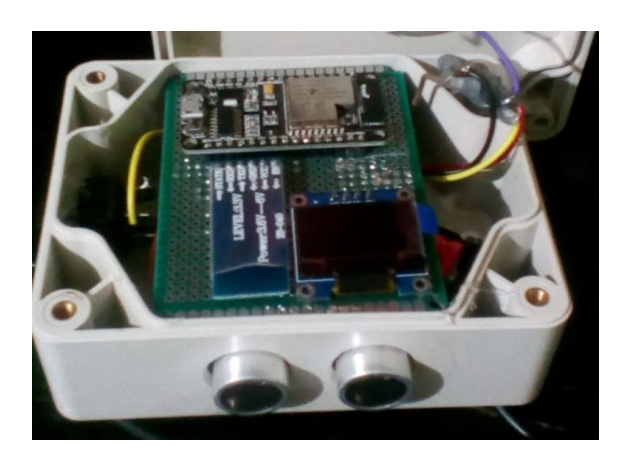

 Como alternativa se usó el pin ESP8266 de 5V para encender el módulo SIM808, pero para operaciones más largas, se recomienda usar una fuente de alimentación separada de al menos 1A.una vez obtenido las primeras pruebas, se adquirió un sensor que permita conectar a voltajes de 24v a 40v que permita regular a 4.5v de salida para el circuito. Se uso el módulo LM2596S, capaz de regular de 50v a 1.5v de salida, permitiendo conectar a la batería de un auto como muestra el diagrama de mico-controlador.

#### **Código Fuente Desarrollado**

Para poder comunicarnos mediante comandos AT, debemos cargar el programa varias veces para la comunicación en serie como antes. Crearemos una instancia llamada SIM808 y luego seleccionaremos los pines Arduino (Rx y Tx) que se utilizarán para la comunicación. Elegimos 7 y 8, pero puede usar cualquier cosa que sea compatible con la biblioteca. También puede cambiar la velocidad de comunicación, pero debe ser la misma para el puerto serie y la instancia que creamos.

// pantalla OLED #include <Wire.h> #include "OLED.h" #include <HCSR04.h> #include <Arduino.h> // bluethoo Hc-05 #include <SoftwareSerial.h> #include <ESP8266WiFi.h> #include <ESP8266WiFiMulti.h> #include <ESP8266HTTPClient.h>  $//$ #include <WiFiClient h>

ESP8266WiFiMulti WiFiMulti; UltraSonicDistanceSensor distanceSensor(2,14);

// Incluímos la librería para poder controlar el servo //#include <Servo.h> // Declaramos la variable para controlar el servo //Servo servoMotor;

OLED display(4,5); String estado ="Nodo-Controlador"; String readState; char x , y; String imei = "98:D3:31:FC:58:C2";

int speakerPin  $= 12$ ;

 int numTones = 10; int tones[ ] = {261, 277, 294, 311, 330, 349, 370, 392, 415, 440,466, 494};

//UltraSonicDistanceSensor distanceSensor(2,0); //inicializa sensor de Ultrasonico

void setup() {

```
 Serial.begin(9600);
 //BT.begin(9600); // Inicializamos el puerto serie BT que hemos creado
 //Serial.begin(9600); // Inicializamos el puerto serie 
 //Serial.setDebugOutput(true);
```

```
// servoMotor.attach(9);
  // Initialize display
  display.begin();
  display.clear();
   display.clear();
   display.print("PARQUEO ON",5,1);
```
Serial.println();

```
 Serial.println();
 Serial.println();
```

```
for (uint8_t t = 4; t > 0; t--) {
```

```
Serial.printf("[SETUP] WAIT %d...\n", t);
 Serial.flush();
 display.clear(); 
 delay(1000);
```

```
 }
```

```
 WiFi.mode(WIFI_STA);
 WiFiMulti.addAP("NETLIFE-SEGURA", "0917589566");
```

```
 // Desplazamos a la posición 0º
 // servoMotor.write(0);
 // Esperamos 1 segundo
 delay(1000);
```

```
}
```

```
void loop() {
```

```
 display.clear();
```

```
 display.print("CIDADELA ",5,1);
```

```
Serial.println(distanceSensor.measureDistanceCm()); //distancia del
sensor
```

```
 delay(500);
```

```
 // if(Serial.available()=='e')
```
// Si llega un dato por el puerto BT se envía al monitor serial

```
 //{
  //Desplazamos a la posición 90º
 //servoMotor.write(90);
 // Esperamos 1 segundo
 //delay(1000);
 //}
```

```
 while(Serial.available()){
  delay(100);
 char c = Serial.read();
 if(c == ',')\{}
  else {readState += c;}
 }
```

```
 display.clear();
 display.print("PARQUEO",5,1);
```

```
 // wait for WiFi connection
 if ((WiFiMulti.run() == WL_CONNECTED)) {
```

```
 display.clear();
 display.print(" WIFI OK", 5, 1);
```
if(Serial.available()>0)  $\frac{1}{5}$  Si llega un dato por el puerto BT se envía al monitor serial

{

WiFiClient client;

 $String$   $url$   $=$   $"http://184.95.36.154/slidermap/te$ p/registrarEntradaSensor.php?"; url += "&usuario=";

119

 url += readState; url  $+=$  "&imei="; url  $+=$  imei:

 HTTPClient http; Serial.print("[HTTP] begin...\n"); if (http.begin(client,url)) { // HTTP

Serial.print("[HTTP] GET...\n"); // start connection and send HTTP header int httpCode =  $http.GET()$ ;

// httpCode will be negative on error

if (httpCode  $> 0$ ) {

 // HTTP header has been send and Server response header has been handled

Serial.printf("[HTTP] GET... code: %d\n", httpCode);

// file found at server

```
 if (httpCode == HTTP_CODE_OK || httpCode == 
HTTP_CODE_MOVED_PERMANENTLY) {
```

```
 String payload = http.getString();
```
Serial.println(payload);

display.clear();

```
 display.print("INSERT SQL OK", 5, 1);
```
delay(1000);

```
for (int i = 0; i < numTones; i++)
```
 $\{$ 

```
 tone(speakerPin, tones[i]);
 delay(500);
```
120

```
 }
         noTone(speakerPin);
     }
      readState="";
    } else {
     Serial.printf("[HTTP] GET... failed, error: %s\n",
http.errorToString(httpCode).c_str());
      display.clear();
      display.print("Server Error..", 5, 1); 
      delay(1000);
    }
    http.end();
   } else {
    Serial.printf("[HTTP} Unable to connect\n"); 
    display.clear();
    display.print(" WIFI Error..", 5, 1);
   }
  }
//}
  delay(10000);
Para usar el SDK de ESP8266 para Arduino debemos instalar el soporte a
```
terceros en nuestro IDE simplemente añadiendo el texto

}

}

"**[http://arduino.esp8266.com/stable/package\\_esp8266com\\_index.json](http://arduino.esp8266.com/stable/package_esp8266com_index.json)**" en propiedades:

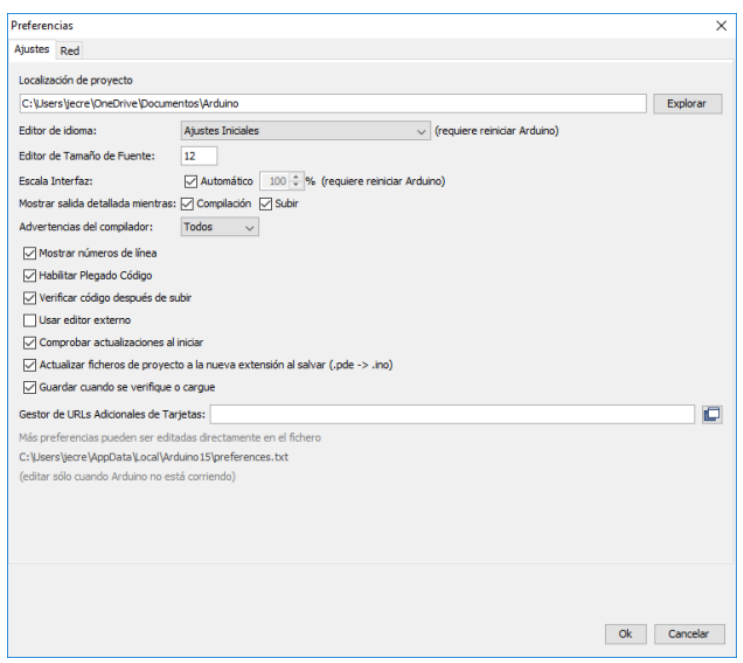

**Y luego desde el gestor de tarjetas dar a instalar al soporte para ESP8266.**

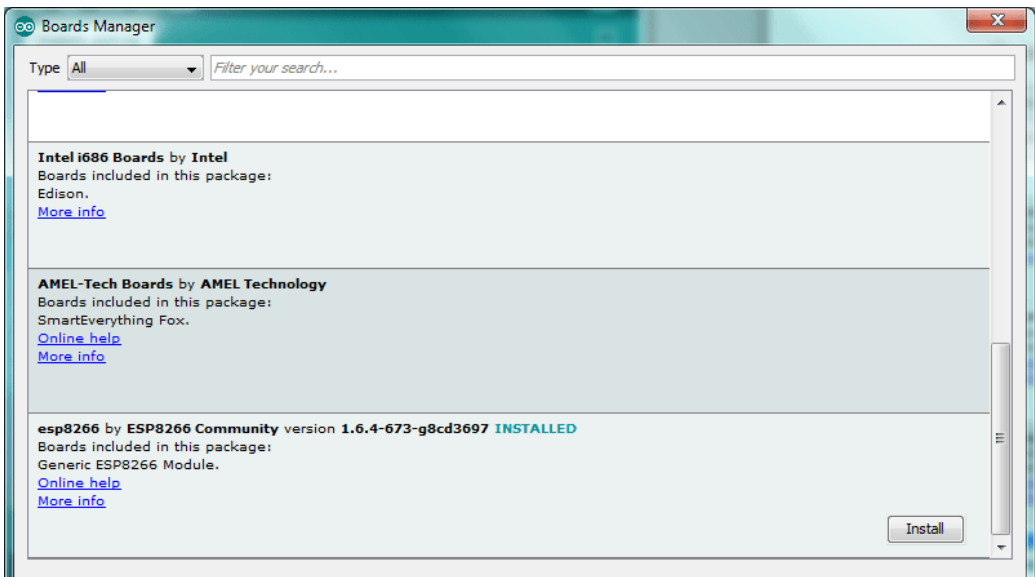

#### **ESP8266**

### **Community: [http://arduino.esp8266.com/stable/package\\_esp8266com\\_inde](http://arduino.esp8266.com/stable/package_esp8266com_index.json) [x.json](http://arduino.esp8266.com/stable/package_esp8266com_index.json)**

**MPORTANTE:** Cuando cargas un sketch en el ESP8266 con el IDE Arduino, estamos cargando en la memoria flash del ESP8266 un nuevo firmware, borrando el que viene por defecto visto anteriormente para manejar el módulo con comando hayes.

#### **Otras características de este soporte:**

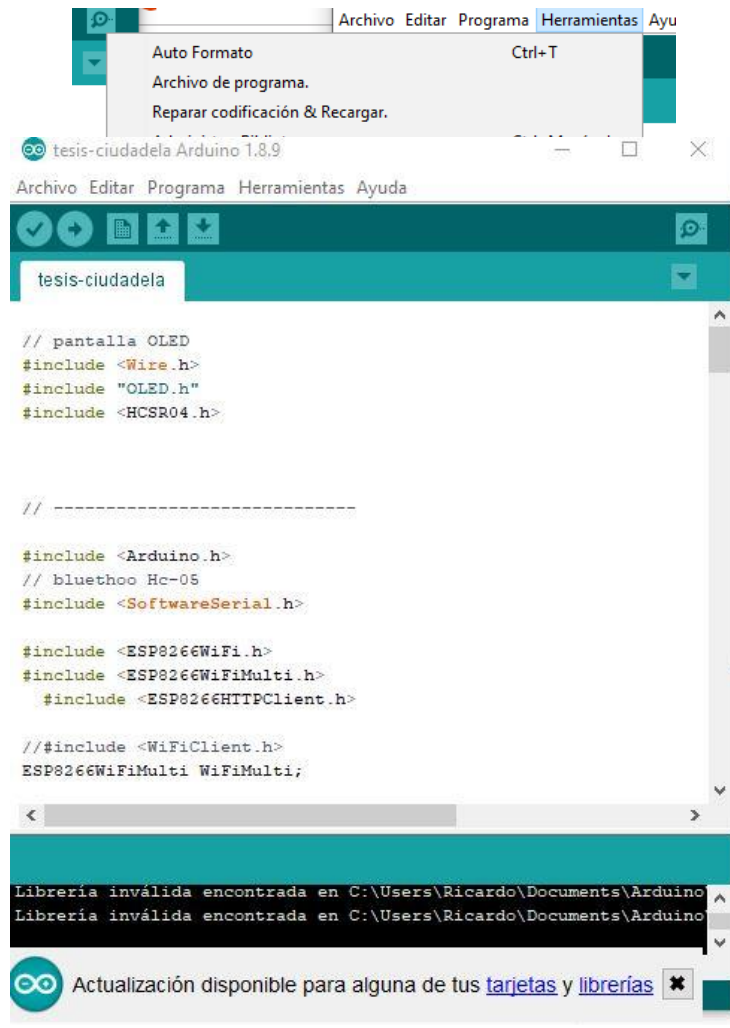

## **Comunicación al Servidor**

Los datos que envía el archivo PHP a la base de datos alojado en el servidor, tienen proceso de autenticación con todo los estándares y protocolos de seguridad a continuación mostramos como se realiza la conexión:

Conexión se realiza con las siguientes credenciales que permite el acceso a la base de datos del proyecto.

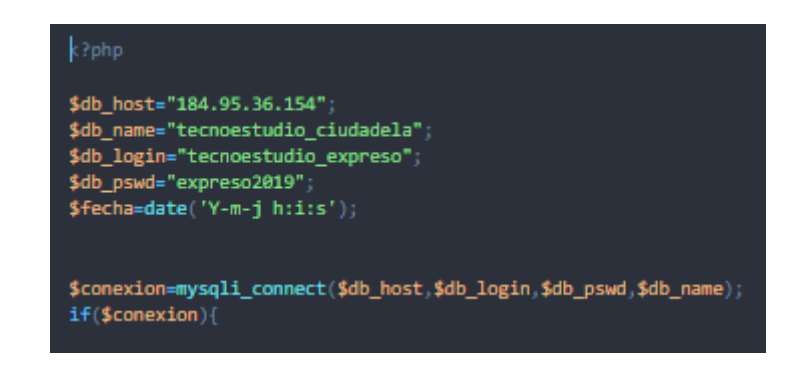

#### **Estructura base de datos**

 La arquitectura de datos que se implementó en los datos JSON. La creación de una base de datos estructurada de forma adecuada requiere bastante previsión. La parte más importante es planificar cómo se guardarán y recuperarán los datos para que el proceso sea lo más simple posible.

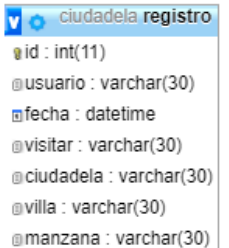

vo ciudadela ciudadela  $i$ d ciudadela : int $(11)$ #id propietario : int(11) mombrec: varchar(30) #telefonoc: int(11) @direccionc: varchar(30)

#### v o ciudadela visitas gid\_visitas: int(11)  $i$ d persona : int(11) gid ciudadela : int(11) mfechav : datetime #numero\_visitas : int(11)

v o ciudadela propietario gid\_propietario: int(11) @nombrep: varchar(30) gapellidop: varchar(20) #telefonop: int(11)  $\#$ villa : int $(11)$  $#$ manzana : int $(11)$ glatitudp: varchar(11) @longitudp: varchar(11) @ciudadela : varchar(20)

vo ciudadela persona gid\_persona: int(11) @nombre : varchar(30) gusuario: varchar(20) mclave: varchar(20) gapellido: varchar(30) nfecha : datetime gemail: varchar(50) gtipo: varchar(30)

### **Recurso de phpMyadmin**

Velocidad al realizar las operaciones, lo que le hace uno de los gestores con mejor rendimiento tiene un bajo costo en requerimientos para la elaboración de bases de datos, ya que debido a su bajo consumo puede ser ejecutado en una máquina con escasos recursos sin ningún problema.

Necesitamos la probabilidad de corromper datos, incluso si los errores no se producen en el propio gestor, sino en el sistema en el que está.

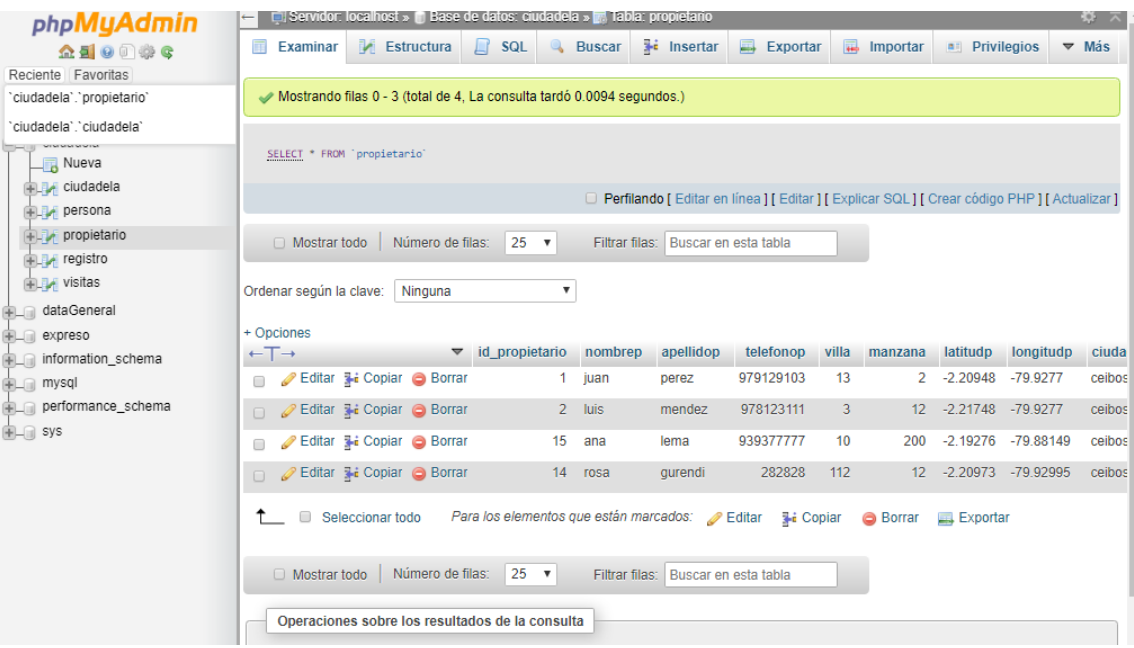

### **Validación al servidor – usuario existente**

 La aplicación me permite realizar registro de nuevos usuario a la base de datos, la validación me permite que el nombre de usuario no esté repetido en el sistema, mediante un archivo ".php", alojado en el servidor ejecuta ese evento de validación

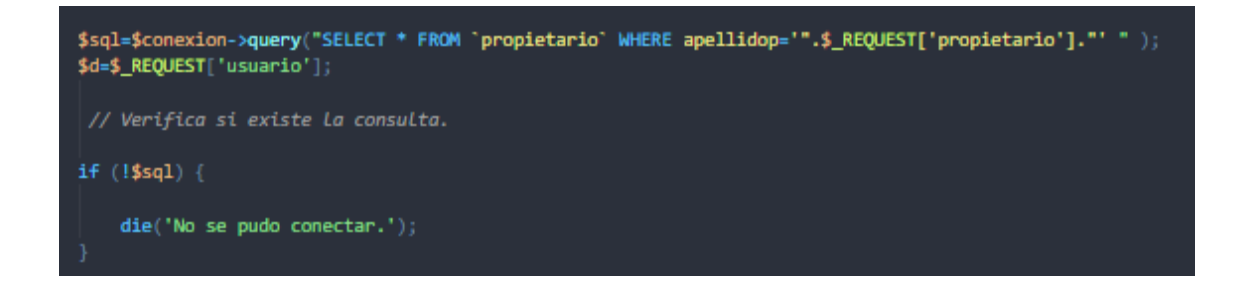

#### **Recuperación de correo usuario**

 La aplicación me permite realizar me permite recuperar la clave del usuario registrado que en algún momento extravió su contraseña, este evento lo realiza mediante ".php" por consulta a la base de datos, y mediante una libraría envía la información al correo registrado

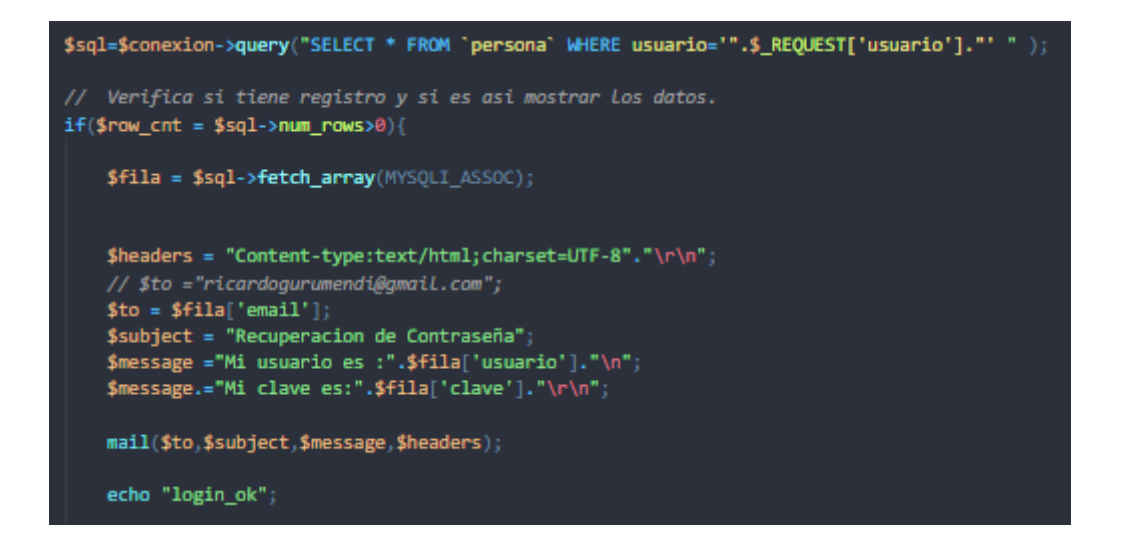

#### **Ingreso de Reportaría al servidor**

 La aplicación me permite realizar ingresar el registro de los usuarios que visitan a la ciudadela esta modalidad lo realiza recurso de PHP mediante conexión a la base de datos y Query de ingreso de tablas a la base.

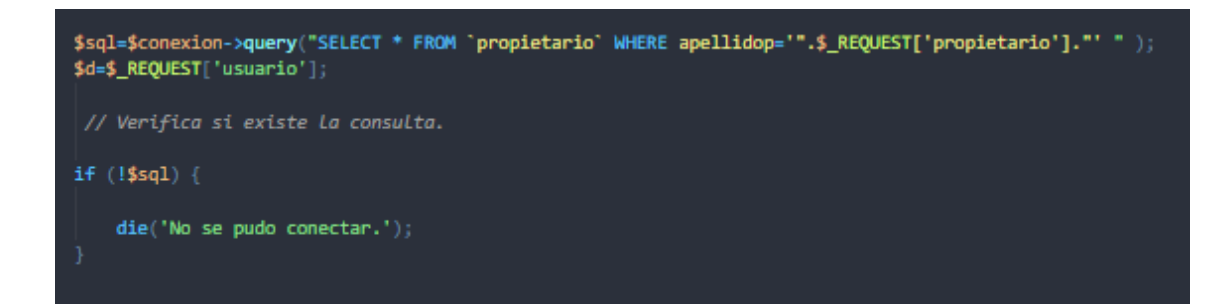

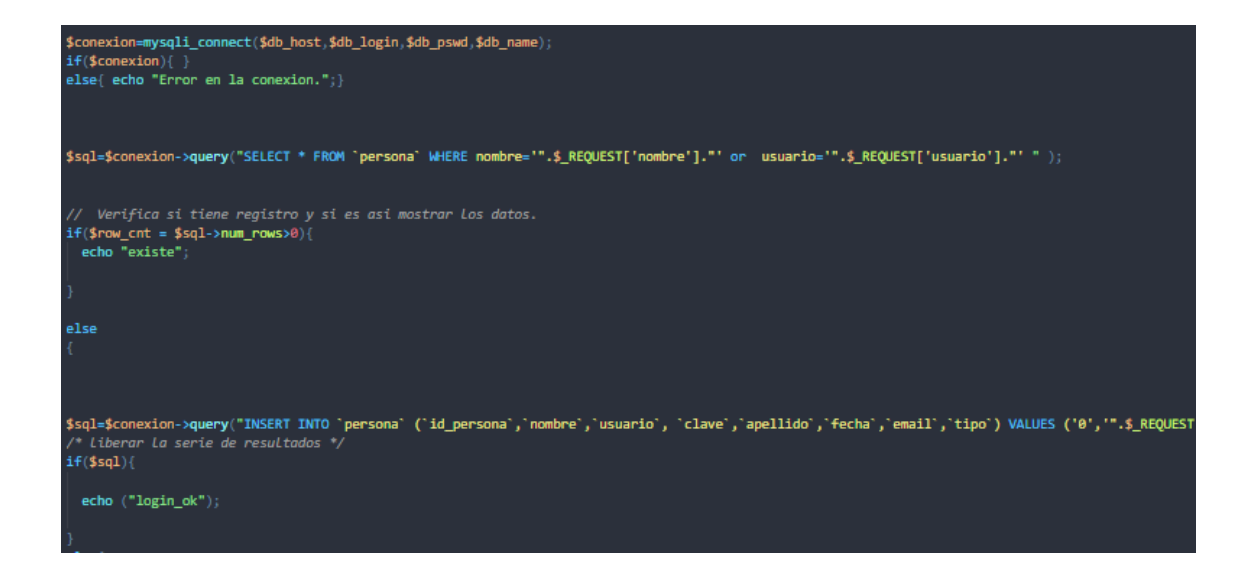

### **Consulta de Reportaría al servidor**

 La aplicación me permite presentar una reportaría completa de visitante a la ciudadela que lo realiza por recurso ".php" el evento lo realiza mediante una consulta del usuario en sesión, el evento de consulta lo realiza con este parámetro, obteniendo la repuesta asíncrona del servidor.

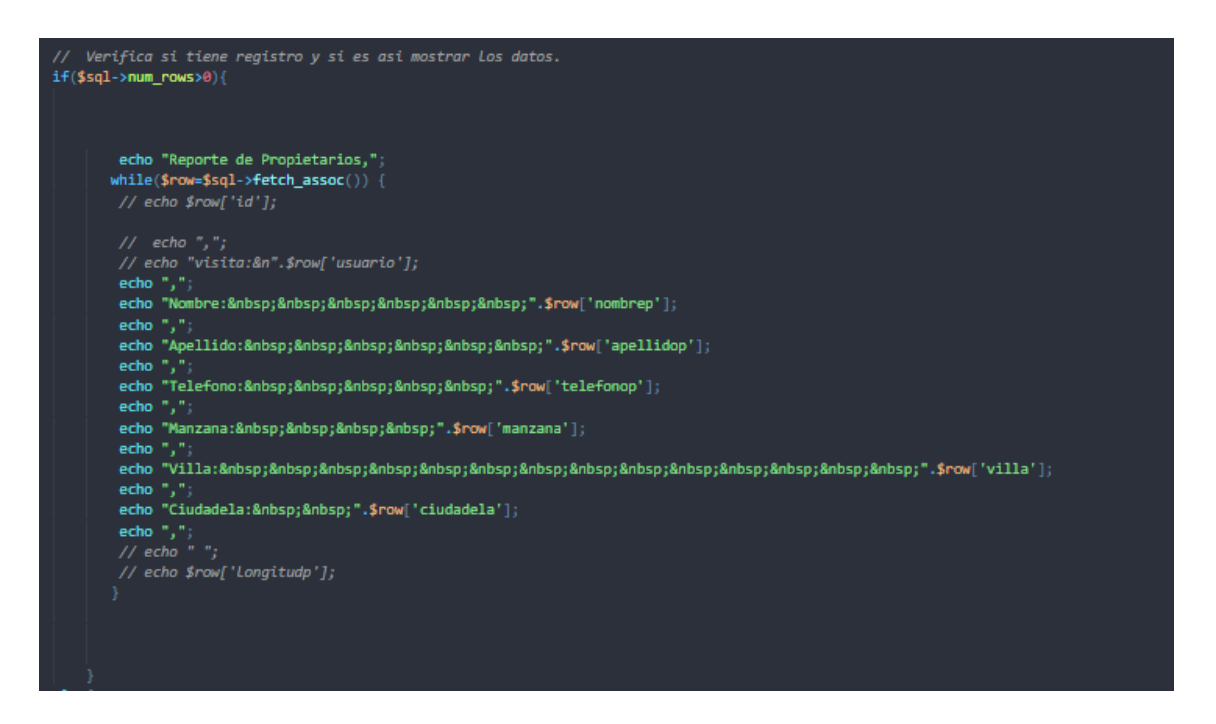

## **Platafoma open source cosido abierto Kodula de Google**

Las herramientas de Kodula nos permitió desarrolla las aplicaciones de gestión de ciudadela con la modalidad de programación en bloque, una manera ágil y eficiente de organizar cada evento de desarrollo y una flexibilidad de usar componente como comunicación TX y RX como es el bluetooth, haciendo la aplicación híbrida.

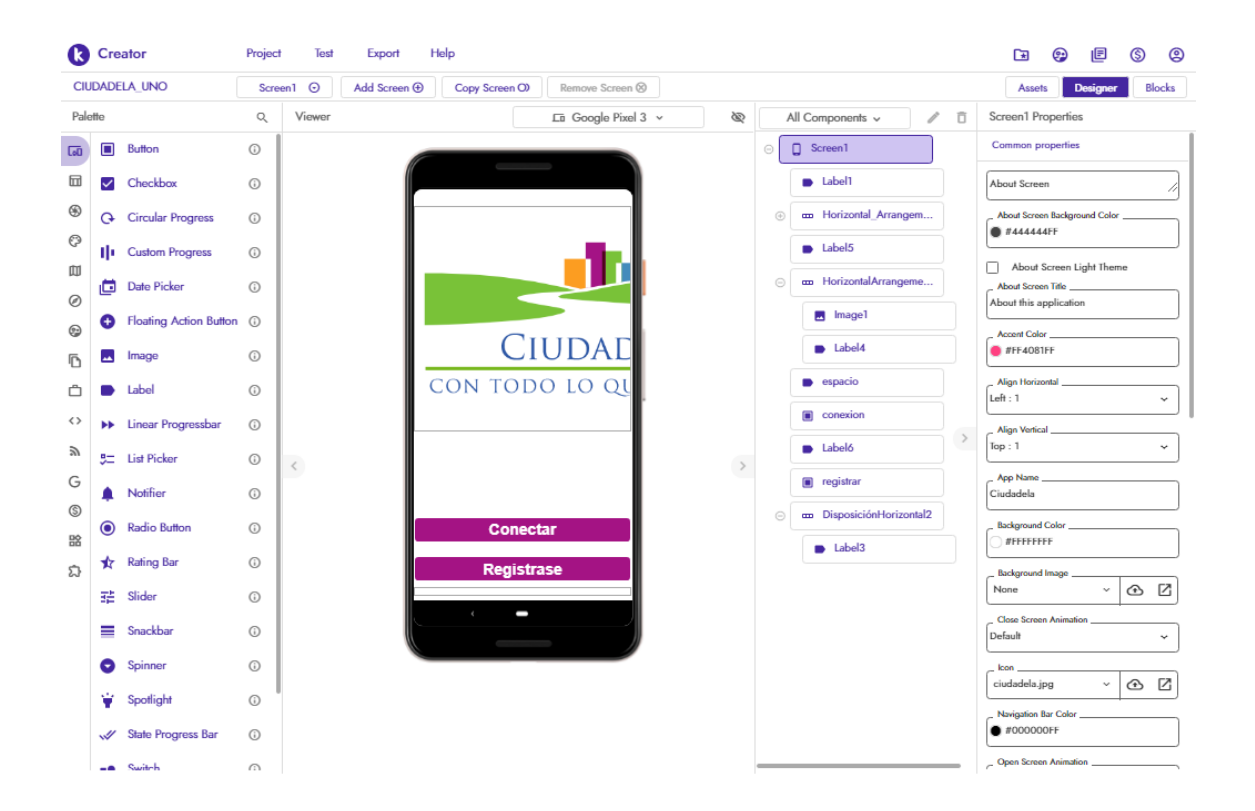

Kodula tiene una programación en bloque, que permite la facilidad de usar cada componente con sus propiedades funcionales de programación adaptado a un desarrollo nativo en plataforma Android.

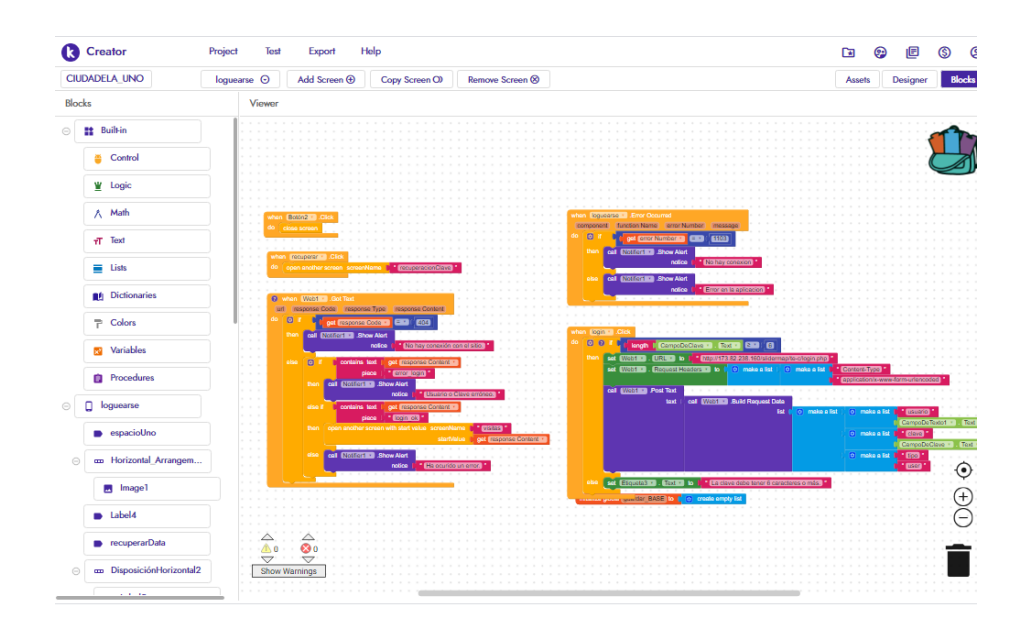